# TECHNICAL MANUAL WEIGHT INDICATOR

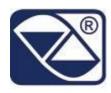

# E-AF02: PROGRAM VERSION FOR QUANTITY (PIECES, LITRES, ETC.) COUNTING SYSTEMS

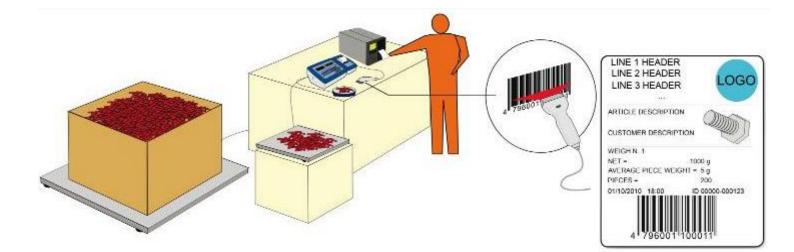

# 3590EKR, 3590EXP, 3590EXT, CPWE, CPWET series indicator

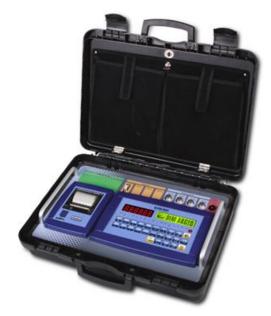

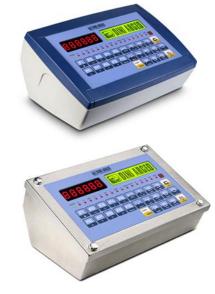

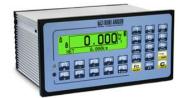

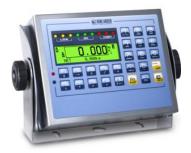

# E-AF02\_02.04\_12.11\_EN\_T

# INDEX

| 1. REQUIREMENTS FOR AN OPTIMAL INSTALLATION                                              | 2 |
|------------------------------------------------------------------------------------------|---|
| 1.1 ELECTRICAL PRECAUTIONARY MEASURES                                                    | - |
| 1.1.1 CABLE CLASSIFICATION                                                               |   |
| 1.1.2 RECOMMENDED DISTANCES AMONG CABLES                                                 |   |
| 1.1.2 RECOMMENDED DISTANCES AMONG CABLES                                                 |   |
| 1.2 EARTHING SYSTEM                                                                      |   |
| 2. CONNECTION TO THE LOAD RECEIVER                                                       |   |
| 2.1 ANOLOGUE LOAD CELLS                                                                  |   |
| 3. SETUP ENVIRONMENT                                                                     |   |
| 3.1 SET-UP ENVIRONMENT BLOCK DIAGRAM                                                     |   |
| 3.3 CALIBRATION OF THE SCALE                                                             |   |
| 3.3.1 CALIBRATION PROCEDURE                                                              |   |
| 3.3.2 LINEARISATION POINTS                                                               |   |
| 3.3.3 ZONE OF USE DIFFERENT THAN THE ZONE OF CALIBRATION:                                |   |
| 3.3.4 QUICK ZERO CALIBRATION                                                             |   |
| 3.3.5 CELL EQUALISATION PROCEDURE                                                        |   |
| 3.4 REMOTE SCALE CONFIGURATION                                                           |   |
| 4. DISPLAY OF THE SCALE GRAVITY ACCELERATION AND CORRECTION OF THE WEIGHING ERROR DUE TO | - |
| THE DIFFERENT GRAVITY ACCELERATION BETWEEN THE CALIBRATION AND THE WEIGHING ERROR DUE TO |   |
| 5. SERIAL OUTPUTS                                                                        |   |
| 5.1 RS 485 CONNECTION                                                                    |   |
| 5.2 PC CONNECTION                                                                        |   |
| 5.3 PRINTER CONNECTION                                                                   |   |
| 5.4 TRANSMISSION PROTOCOLS                                                               |   |
| 5.5 TRANSMISSION MODES                                                                   |   |
| 5.6 SERIAL COMMANDS FORMAT                                                               |   |
| 5.7 ADVANCED COMMANDS                                                                    |   |
| 6. ANALOGUE OUTPUT (OPTIONAL)                                                            |   |
| 6.1 OPERATING MODES                                                                      |   |
| 6.1.1 OUTPUT ON THE GROSS WEIGHT                                                         |   |
| 6.1.2 OUTPUT ON THE NET WEIGHT                                                           |   |
| 6.2 CONFIGURATION                                                                        |   |
| 7. PROGRAMMING THE PRINTOUTS                                                             |   |
| 7.1 PROGRAMMING EXAMPLE                                                                  |   |
| 7.2 ASCII CODE TABLES                                                                    |   |
| 7.2.1 CODE PAGE 1252 WINDOWS LATIN 1                                                     |   |
| 7.2.2 CODE PAGE 1251 WINDOWS CYRILLIC                                                    |   |
| 7.2.3 CODE PAGE 1253 WINDOWS GREEK                                                       |   |
| 7.3 LIST OF PRINT BLOCKS                                                                 |   |
| 7.3.1 ORDER BY KIND                                                                      |   |
| 7.3.2 NUMERICAL ORDER                                                                    |   |
| 7.4 BLOCKS WITH PARAMETERS                                                               |   |
| 8. DISPLAY CUSTOMIZATION                                                                 |   |
| 9. ELECTRICAL CONNECTION SCHEMES                                                         |   |
| 9.1 MOTHER BOARD                                                                         |   |
| 9.2 I/O EXPANSION BOARD (fitted with 3590EXT in IO version or CPWE)                      |   |
| 9.3 INTEGRATED CIRCUITS INSTALLATION                                                     |   |
| 9.5 CONTROL LIGHT                                                                        |   |
|                                                                                          |   |

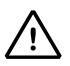

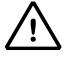

# **1. REQUIREMENTS FOR AN OPTIMAL INSTALLATION**

To obtain the best results it is recommended to install the indicator and the platform (or transducer) in a place with the following conditions:

A flat, level surface on which to rest

Stable and vibration free

No dust or strong vapours

No draughts

Make sure the platform is level or that the loading cells are resting evenly

Moderate temperature and humidity (15-30°C and 40-70%)

Do not install anywhere where there is the risk of explosion

All the indicator connections have to be made respecting the rules applicable in the zone and in the installing environment. Respect the recommended electrical precautionary measures described in section 1.1.

Make sure that the grounding is made correctly, see section 1.2.

Everything not expressly described in this manual has to be considered as improper use of the equipment.

Avoid welding with load cells installed.

Use waterproof sheaths and couplings in order to protect the load cell cables.

Use a waterproof junction box to connect the cells.

# 1.1 ELECTRICAL PRECAUTIONARY MEASURES

Mains power supply is restricted to within ± 10% of the rated voltage

Electric protections (fuses etc.) are provided by the technician installing the instrument.

Respect the recommended minimal distances that are mentioned for the various cable categories, see sections 1.1.1 and 1.1.2.

The extension leads of the load cells or signal amplifiers, used for the connection of the serial ports and analogue output must be within the allowed maximum lengths, see section 1.1.3.

The extension leads of the load cells or signal amplifiers must be screened. In addition they must be laid on their own in a raceway or metal pipe as far away as possible from the power supply cables.

Install "RC" filters on the contactor coils, on the solenoid valves and on all devices producing electric disturbances.

If it is possible that condensation could form inside the weight transmitter it is advisable to leave the instrument powered at all times.

Every shielded cable or not (for instance PC cable, cell cable, power supply cable) connected to the indicator should be as shorter as possible, then you have to come out of the shield the minimum length of cable, then connect to the terminal box;

If the indicator is situated inside an electric panel, the power supply cable should be a shielded cable as shorter as possible, distant from every coil supply cable, inverter, electromotive force, etc. and in addition dedicate an uncoupler transformer in order to feed the indicator only.

### **1.1.1 CABLE CLASSIFICATION**

The various cables are classified depending on the transmitted signals:

# Category I

- Field bus, LAN (PROFIBUS, Ethernet, Devicenet...)
- Shielded data cables (RS232 ...)
- Shielded cables for analogue/digital signals < 25V (sensors, load cells...)
- Low tension power supply cables (< 60V)
- Coaxial cables

### Category II

- DC supply cables with tension > 60V and < 400V
- AC supply cables with tension > 25V and < 400V

### Category III

- Power supply cables with tension > 400V
- Telephone cables

### Category IV

- Any cable subject to lightning

# 1.1.2 RECOMMENDED DISTANCES AMONG CABLES

- When the cables are laid next to each other, these must be at the distances in the table below
- These distances are valid if in the air; these are reduced if the raceways are separated by grounded metallic shields.
- Different category cables can cross each other (90°)

| Categ | ory I Cate | gory ll                | Catego | ory III | Category IV |
|-------|------------|------------------------|--------|---------|-------------|
|       | ≥ 100 mm   |                        |        |         |             |
|       | ≥ 200 mm   |                        |        |         |             |
|       | ≥ 500 mm   |                        |        |         | <b>&gt;</b> |
|       |            | _ ≥ 100 r              | nm 🔸   |         |             |
|       |            | <mark>∢</mark> ≥ 500 r | nm     |         | <b></b>     |
|       |            |                        |        | ≥ 500 m | im 🔸        |

# 1.1.3 MAXIMUM CABLE LENGTH

# LOAD CELL CABLE

The maximum reachable length using the appropriate load cell cable is:

- 50 m with cable 6 x 0,25 mm<sup>2</sup>
- 100 m with cable 6 x 0,5 mm<sup>2</sup>

# **RS232 CABLE**

The maximum reachable length using the RS232 cable with a maximum baud rate of 19200, is about 15 m.

# **RS485 CABLE**

The maximum reachable length with the use of the appropriate cable for RS 485 connections (see section 5.1), is about 1200 meters.

# ANALOG OUTPUT CABLE

The maximum length of the analogue output cable in current is:

- 100 m with cable 2 x 0,25 mm<sup>2</sup>
- 150 m with cable 2 x 0,5 mm<sup>2</sup>
- 300 m with cable 2 x 1 mm<sup>2</sup>

The maximum length of the analogue output cable in voltage is:

- 50 m with cable 2 x 0,25 mm<sup>2</sup>
- 75 m with cable  $2 \times 0.5 \text{ mm}^2$
- 150 m with cable 2 x 1 mm<sup>2</sup>

# **1.2 EARTHING SYSTEM**

For the right earthing and the optimal functioning of the system, it is necessary to connect the indicator, the load cells, the possible junction box and the weighing structure to the earth.

All earthing cables must have the shortest possible length in order to minimize their resistance.

# INDICATOR

Connect the external earthing of the indicator to the earth through copper cables having at least a 16 mm<sup>2</sup> cross-section.

# LOAD CELLS AND JUNCTION BOX

The earthing must be done by connecting the earthing cables to a ground bar with cables having a cross-section of at least 16 mm<sup>2</sup> and by connecting the ground bar to a ground pole with a cable having a cross-section of at least 50 mm<sup>2</sup>.

- In the case the load cells are connected to the indicator through a junction box, it is necessary to connect the sheathing both of the cells cables and of the indicator cable to the earthing of the junction box (refer to the junction box manual) and connect this to the earth through copper cables having at least a 16 mm<sup>2</sup> cross-section.
- If the load cells are connected directly to the indicator (without the use of the junction box), one should connect the shieldings of the load cell cables to the grounding point (or earthing bar) inside the container.
- If the weighing system concerns large and/or outdoor structures, like weighbridges, and the junction box is connected to the indicator at a distance that is greater than 10 m, or in the presence of noise, the cable shielding must be earthed both in the junction box and in the indicator, and the two ground leads must be connected with an earth cable having a cross-section of at least 16 mm<sup>2</sup>.

# WEIGHING STRUCTURE

Connect the weighing structure and the possible connected structures (for example silos that release material on the weighing structure) to the earth through copper cables having at least a 16 mm<sup>2</sup> cross-section.

Furthermore it is necessary that for each cell, one connects the upper part with the lower part of the load cell through a copper braid section not less than 16 mm<sup>2</sup>; the upper part must be short-circuited with the surface of the weighing structure and the lower part must be grounded through a copper braid section not less than 16 mm<sup>2</sup>.

# **CONNECTED SERIAL CABLES AND INSTRUMENTS**

Connect the shielding of the serial cable at the grounding point (or grounding bar) inside the container (on the end of the cable toward the indicator) and at the earth connection of the connected instrument (on the end of the cable toward the indicator), and ground the earth connection of the connected instrument, through a copper cable section not less than 16 mm<sup>2</sup>.

To avoid possible side effects, the earth references of the connection and power supply cable of the indicator and of the connected instrument **must be at the same potential**.

# **GENERAL NOTES:**

- All the grounding cables must have an adequate length, in order to obtain an overall resistance of grounding system less than 1 Ω.
- In the case the weighing system regards large and/or outdoor structures, like weighbridges:
  - The grounding connection is to be made by connecting the grounding cables to a grounding bar and the grounding bar to the grounding pole with a cable section not less than 50 mm<sup>2</sup>.
  - the cable cross-section must be greater (for example 50 mm<sup>2</sup> instead of 16 mm<sup>2</sup> and 100 mm<sup>2</sup> instead of 50 mm<sup>2</sup>), because the voltage into play is greater (for example thunderbolts);
  - the ground pole must be positioned at a distance of at least 10 metres from the weighbridge structure;
  - one needs to open the SENSE inside the indicator in order to offset the drifts due to the increase in temperature.
- One should check and remove, if necessary, the connection between the earth and the neutral wire of the electrical installation.

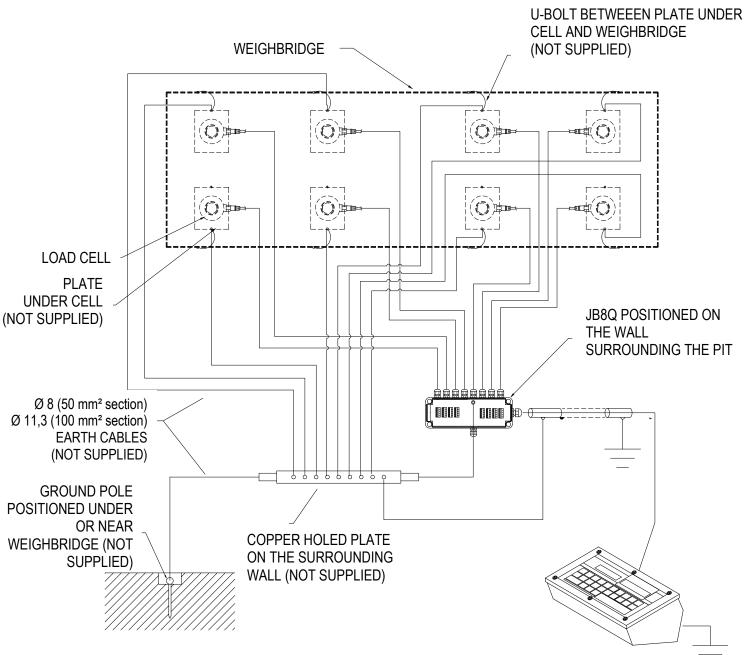

# EARTHING EXAMPLE WEIGHBRIDGE

# EARTHING EXAMPLE OF A SILO

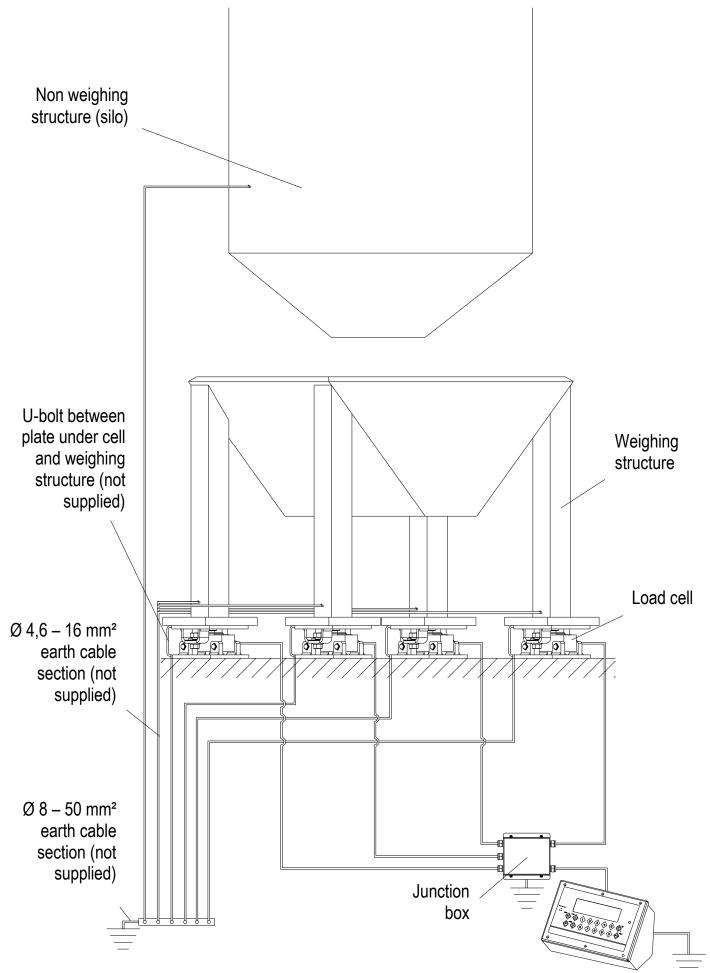

# 2. CONNECTION TO THE LOAD RECEIVER

# 2.1 ANOLOGUE LOAD CELLS

# IMPORTANT: Respect the electrical precautionary measures indicated in section 1.

After having followed the instructions regarding the platform or the load receiver, the screened cable leading from the load cell(s) must be connected to the instrument through the CELL1 terminal board and the CELL1, CELL2, CELL3, CELL4 connectors; see section 8.1.

The terminal board of the indicator may be connected to the 6-wire load receiver (with use of SENSE), or simply 4-wire; for this, through jumper J7 and J8 it is possible to choose whether to short-circuit the SENSE with the POWER SUPPLY (jumpers closed) or not (jumpers open). The sense allows compensating for any drops in voltage in the part of the cable that connects the instrument to the transducer. It is useful when the distance between the indicator and the transducer is greater than 10 m.

The 4-pin connectors instead allow just the 4-wire connection.

To make the connection qualified personnel must open the instrument (see terminal board connections section 8.1).

TAKE NOTE: if there is just one LOAD RECEIVER, it is possible to make a 6-wire connection (use of sense) directly with the terminal board, removing the J7 and J8 jumpers.

If there are two or more LOAD RECEIVERS, one should close the J7 and J8 jumpers (sense and power supply are short-circuited) and make the 4-wire connection.

**Normally the indicator comes already connected to the platform and is ready to use.** If this is a LEGAL FOR TRADE version instrument, access to the connection will be subject to a legal SEAL. Follow the instructions for preparing the platform for use.

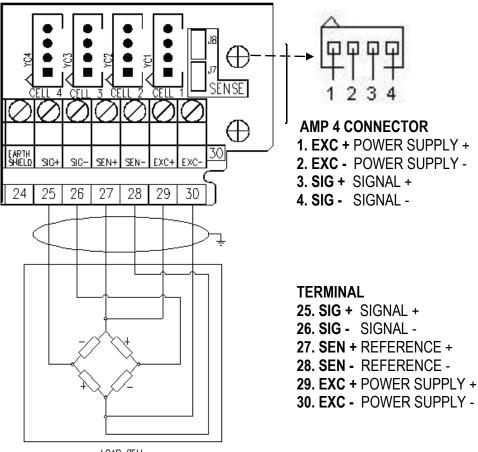

LOAD CELL

See section 8 for further information.

# PART RESERVED FOR THE AUTHORISED TECHNICAL PERSONNEL

# **3. SETUP ENVIRONMENT**

By "SETUP environment" we mean a certain menu inside which all the indicator operating parameters can be set. To enter it, turn on the instrument and, while the firmware version is being displayed, press the TARE key for an instant.

The indicator shows:

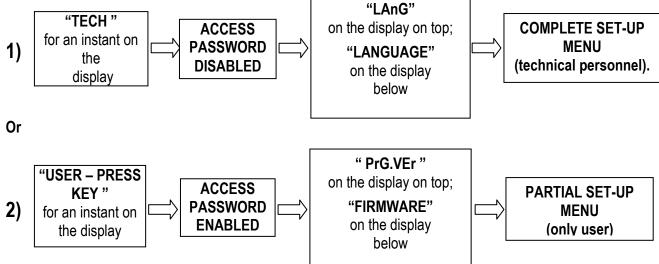

If one has chosen 2) and one wants to access the complete set-up menu one should:

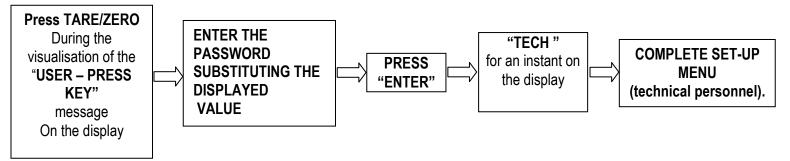

In the parameter description and in the block diagram:

 The METRIC parameters are shown with the (\*) symbol, and, with approved instrument, these may not be visible or read only. See the explanation of the parameter for the details.
 NOTE: The indicator is approved when the J1 jumper (CAL) of the motherboard is closed (see the electrical scheme in section 8.1).

- The CONDITIONAL STEPS are shown with the (§) symbol, and are not accessible or displayed in specific conditions, shown in the step description.
- The DEFAULT VALUES are shown with the (!) symbol placed next to the step and at the end of it.

# FUNCTION OF THE KEYS IN THE SET-UP ENVIRONMENT

| KEY                 | FUNCTION                                                                                                    |
|---------------------|----------------------------------------------------------------------------------------------------|
| F6, F7              | Allow scrolling ahead and behind, in the menu steps or in the parameters inside a step.                                                                                                    |
| Fn / ENTER          | Allows to enter a step or confirm a parameter inside a step.                                                                                                    |
| C / DEL             | Allows to exit a step without confirming the possibly modified parameter and go to the preceding level.                                                                                                    |
| F5                  | Allows to print all configurations in the set-up environment (when in the main menu), or allows to print only one step to the se-up environment (when in the single step desired).<br>The display show this message "PRINT", press ENTER to confirm or C to cancel. |
| NUMERIC<br>KEYBOARD | Allows entering an alphanumeric input.                                                                                                    |

The display shows the current parameter and its description; generally, when one exits a step the instrument places itself on the following step.

# TO EXIT THE SET-UP ENVIRONMENT, PRESS THE C KEY MANY TIMES UNTIL THE INDICATOR SHOWS:

EXITING SETUP: SAVE ?

CONFIRM WITH ENTER TO SAVE CHANGES MADE OR PRESS ANOTHER KEY TO NOT SAVE.

# 3.1 SET-UP ENVIRONMENT BLOCK DIAGRAM

The following diagram shows the structure of the indicator's set-up environment; each step has been described in detail in the section 3.2.

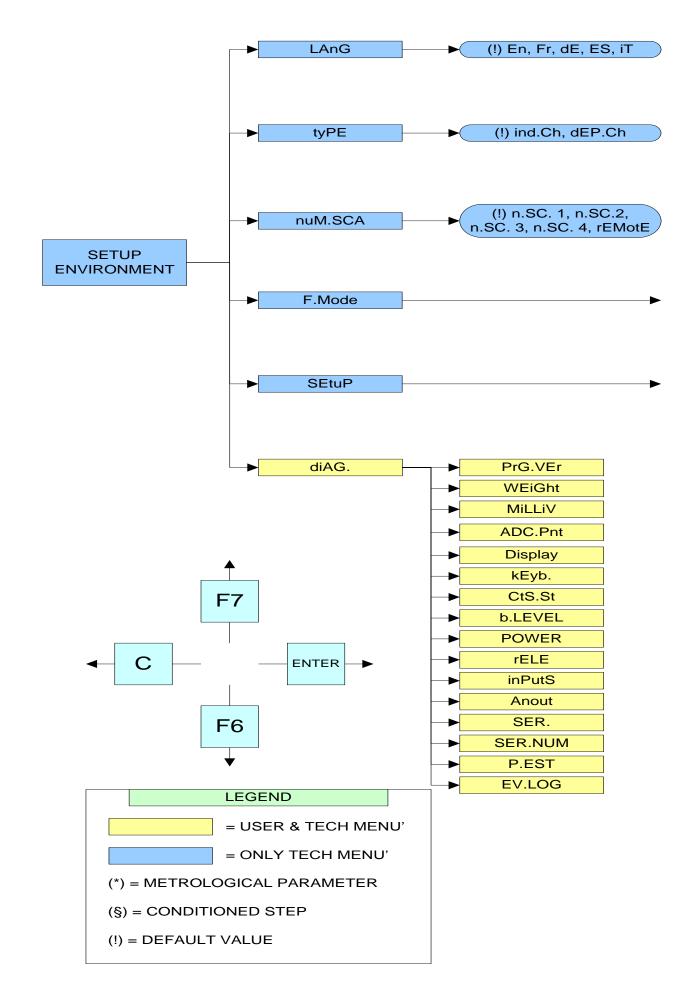

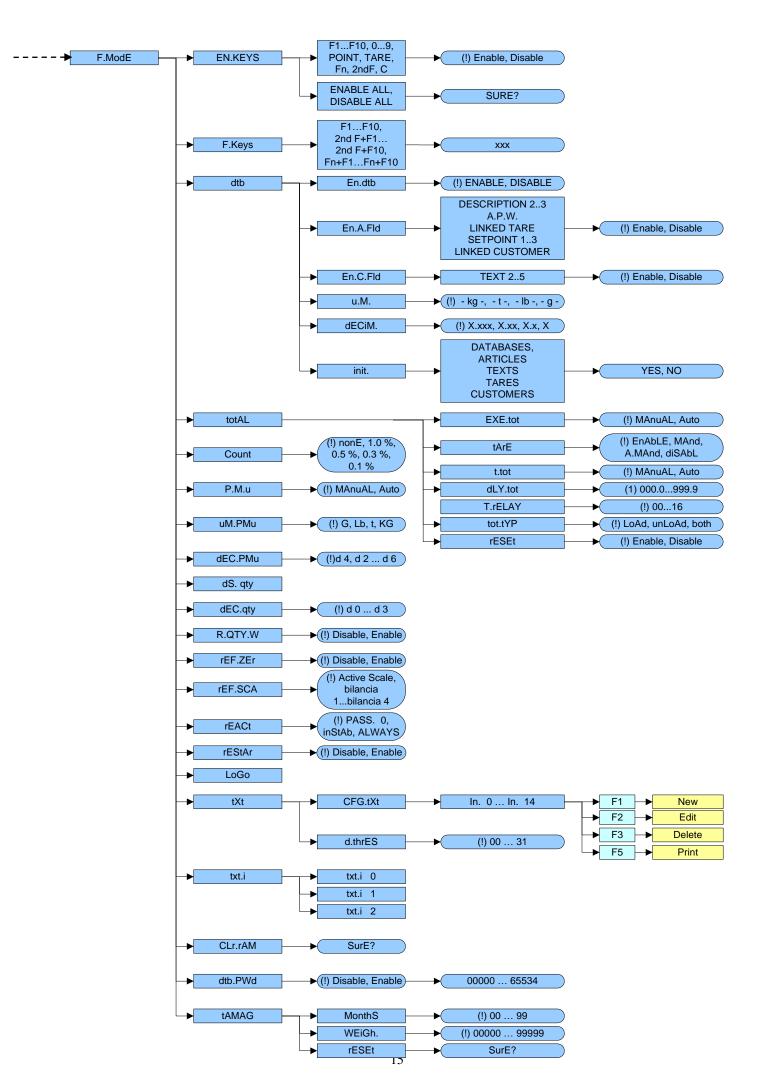

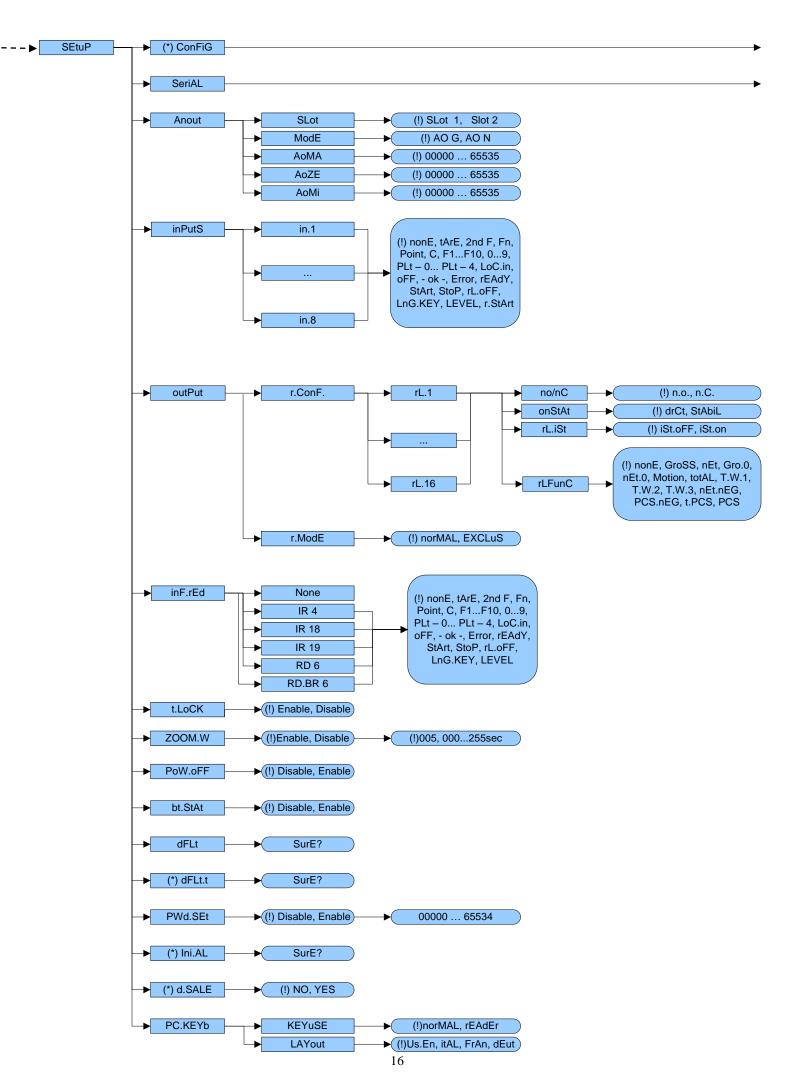

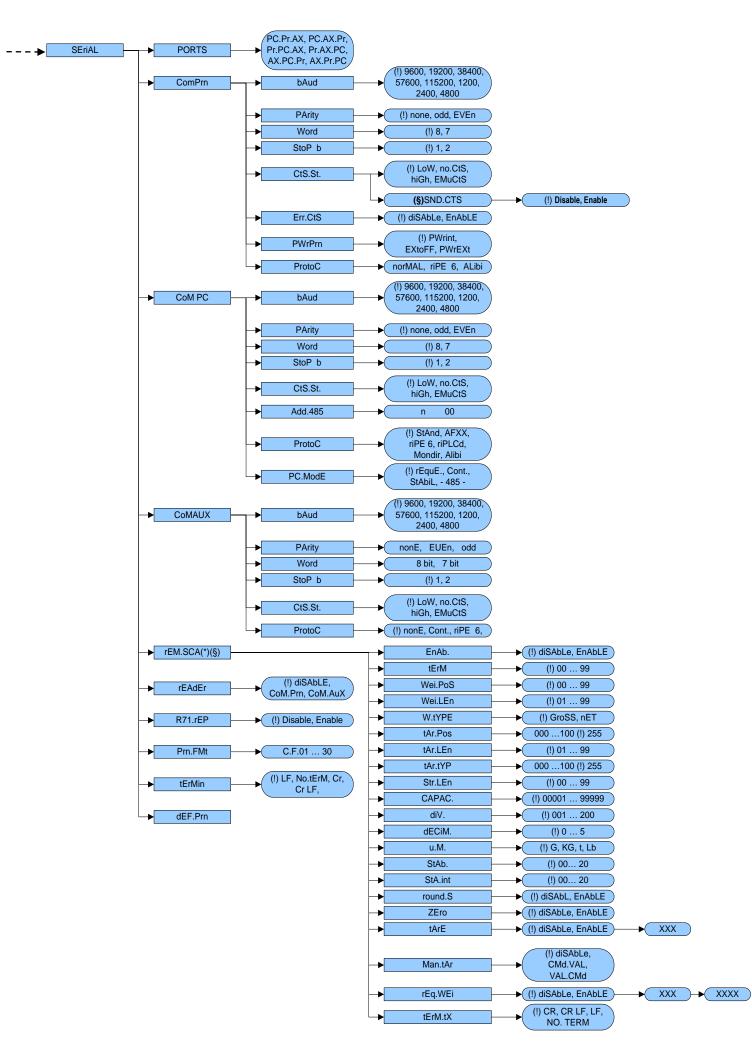

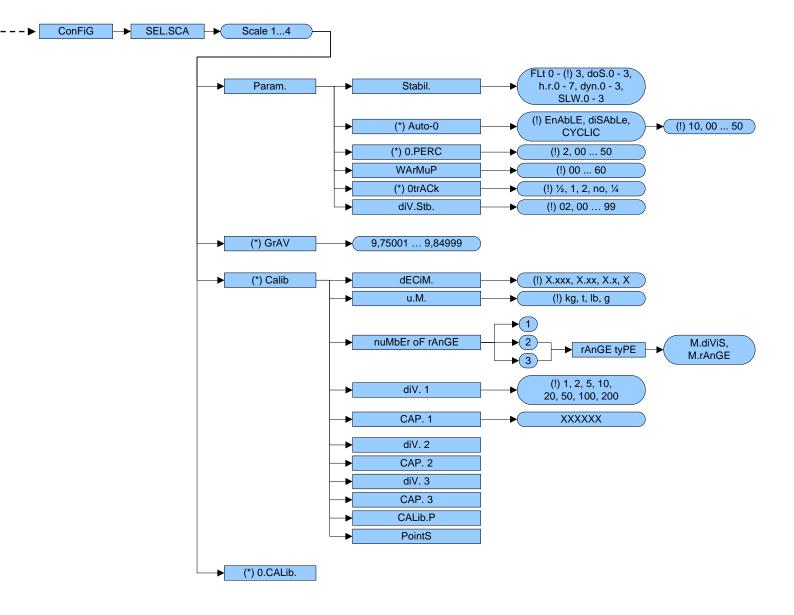

# **3.2 DESCRIPTION OF THE STEPS**

# << LAnG >> LANGUAGE SELECTION

| Parameter | Language | Used Codepage (see section 7.2) |
|-----------|----------|---------------------------------|
| En        | English  | 1252 Windows Latin 1            |
| Fr        | FranÇais | 1252 Windows Latin 1            |
| dE        | Deutsch  | 1252 Windows Latin 1            |
| ES        | Español  | 1252 Windows Latin 1            |
| lt        | Italiano | 1252 Windows Latin 1            |
| (!) En    |          |                                 |

# 

One selects the type of application which will be made: scale with independent channels or scale with non dependent channels (equalised digitally)

ind.Ch. Instrument connected to 1, 2, 3 or 4 independent load cells and/or a remote scale.

**dEP.Ch** Instrument connected to 1 load cell with 2, 3 or 4 dependent load cells (eventually equalised digitally using a specific software procedure).

(!) ind.Ch

(\*) In case of approved instrument the parameter is read only.

# << nuM.SCA >> NUMBER OF CONNECTED SCALES (\*)

- n.SC. 1 (scale 1) (§). This value is not displayed if the tYPE step is set on "dEP.Ch".
- n.SC. 2 (scale 2).
- n.SC. 3 (scale 3).
- n.SC. 4 (scale 4).
- rEMotE (§) This value is not displayed if SetuP >> SeriAL >> rEAdEr step is set on CoMAuX.

(!) n.SC. 1

(\*) In case of approved instrument the parameter is read only.

# << F.ModE >> SCALE FUNCTIONING

# << En.kEyS >> KEYS ENABLING

It is possible to enable/disable each single key of the keyboard, as well as the following two sequences of keys:

- Fn + Fn for access to a menu listing all functions
- 123 + Fn for direct access to a specific function (e.g. number 123)

- select the desired key with F6/F7:

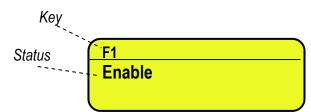

- press ENTER to modify the setting:

| <b>F1</b> |         |  |
|-----------|---------|--|
| 0         | Disable |  |
| •         | Enable  |  |

- press F6/F7 to select "Enable" (enabled) or "Disable" (disabled), and ENTER to confirm.

# QUICK FUNCTION RECALL THROUGH 999 + 123 + Fn

If the function 123 + Fn is not enabled, is possible directly recall the desired function with the keys combination 999 + 123 + Fn in weighing phase.

# NOTES:

- It's possible to enable/disable all the keys together (including the above-mentioned sequences of keys), by selecting "ENABLE ALL" or "DISABLE ALL" (the confirmation will be requested with the message "SURE?").
- The disabling of the keys will have effect only the WEIGHING PHASE, in other words, not inside the menus, databases, etc...
- The turning off of the instrument (long pressing of the C key) will always be enabled.
- The disabling of the keys will be applied also on the PC keyboard, if connected.
- (!) ENABLE ALL, included the sequences of keys "Fn + Fn" and "123 + Fn"

# 

It's possible to modify the function of the F1, F2.....F10 keys, and the combination of these with the **2nd F** or **Fn** keys (i.e. "2nd F + F1", "Fn + F2", etc...).

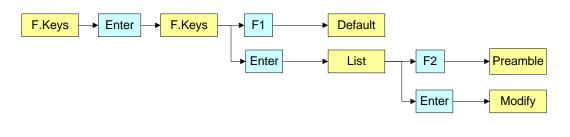

- select the desired key with F6/F7:

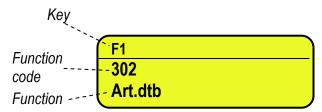

- press ENTER to see the list:

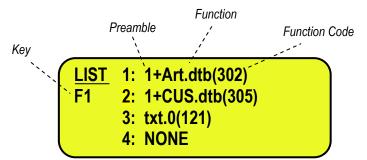

- press ENTER to modify the setting:

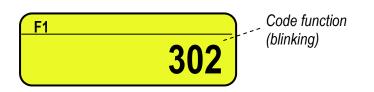

# Quick introduction of the maximum and minimum thresholds

Is necessary to associate the functions 500 and 501, used for the settings of the totalisation thresholds, each to a function key between **F1** and **F10**. If one digits a value and then press one of the programmed key, the minimum or maximum threshold is set.

### Preamble function

It is possible to associate also a preamble (numeric value) to the F1, F2...F10 keys. In this way, when the key is pressed, the preamble is automatically used as parameter of the function to be executed. The functions to which can be associated a preamble are:

| FUNCTIONS                        | PREAMBLE VALUE                                                  |
|----------------------------------|-----------------------------------------------------------------|
| Input text configuration (tXt)   | Number of the input text that one wants to modify.              |
| Coupling print formats (Prn.Fmt) | Number of the format on which one wants to modify the coupling. |
| Setpoint configuration (SETPNT)  | Number of the setpoint that one wants to modify.                |
| Article database (Art.dtb)       | Number of the article that is automatically selected            |

By pressing a key with the function of a database associated (for example articles database) and it is enabled the preamble to the value 9999, it is required to deactivate the record eventually enabled. **EXAMPLE**:

9999 + F1(article database), deselect active article.

- press **F2** to insert the preamble:

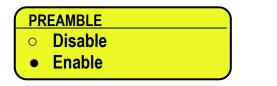

- select enable and confirm with ENTER

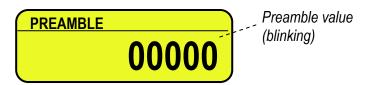

- insert the desired value through the numeric keyboard and confirm with **ENTER** (by confirming the value 0, the preamble is disabled).
- If one sets the value 9999 as preamble of a key matched to a database function, by pressing the key the active record is deselected

Key (preamble + function)

| F1 (2 + F1) |    |
|-------------|----|
| 304         |    |
| Art.dtb     | 22 |

#### **KEYS' FUNCTIONS IN THIS STEP**

| <b>A</b> | scrolls | backw | ard | inside | the | list | of | the keys. |  |
|----------|---------|-------|-----|--------|-----|------|----|-----------|--|
|          |         | ~     |     |        |     |      | e  |           |  |

- scrolls forward inside the list of the keys.
- **F1** performs the default of the function pairing of the keys.
- **F2** inserts the preamble.

**ENTER** modifies the code of the function in the current key; while entering it confirms the enteredcode.

**NOTE**: by pressing the **. /HELP** key, it's possible to display the list of the keys used inside this step and their functions. The list is automatically shown. If one wants to scroll the list of the keys in manual mode, it is possible to use the arrow keys (F6  $\checkmark$  and F7  $\checkmark$ ).

| CODE | BASIC FUNCTIONS                                                                      | DEFAULT KEY/S        |
|------|--------------------------------------------------------------------------------------|----------------------|
| 100  | Scale zero (2Ero)                                                                    | ZERO                 |
| 101  | Cyclic zero (0.CyCLE)                                                                | 2ndF + ZERO          |
| 102  | Tare execution (tArE)                                                                | TARE                 |
| 103  | Enable the printer (Prn-on)                                                          | Fn + 0               |
| 104  | Simple printout (Print)                                                              | F5                   |
| 105  | Repetition of last printout (CPy.Prn)                                                | 2ndF + F5            |
| 106  | Change weight visualization (WEi.ViS)                                                | 2ndF + F8            |
| 107  | Change visualization LCD display (LCd.ViS)                                           | 2ndF + F9            |
| 108  | Lock/unlock keyboard (L.kEyb)                                                        | F1 pressed at length |
| 109  | Visualization times ten (diSP.10)                                                    | F2 pressed at length |
| 110  | Set time and date (CLoCk)                                                            | F3 pressed at length |
| 111  | Diagnostics menu (diAG.)                                                             | F4 pressed at length |
| 112  | Lock/unlock tare (L.tArE)                                                            | F5 pressed at length |
| 113  | Input text configuration (txt)                                                       | F4                   |
| 114  | Calculator (CALC)                                                                    |                      |
| 115  | Print and clear partial total (Prn.0.t0)                                             | F8                   |
| 116  | Print and clear general total (Prn.0.t1)                                             | F9                   |
| 117  | Print and clear grand total (Prn.0.t2)                                               | F10                  |
| 118  | Diagnostics peripheral units(P.diAG)                                                 |                      |
| 119  | Com data diagnostics (CoM.dAt)                                                       |                      |
| 120  | Customized display enabling or change of visualization if already enabled (0CSt.dSP) |                      |
| 121  | Input text 0 configuration (txt.0)                                                   |                      |
| 122  | Input text 1 configuration (txt.1)                                                   |                      |
| 123  | Input text 2 configuration (txt.2)                                                   |                      |
| 124  | Input text 3 configuration (txt.3)                                                   |                      |
| 125  | Input text 4 configuration (txt.4)                                                   |                      |
| 126  | Input text 5 configuration (txt.5)                                                   |                      |
| 127  | Input text 6 configuration (txt.6)                                                   |                      |
| 128  | Input text 7 configuration (txt.7)                                                   |                      |
| 129  | Input text 8 configuration (txt.8)                                                   |                      |
| 130  | Input text 9 configuration (txt.9)                                                   |                      |
| 131  | Input text cancellation: from 0 to 14, 99 erase all the texts (txt.rSt)              |                      |
| 132  | Print format sending: from 0 to 30 (SEnd.P.F)                                        |                      |
|      | OTHER FUNCTIONS                                                                      |                      |
| 200  | Format linking to the Printout Functions (Prn.FMt)                                   |                      |
| 201  | Format Linking to the Totalisation (Snd.FMt)                                         |                      |

| 202                                           | Setpoint configuration (SEtPnt)                                                                                                    |             |
|-----------------------------------------------|----------------------------------------------------------------------------------------------------|-------------|
| 203                                           | Selection remote scale (rEM.SCA)                                                                                                    | 2ndF + 0    |
| 204                                           | Selection channel 1 (PLt-1)                                                                                                    | 2ndF + 1    |
| 205                                           | Selection channel 2 (PLt-2)                                                                                                    | 2ndF + 2    |
| 206                                           | Selection channel 3 (PLt-3)                                                                                                    | 2ndF + 3    |
| 200                                           | Selection channel 4 (PLt-4)                                                                                                    | 2ndF + 4    |
| 209                                           | Switch on the next scale (ChG.PLt)                                                                                                    | 2ndF + 2ndF |
| 205                                           | SPECIAL FUNCTIONS                                                                                                    |             |
| 300                                           | Totalisation (totAL)                                                                                                    | F6          |
| 301                                           | Sampling (rEFEr.)                                                                                                    | F7          |
| 302                                           | Entering APW (P.M.u.)                                                                                                    | 2ndF + F7   |
| 303                                           | Manual APW optimization (uPd.PMu)                                                                                                    | Fn + F7     |
| 304                                           | Article database (Art.dtb)                                                                                                    | F1          |
| 305                                           | Print and clear article total (Prn.0.tA)                                                                                                    | 2ndF + F1   |
| 306                                           | Print and clear articles total (Prn.0.tA)                                                                                                    |             |
| 307                                           | Customers database (CuS.dtb)                                                                                                    | F2          |
| 308                                           | Tare database (tAr.dtb)                                                                                                    | 2ndF + TARE |
| 309                                           | Article selection with alphabetical research (SEL.Art)                                                                                                    |             |
| 310                                           |                                                                                                    |             |
| 310                                           | Customer selection with alphabetical research (SEL.CuS)<br>Sampling pieces (rEF.PCS)                                                                                                    |             |
|                                               |                                                                                                    |             |
| 312                                           | Cancel last weigh (CAnC.L.W)                                                                                                    |             |
| 400                                           | PRINTOUT MENU VISUALIZATIONS                                                                                                    | 1           |
| 400                                           | Automatic print partial total (Aut.Prn)                                                                                                    |             |
| 401                                           | Nr. of totalisations to print partial total (LbL.SEt)                                                                                                    |             |
| 402                                           | Totaliser additional value (Add.VAL)                                                                                                    |             |
| 403                                           | Set progress. digits (PrG.1)                                                                                                    |             |
| 404                                           | Set progress. ticket (PrG.2)                                                                                                    |             |
| 405                                           | Reset progress. lot (0.PrG)                                                                                                    |             |
| 406                                           | Visualizes partial total (V.t-0)                                                                                                    |             |
| 407                                           | Print partial total (Prn.t-0)                                                                                                    |             |
| 408                                           | Reset partial total (0.t-0)                                                                                                    |             |
| 409                                           | Visualizes general total (V.t-1)                                                                                                    |             |
| 410                                           | Print general total (Prn.t-1)                                                                                                    |             |
| 411                                           | Reset general total (0.t-1)                                                                                                    |             |
| 412                                           | Visualizes grand total (V.t-2)                                                                                                    |             |
| 413                                           | Print grand total (Prn.t-2)                                                                                                    |             |
| 414                                           | Reset grand total (0.t-2)                                                                                                    |             |
| 415                                           | Visualizes article total (V.t-A)                                                                                                    |             |
| 416                                           | Print article total (Prn.t-A)                                                                                                    |             |
| 417                                           | Reset article total (0.t-A)                                                                                                    |             |
| 418                                           | Print weighs report (rPt)                                                                                                    |             |
| 419                                           | Reset weighs list (0.W.LiSt)                                                                                                    |             |
| 420                                           | Weighs list net (W.LiSt.n)                                                                                                    |             |
|                                               |                                                                                                    |             |
|                                               |                                                                                                    |             |
| 423                                           | Reset scale totals (0.t-ALL)                                                                                                    |             |
| 424                                           | Reset articles total (0.ArtS)                                                                                                    |             |
| 425                                           | Reading Alibi Memory (ALibi)                                                                                                    |             |
|                                               | SET THRESHOLDS TOTALISATION                                                                                                    |             |
| 500                                           | Set maxim. threshold (tr.hi)                                                                                                    |             |
| 501                                           | Set minim. threshold (tr.Lo)                                                                                                    |             |
| 420<br>421<br>422<br>423<br>424<br>425<br>500 | Weighs list net (W.LiSt.n)         Weighs list gross (W.LiSt.G)         Weighs list tare (W.LiSt.t)         Reset scale totals (0.t-ALL)         Reset articles total (0.ArtS)         Reading Alibi Memory (ALibi)         SET THRESHOLDS TOTALISATION         Set maxim. threshold (tr.hi) |             |

# << dtb >> DATABASES

<< En.dtb >> ENABLING DATABASES It is possible to enable or disable the databases: EnAbLE: databases enabled. diSAbLE: databases disabled. (!) EnAbLE

# << En.A.FId >> ARTICLE FIELD ENABLING

It's possible to enable one by one the fields necessary for the application.

 Field name
 DESCRIPTION 2

 Status
 O

 Disable

 •

 Enable

- Press F6/F7 to select "Enable" (enabled) or "Disable" (disabled), and ENTER to confirm.
- Proceed up to the last suggested field, after which it automatically exits the step.

# NOTE: The first article description is always enabled.

### <<En.C.Fld>>> CUSTOMER FIELDS ENABLING

It's possible to enable one by one the fields necessary for the application.

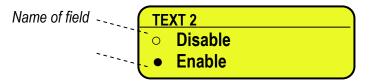

Status

- Press F6/F7 to select "Enable" (enabled) or "Disable" (disabled), and ENTER to confirm.

- Proceed up to the last suggested field, after which it automatically exits the step.

# NOTE: The first customer description is always enabled.

# << uM >> DATABASE UNIT OF MEASURE

It is possible to set the unit of measure of the ARTICLE database; in relation to the total values: kg, t, lb, g; if the unit of measure is different than the one of the active scale, the displayed or printed total value will be automatically converted with the database's unit of measure.

(!) kg

## << dECiM. >> DATABASE DECIMALS

It is possible to set the number of decimals of the ARTICLE database, in relation to the total values: 1, 2, 3, no decimal; if the number of decimals is less than the one of the active scale, the displayed or printed total value will be automatically rounded off.

(!) 3

NOTE: units and decimals of archive must be set as in calibration.

<< init.>> INITIALIZE DATABASES and INPUT TEXTS

By pressing **ENTER** one initialises the DATABASES (with the total values), the number of decimals, unit of measure of the databases and the INPUT TEXTS: in this way all their contents will be cancelled.

The cancellation is not immediate; the indicator requests a further confirmation (the LCD display shows "RESET DATABASES ? ENTER=YES C=NO").

By pressing **ENTER** one confirms the operation, by pressing **C**, the indicator gives the possibility to cancel all the databases individually in this order: ARTICLE DATABASE, TARE DATABASE, INPUT TEXTS, and CUSTOMERS

DATABASE.

Following the initialization of the databases, the unit of measure and the decimals are brought back to the default values.

# << totAL >> TOTALISER

# << EXE.tot >> AUTOMATIC/MANUAL TOTALISER

One sets the totalisation mode:

- **Auto** Automatic upon weight stability.
- **MAnuAL** Manual using the F6 key.
- (!) MAnuAL

# << tArE >> SELECTION OF THE TARE EXECUTION MODE

- diSAbLe Disabled.
- EnAbLE Enabled.
- MAnd Compulsory execution before totalising.
- **A.MAnd** Automatic execution upon weight stability, compulsory before totalising.

See section 7.9 SELECTION OF THE TARE EXECUTION MODE in the user manual for functioning specifics.

(!) EnAbLE

### << t.tot >> TARE AFTER THE TOTALISATION

- **MAnuAL** Manual execution.
- **Auto** Automatic execution after each totalisation.
- See section AUTOMATIC TARE AFTER THE TOTALISATION in the user manual for functioning specifics.

### (!) MAnuAL

### << dLY.tot >> TOTALISATION DELAY

Only for the automatic totalisation, one sets the time delay which runs between the weight stability and the totalisation.

NOTE: MIN= 000.0 sec. ; MAX= 999.9 sec.

(!) 000.0

### <<t.rELAY>> TOTALISER ONLY IF ACTIVE RELAY

Pressing enter is possible to enable a condition of totalization for which it is not possible to totalize if the condition is not true. The condition is given by the function of one of the 4 +12 outputs. It will be asked to enter the output number. If it is inserted 0 the control is disabled.

### << tot.tYP >> TOTALISER TYPE

One sets the type of totalisation: in loading (**LoAd**), in unloading (**unLoAd**), in loading as well as in unloading (**both**). (!) **LoAd** 

### << rESEt >> TOTALISER CONFIRM RESET

It is possible to select the automatic resetting of the totals when these are printed (diSAbLe) or the resetting upon request (EnAbLE).

(!) EnAbLE

# << Count >> MINIMUM WEIGHT PERCENTAGE

In this step one sets the minimum weight which must be put on the scale in order to make the reference operation:

- nonE: no checks.
- 0.1%: greater than 0,1% of the set capacity
- 0.3%: greater than 0,3% of the set capacity
- 0.5%: greater than 0,5% of the set capacity
- 1.0%: greater than 1,0% of the set capacity
- (!) nonE

# << P.M.u >> UPDATE OF THE MAN / AUT APW

In this step one selects the update mode of the A.P.W.

MAnuAL: the update is made through function 303, combinable with the desired key (<< F.KEYS >> step, USER

# MAN.REF.).

Auto: the update is made automatically

See the USER MANUAL, section 13.1.3

# (!) MAnuAL

# << uM.PMu >> A.P.W. UNIT OF MEASURE

In this step one sets the unit of measure of the A.P.W.:- G -, - KG -, - t -, - Lb - (!) - G -

# << dEC.PMu >> A.P.W. NUMBER OF DECIMALS

In this step one sets the number of decimals with which the A.P.W. is calculated; the indicator automatically rounds off the A.P.W., which will influence the calculation of the number of pieces.

One can select 2, 3, 4, 5, 6 decimal digits; higher the number and greater is the accuracy in calculating the number of pieces.

(!) 4

# << dS. qtY >> QUANTITY DESCRIPTION

In this step one sets the description (up to 10 characters) of the quantity which one wants to count; this description will be shown when the F7 key is pressed (entry of the reference quantity) and in the relative printouts. (!) PCS

# << dEC. qtY >> QUANTITY NUMBER DECIMALS

In this step one sets the number of decimals of the quantity which one wants to count, from 0 to 3. (!) 0

# << R.QTY.W >> FUNCTIONING OF THE SETPOINTS ON THE QUANTITY

Through this step it is possible to select how to manage the relays linked to a quantity setpoint function, when the indicator is out of the counting mode (APW=0, reference cleared):

**Disable:** the relays are disabled out of the counting mode.

Enable: the relays are managed on the NET weight, therefore the setpoints are entered as WEIGHT.

# << rEF.ZEr >> AUTOZERO BEFORE SAMPLING

By enabling this function is performed the scale zero before make the reference.

- (!) diSAbLe Disabled.
- **EnAbLE** Enabled.

# << rEF.SCA >> SCALE FOR THE SAMPLING

This function only works if you have more that one scale and allows to set the scale on which you want make the reference.

If you press the button to the reference the instrument switches on the scale set in setup.

- ACTIVE SCALE
- SCALE 1
- SCALE N

# << rEACt >> REACTIVATIONS

It is possible to set whether to reactivate the printout and the totalisation with:

- PASSAGE BY ZERO OF THE NET WEIGHT (PASS. 0)
- WEIGHT INSTABILITY (inStAb).
- ALWAYS ACTIVE (ALWAyS).

# (!) PASS. 0

# << rEStAr >> RESTORING TARE AND ZERO AT START-UP

It's possible to set whether to restore or not at start-up the first tare and the active tare before turning off the instrument; furthermore, if the current gross weight and the last stored gross weight before turning off the instrument are greater than zero, the stored zero is restored, otherwise the automatic zero is carried out. **Enable:** restoring enabled tare and zero.

**Disable:** restoring disabled tare and zero.

# (!) Disable

See the section "RESTORING TARE AND ZERO AT START-UP" in the user manual for the functioning specifics.

# << LoGo >> TEXT UPON START-UP

At the start-up of the indicator, the LCD display shows a message of 2 lines of 16 characters, which is set in this step, or a 160x32 pixel photo uploadable from Dinitools<sup>™</sup> ("\*.bmp "monochromatic format is accepted).( Refer to the DINITOOLS manual for the uploading procedure.)

# (!) 🐼 DINI ARGEO

# << tXt >> INPUT TEXTS

# << CFG.tXt >> INPUT TEXT CONFIGURATION

Through this step one can enter, modify or cancel the heading of the input texts which will be filled in during the weighing through the F4 key of the indicator; refer to the user manual for further specifications (USER MAN.REF.).

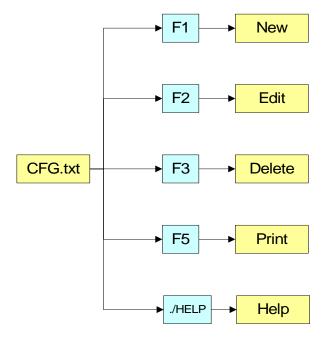

# ENTRY

- Press ENTER to enter in the step.
- Select the eventual desired position through the arrow **•** veys (or with the keyboard digit the position number).
- Press F1 to enter the text in the desired position, or the first free position, if an already occupied position has been selected.
- The display shows "DESCRIPTION" and one can now enter the heading of the input text (up to 16 characters); press **ENTER** to confirm.
- The display shows "TEXT" and one can enter the contents of the input text (up to 32 characters); press ENTER to confirm.
- The display shows "THRESHOLD" and one can enter the maximum number of alphanumeric characters enterable in the field "TEXT"; press **ENTER** to confirm.
- The display shows "MANDATORY INPUT", if one chooses "Enable" it is possible to exit from the input phase only if the text isn't null; press **ENTER** to confirm.
- The display shows "ONLY VOID INPUT"; if one chooses "Enable" it is possible to modify the text only if it is null;

press ENTER to confirm.

- **NOTE**: The threshold entered here defines also the field length for the compilation through the **F4** key in the weighing phase; if no text is inserted, the length is set at 32 characters.

# MODIFICATION

- Press ENTER to enter in the step.
- Modify the desired fields, listed in the previous section.
- **NOTE**: The threshold text entered here defines also the field length for the compilation through the **F4** key in the weighing phase; if no text is inserted, the length is set at 32 characters.

# CANCELLATION

- Press ENTER to enter in the step.
- Select the storage to be cancelled through the arrow  $\checkmark$  keys (or with the keyboard digit the position number) and press F3.
- The indicator requests a further confirmation: press ENTER to confirm or another key to cancel.

# PRINTING

- Press **ENTER** to enter in the step.

Once inside it, press the **F5** key to print all the input texts. The LCD display shows the message "**PRINT** ?": confirm with the **ENTER** key to print the whole input texts' database.

# HELP

By pressing the ./HELP key, it's possible to see the keys list used in the menu. The key list is automatically. If you want to see the keys list, in manual mode, use the arrow key (F6  $\checkmark$  e F7  $\blacktriangle$ ).

# << d.thrES >> DATA LENGTH THRESHOLD FROM READER

If one enables the compilation function of the free texts through the bar code reader / badge (see relative manual), In this step one can define a length (from 00 to 31) which conditions the storage of data ready. If the datum has a length less or equal to the predefined one; it is stored in the first input text; otherwise it is stored in the second one.

**NOTE:** the function has been enabled on the serial port selected in the **SEtuP** >> **SEriAL** >> **rEAdEr** step, or on the PC KEYBOARD input, by selecting the "Reader" parameter in the **SEtuP** >> **PC.KEYb** >> **KEY.uSE** step.

# << tXt.i >> ENTRY OF HEADINGS

Up to 3 lines x 24 characters of text can be entered that will be printed if programmed in the printout formats (see blocks 384, 385, 386). The text entered will remain stored and printed until it is either cancelled or substituted.

# << CLr.rAM >> CANCELLATION OF THE BUFFERED RAM

The indicator has a buffered RAM memory (not volatile when power is removed) inside which is the database data, the input texts, the print formats, the heading.

The cancellation is not immediate; the indicator requests a further confirmation (the display shows "SurE?): press **ENTER** to confirm or press another key to cancel.

Note: CALIBRATION DATA ARE NOT CANCELLED.

# << dtb.PWd >> SET DATABASE ACCESS PASSWORD

By confirming the **Enable** setting one may insert a password of up to 5 digits, which will inhibit the entry, modification or cancellation of the databases, during the weighing.

The settable values run from 0 to 65534; by setting **Disable**, this password is disabled.

See section 12 in the user manual.

(!)Disable

# << tAMAG >> TAMAGOTCHI

One enters the "NUMBER of MONTHS" passed (2 digits, **MonthS** parameters), and the "NUMBER of the WEIGHS" made (5 digits, **WEIGh.** parameter) **since the last calibration**; after this, one is advised to recalibrate the instrument. By pressing **ENTER** one passes to a submenu:

- **MonthS** >>> Setting of Months
- WEiGh. >>> Setting of Weighs

- **rESEt** >>> Clearing of Months and Weighs from the last calibration

If you set the number of months and the weighing to zero, this function will be disabled; in any case it is possible to activate a choice of the number of months (MAX 99) or the number of weighs (MAX 99999).

By confirming with **ENTER** on the "rESEt" step one sets at zero the number of months and weighs taken place since the last calibration made.

At start-up and every day at 11:00 o'clock, the indicator will be checking for the number of weighing and the number of months that have passed since the last calibration. If one of the values or both are equal or higher than the previously set values, the message "RECALIBRATE THE SCALE" appears in the LCD display and an intermitting sound is emitted. By pressing any key, the indicator will enter in the normal scale functioning mode.

**NOTE:** The number of weighs is increased when, after passing by instability, there is a stable weight and greater than 4 divisions on the scale.

(!) MonthS 00; WEiGh. 00000.

# << SEtuP >> SCALE CONFIGURATION

# << ConFiG >> METRIC PARAMETERS

If various scales are connected (see **nuM.SCA** parameter), the scale number to be configured will be requested; the configurations inside this menu must be made for each connected scale.

# << PArAM. >> PARAMETERS

### << StAbiL >> FILTERING INTEGRATION

By pressing the **ENTER** key one accesses the selection of the type and degree of filter intervention for the stability of the weight indication:

- FLt 0 3 simple weighing
- h.r.0 1 high resolution
- dYn.0 1 weight in movement (i.e. weighing animals)
- doS.0 3 dosage
- SLW.0 3 weight rather unstable
- h.r.2 7 high resolution
- dYn.2 3 weight in movement (i.e. weighing animals)

The higher the filter value, and greater is its intervention relative to the type of filter used.

(!) FLt 3

(\*) In case of approved instrument, one can select only FLt 0...3, h.r.0, h.r.1, dYn.0, dYn.1.

Clearing percentage

(blinking)

# << (\*) Auto-0 >> AUTOZERO AT START-UP

Automatic acquisition of the gross zero at start-up.

| Au | to 0    |  |
|----|---------|--|
| •  | Disable |  |
| 0  | Enable  |  |

- Disabled

| Auto 0    |       |  |
|-----------|-------|--|
| • Disable | ENTER |  |
| • Enable  |       |  |

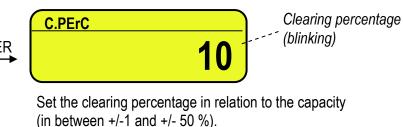

- Enabled

| Auto 0   |       |
|----------|-------|
| • Enable | ENTER |
| • CYCLiC |       |

Set the clearing percentage in relation to the capacity (in between +/-1 and +/- 50 %).

10

- Executed cyclically on all the present scales. This value is not visible if there is just one scale (see the **nuM.SCA** parameter).

See section 3.2 (USER MAN.REF.) for details on the functioning.

(\*) with approved instrument:

- by confirming the setting of EnAbLE or CYCLIC it is possible to modify the clearing percentage between +/-1 and +/-10 %.

**C.PErC** 

(!) EnAb, +/-10 %

<< (\*) 0-PErC >> ZERO FUNCTIONS IN WEIGHING PHASE

Acquisition of the gross zero through the ZERO key.

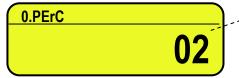

Clearing percentage (blinking)

Set the clearing percentage in relation to the capacity (in between +/-1 and +/- 50 %).

By entering the 0 value, it's possible to disable the ZERO functions in the weighing phase.

See section 6 (USER MAN.REF.) for functioning details.

(\*) In case of approved instrument, the settable values are between 0 and 2.

(!) +/-2 %

# << WArMuP >> WARM-UP PHASE

It is possible to set a time in which, during the start-up phase, a short preheating of the instrument's electronics is made, in order to optimise the weighing.

The settable values go from 00 to 60 sec.

The 00 value disables the function.

(!) 00

# << (\*) 0.trACk >> ZERO TRACKING

This menu allows setting the zero tracking, in other words, the compensation parameter of the scale's thermal drift. The set value corresponds to the number of **stable divisions per 1 second** that one desires to compensate.

tr.  $\frac{1}{4}$  +/- one fourth of a division

- tr.  $\frac{1}{2}$  +/- half division.
- tr. 1 +/- one division.
- tr. 2 +/- two divisions.
- tr. no tracking disabled.

(!) tr. ½

(\*) In case of approved instrument, by entering the step one views the set value; by pressing **ENTER** it's possible to modify the parameter and choose one of the following values: **tr. no**, **tr.** <sup>1</sup>/<sub>2</sub>, **tr.** <sup>1</sup>/<sub>4</sub>.

### << (\*) diV.Stb >> DIVISIONS BY STABILITY

In this step one enters the number of divisions by which the instrument detects the weight stability; the higher the number of divisions, less is the sensitivity, and consequently the stability is more easily detected. The possible values are 0...99. By setting the 0 value, the check is disabled.

(!) 2

(\*) In case of approved instrument the parameter is read only.

### << (\*) GrAV >> GRAVITY ZONE AND ZONE OF USE

Through this step one selects the gravitational acceleration value **of calibration and of use** of the instrument: <u>Manual entry of the g value</u>: the instrument is ready for the manual entry of the gravitational acceleration value. <u>If one enters a wrong g value</u>: the minimum decimal value is proposed (9,75001); by a wrong g value one intends a decimal number not including between 9,75001 and 9,84999 (included).

### (!) g = 9,80655

(\*) In case of approved instrument the parameter is read only.

### << EquAL. >> EQUALISATION (§)

See section 3.3 "SCALE CALIBRATION".

(§) This step is visible only if the scales are connected in a dependent way (see the tYPE parameter).

### << CALIB. >> SCALE CALIBRATION

See paragraph "3.3 SCALE CALIBRATION".

(\*) In case of approved instrument the parameters inside of this step are read only.

### << 0.CALib. >> ZERO CALIBRATION

See paragraph "3.3 SCALE CALIBRATION".

(\*) In case of approved instrument the parameter is not displayed.

<< SERIAL >> SERIAL PORTS, PRINTOUTS, ETC...

### << PortS >> SERIAL PORTS CONFIGURATION

By pressing ENTER it's possible to choose the most adequate combination for the use of the three serial ports on the indicator hardware (**COM1**, **COM2**, **COM3**):

| Parameter    | COM 1  | COM 2  | COM 3  |  |  |
|--------------|--------|--------|--------|--|--|
| PC.Pr.AX (!) | ComPC  | ComPrn | ComAux |  |  |
| PC.AX.Pr     | ComPC  | ComAux | ComPrn |  |  |
| Pr.PC.AX     | ComPrn | ComPC  | ComAux |  |  |
| Pr.AX.PC     | ComPrn | ComAux | ComPC  |  |  |
| AX.PC.Pr     | ComAux | ComPC  | ComPrn |  |  |
| AX.Pr.PC     | ComAux | ComPrn | ComPC  |  |  |

# << CoMPrn >> CONFIGURATION OF PRINTER SERIAL

### << bAud >> SET BAUD RATE

By pressing the ENTER key one accesses the selection of the data transmission speed (measured in Baud = bit/second). The possible values are: 1200. 2400. 4800. 9600. 19200. 38400. 57600. 115200. (!) 9600

### << PAritY >> SET PARITY

By pressing the ENTER key one accesses the selection of the parity bit type. The possible values are: nonE (absent parity bits), odd (uneven parity bits) e EVEn (even parity bits). (!) nonE

### << Word >> SET WORD

By pressing the ENTER key one accesses the selection of the number of data bits. The possible values are: 8 (8) data bits) and 7 (7 data bits).

(!) 8

#### << StoPb >> SET STOP BIT

By pressing the ENTER key one can then select the number of stop bits. The possible values are: 1 (1-stop bit) and 2 (2 stop bits)

(!) 1

#### << CtS.St. >> SYNCHRONISM SIGNAL

On the serial line set as COM.PRN the indicator can manage a synchronism signal.

- by using the dedicated CTS (Clear To Send) signal, if one uses the COM2 port, or

- by using the RX input, if one uses the COM1 or COM3 port (in this case, by enabling the function, this input will be no longer managed for other reception functions).

A device (like a printer) that is slow in processing the data received, can interrupt the transmission temporarily using this signal.

With synchronism signal active for a time greater than 10 seconds the indicator cancel the printing, it shows the message "PRINTER ERROR: CHECK THE CTS!" for a few seconds and returns to the weighing phase. It is possible to select:

- no-CtS Disable (ITALORA WITTY280 and SMT280)
- LoW CTS active low (LP522/542, EPSON LX300, TM295, TPR)
- hiGh CTS active high (DP190)
- Emulation of CTS signal: one is asked to enter the number of characters (nChrS) using 3 digits, which EMuCtS will be transmitted upon each transmission; then one should enter the wait time in milliseconds (tiME), using 4 digits, from a transmission and the next one.
- XON/XOFF XON/XOFF control for the printer. Is necessary the insertion of the printer reset command (4 characters in decimal) and the decimal value of XON and XOFF character (17 and 19 of default).

(!) LoW

### << SND.CTS >> SECOND CTS SIGNAL (§)

This step decides if enables (Enable) second CTS signal used for 2 printers or not (Disable). See the previous step << CtS.St. >>. Second CTS is managed on RTX2 port.

(§) the step is visible only if COM2 is set on "PRN" and LOW or HIGH signal is enabled inside "CTS.ST." step. (!) Disable

# <- Err.CtS >> CTS STATUS ERROR

By enabling this error, it is possible to block in advance the print or totalisation function, if recalled with an already active synchronism signal (see previous step): the indicator display will shows the message "PRINTER ERROR: CHECK THE CTS!" for a few seconds and return to the weighing phase without carrying out the function. Press F6/F7 to Enable (enabled) or Disable (disabled), and ENTER to confirm.

#### (!) Disable

### << PWrPrn >> PRINTER POWER SUPPLY

This step regulates the "AUX" output voltage which is on the board (see the electrical scheme in section 8); one may select:

**PWrEXt** External power supply (AUX output active)

- **EXtoFF** Internal auto-off power supply (AUX output always active; at the beginning of each printout some CRs are sent as start-up characters, for a printer in energy saving mode).
- **PWrint** Internal power supply (AUX output active just when printing).

(!) PWrint

# << ProtoC >> SELECTS PROTOCOL

norMALPrintriPE 6Dini Argeo 6-digit repeater.ALibiprint/alibi memoryCont.continuous transmissionFor the protocol specifications, see section 5.4(!) norMAL

### << Com PC >> PC SERIAL CONFIGURATION

# << bAud >> SET BAUD RATE

By pressing the **ENTER** key one accesses the selection of the data transmission speed (measured in Baud = bit/second). The possible values are: 1200, 2400, 4800, 9600, 19200, 38400, 57600, 115200. (!) 9600

### << PAritY >> SET PARITY

By pressing the **ENTER** key one accesses the selection of the parity bit type. The possible values are: nonE (absent parity bits), odd (uneven parity bits) e EVEn (even parity bits). (!) nonE

### << Word >> SET WORD

By pressing the **ENTER** key one accesses the selection of the number of data bits. The possible values are: 8 (8 data bits) and 7 (7 data bits).

(!) 8

### << StoPb >> SET STOP BIT

By pressing the **ENTER** key one can then select the number of stop bits. The possible values are: 1 (1-stop bit) and 2 (2 stop bits)

(!) 1

# << CtS.St. >> SYNCHRONISM SIGNAL

On the serial line set as COM.PRN the indicator can manage a synchronism signal CTS (Clear To Send). A device (like a printer) that is slow in processing the data received, can interrupt the transmission temporarily using this signal.

It is possible to select:

NO.CTS Disable

LOW CTS active low

- HIGH CTS active high
- **EMUCTS** Emulation of CTS signal: one is asked to enter the number of characters (nChrS) using 3 digits, which will be transmitted upon each transmission; then one should enter the wait time in milliseconds (tiME), using 4 digits, from a transmission and the next one.

(!) NO.CTS

### << Add.485 >> 485 ADDRESS

By pressing the **ENTER** key one accesses the insertion of a code of 2 digits (from 00 to 98) which identify the instrument among those connected in the RS485 transmission mode, on the PC serial port.

**NOTE:** the 99 code is used as a broadcast address.

(!) 00

<- ProtoC >> SELECTS PROTOCOL

| <u>&lt;&lt; Protoc &gt;&gt; :</u> | SELECTS PROTOCOL                      |
|-----------------------------------|---------------------------------------|
| StAnd                             | Standard                              |
| AFXX                              | AF0X                                  |
| riPE 6                            | Dini Argeo 6-digit repeater           |
| riPLCd                            | Icd repeater (for 3590E version)      |
| Mondir                            | Uni-directional                       |
| ALibi                             | Alibi memory                          |
| SMA                               | SMA protocol                          |
| For the protocol                  | specifications, see section 5.4       |
| (!) StAnd                         |                                       |
| << PC.ModE >>                     | TRANSMISSION TYPE                     |
| rEquE.                            | On request                            |
| Cont.                             | Continuous                            |
| StAbiL                            | On stability                          |
| - 485 -                           | 485 mode                              |
| For the transmis                  | ssion mode specifics, see section 5.5 |
| (!) rEquE.                        |                                       |
|                                   |                                       |

# << CoMAuX >> AUX SERIAL CONFIGURATION

### << bAud >> SET BAUD RATE

By pressing **ENTER** one can select the data transmission speed (measured in Baud = bit/second). The possible values are: 2400, 4800, 9600, 19200, 38400, 57600, 115200. (!) 9600

### <- PAritY >> SET PARITY

By pressing **ENTER** one can select the parity bit type. The possible values are: nonE (absent parity bit), odd (uneven parity bit) and EVEn (even parity bit).

(!) nonE

### << Word >> SET WORD

By pressing **ENTER** one can select the number of data bits. The possible values are: 8 (8 data bits) and 7 (7 data bits).

(!) 8

<< StoP b >> SET STOP BIT

By pressing **ENTER** one accesses the selection of the stop bit number. The possible values are: 1 (1 stop bit) and 2 (2 stop bits).

(!) 1

<< CtS.St. >> SYNCHRONISM SIGNAL Not used in this application.

<< ProtoC >> SELECTS PROTOCOL

| nonE | no protocol                         |
|------|-------------------------------------|
| 0    | a sufficiency for a sufficient sur- |

**Cont.** continuous transmission

riPE 6 Dini Argeo 6-digit repeater.

(!) nonE

#### << rEM.SCA >> REMOTE SCALE CONFIGURATION (\*)(§)

This step allows setting the parameters for managing a remote scale

(\*) In case of approved instrument the step is not visible.

(§) It's possible to enable the remote scale only if the SetuP >> SeriAL >> rEAdEr parameter has not been set

on "CoMAuX" and the tYPE parameter has been set on "ind.Ch.".

#### << EnAb. >> ENABLING REMOTE SCALE

Selection/deselection of the remote scale functioning mode:

| EnAbLE      | enabled  |
|-------------|----------|
| DiSAble     | disabled |
| (!) DiSAbLe |          |

#### << tErM >> REMOTE SCALE TERMINATOR

In this step one enters the ASCII decimal code (up to 2 characters) of the terminator characters of the weight string (I.E. 13 for CR or 10 for LF).

(!) 000

### << WEi.PoS >> REMOTE SCALE WEIGHT POSITION

In this step one sets the position of the first character of the weight value in the string transmitted by the remote scale, knowing that the first character on the left of the string has the 00 position.

A sign is part of the weight value.

For example, if the received string is **sppppppuu + CR + LF**:

| Received string | S  | р  | р  | р  | р  | р  | р  | р  | р  | u  | u  | CR | LF |
|-----------------|----|----|----|----|----|----|----|----|----|----|----|----|----|
| Position of the |    |    |    |    |    |    |    |    |    |    |    |    |    |
| character       | 00 | 01 | 02 | 03 | 04 | 05 | 06 | 07 | 08 | 09 | 10 | 11 | 12 |

Therefore one should set the value 00.

It is possible to set up to 2 characters (from 0 to 99).

(!) 00

### << WEi.LEn >> LENGTH OF REMOTE SCALE WEIGHT VALUE

In this step one enters the number of digits (from 1 to 99) which make up the weight value, including the sign and the non significant digits (for example, if the transmitted string is **sppppppu + CR + LF**, in which **s** is the weight sign, **ppppppp** is the weight value, **uu** is the unit of measure, one should set the value 08). (!) 01

#### << W.tYPE>> WEIGHT TYPE

In this step it's possible to choose whether the previously configured weight value is a gross weight or a net weight:

GroSS Gross weight

nEt Net weight

#### (!) GroSS

**NOTES:** The following tare settings are not necessary if the remote scale transmits a string containing both the gross and the tare weights.

#### << tAr.PoS >> POSITION OF REMOTE SCALE TARE WEIGHT VALUE

In this step one sets the position of the first character of the tare value in the string transmitted from the remote scale, taking into account that the first character on the left of the string has position 00. It's possible to set up to 3 characters (from 000 to 100); by setting 255, the reading of the parameter is disabled. (!) 255

#### << tAr.LEn >> LENGTH OF THE REMOTE SCALE TARE WEIGHT VALUE

In this step one enters the number of digits (from 1 to 99) which make up the tare value, including the non significant digits and the decimal point.

(!) 01

#### 

In this step one sets the position of the first character of the tare type indication (2 characters), in the string transmitted from the remote scale, knowing that the first character on the left of the string has the position 00; it's possible to set up to 3 characters (from 000 to 100); by setting 255, the reading of the preset tare indication is disabled.

If the value in the indication corresponds to "PT" the previously configured tare is considered as preset; otherwise it is considered as a semiautomatic tare.

(!) 255

#### EXAMPLE:

if the transmitted string is **sppppppuu**, **ttttttttuu kk + CR + LF**, in which **tttttttt** is the tare value, **uu** is the unit of measure and **kk** is the type of tare:

- **tAr.PoS:** 12
- **tAr.LEn:** 08
- **tAr.tYP:** 23

#### << Str.LEn >> REMOTE SCALE STRING LENGTH

In this step one enters the number of digits (from 0 to 99) which make up the entire string transmitted from the serial line scale less the terminator character (for example, if the transmitted string is **sppppppuu + CR + LF**, in which **s** is the weight sign, **ppppppp** is the weight value, **uu** is the unit of measure, one should set the value 11). Configure 0 in case of variable data string length; the position of the weight characters in the data string can't change.

(!) 01

#### << CAPAC. >> REMOTE SCALE CAPACITY

Enter the maximum capacity (up to 6 characters, from 1 to 999999) of the remote scale, taking into account the number of decimals of the scale.

(!) 000001

#### << dIV. >> REMOTE SCALE'S DIVISION

Enter the scale's division (up to 3 characters, from 1 to 200). In case of it functions in dual or triple range, enter the lower range division.

(!) 001

<< dECiM.>> REMOTE SCALE'S DECIMALS

Enter the number of scale decimals (from 0 to 5).

#### << u.M. >> REMOTE SCALE'S UNIT OF MEASURE

Select the unit of measure of the scale from those suggested: g, KG, t, Lb.

(!) g

The two following parameters allow generating the stability of the weight communicated by the remote scale and allow managing the stability indicator on the indicator:

#### << StAb. >> NUMBER OF READINGS PER STABILITY

Enter the number of consecutive readings which the indicator must take into consider in order to obtain stability (max 2 characters, from 01 to 20).

By setting **00** is possible the choosing between "INSTAB. STRING", "STAB. STRING" and "IGNORE STABILITY" by scrolling up and down with F6 and F7.

- by pressing **ENTER** it's possible to enable the reading of the instability/stability in the string transmitted from the remote scale; one sets in sequence:

1) the position of the instability indication, in the string transmitted from the remote scale, knowing that the first character on the left of the string has the position 00; it's possible to set up to 3 characters (from 000 to 100); by setting 255, the reading of the instability is disabled and the weight is considered as stable.

2) the instability string, in other words, the characters transmitted from the remote scale when the weight is unstable (up to 3 characters):

If the value in the instability indication corresponds to the set value, the weight is considered to be unstable; otherwise, it is considered as stable.

By pressing **C** the instability check is disabled and the weight is considered to be always stable.

(!) 03

#### << StA.int >> WEIGHT DIFFERENCE PER STABILITY

Enter the maximum value (2 characters, from 0 to 20) which can be taken on by the difference between the weights of the consecutive readings, set in the previous step.

If the weight difference between the readings is equal or less than the set value, the weight is considered to be stable (stability indicator off), otherwise the weight is considered to be unstable (stability indicator on). (!) 02

<< round.\$ >> ROUNDING

Enable Enabled Disable Disabled (!) Disable

#### EXAMPLE:

WEIGHT SENT BY REMOTE SCALE " 41.6375 g G 0.5006 g T" If the parameters are enabled, the displayed weight will be "41.638". If the parameters are disabled the displayed weight will be "41.637".

**NOTE**: if the function is enable is also necessary to set the correct number of decimals (considering that the rounding eliminate the last digit).

<< Zero >> TRANSMISSION OF SCALE ZERO COMMAND FROM THE INDICATOR

In this step one can enable the Zero scale transmission command: the command (not configurable) is Z followed by a "CR".

diSAbLe disabled EnAbLE enabled (!) Disable

<sup>(!) 3</sup> 

<< tArE >> REMOTE SCALE TARE SENDING

In this step one can enable the transmission of the Tare command from the indicator:

Disable

**Enable** >> One will be requested to enter the command that is to be transmitted (up to 3 alphanumeric characters) followed by a "CR".

(!) Disable

<< Man.tAr >> REMOTE SCALE MANUAL TARE

In this step one can enable the transmission of the manual Tare command from the indicator:

Disable

VAL.CMd first the value is transmitted and then the tare command

CMd.VAL first the command is transmitted and then the tare value

If one sets **VAL.CMd** or **CMd.VAL** one will be asked to enter the command to be transmitted (up to 3 alphanumeric characters) followed by a "CR".

(!) diSAbLe

#### << rEq.WEi >> REMOTE SCALE WEIGHT REQUEST

In this step one can enable the serial command which will be used to request the string from the remote scale, when it is transmitted upon request.

Disable disabled

Enable en

enabled >> It will be possible to set the request interval (001..up to 255 hundredths of sec) and the serial command for reading the weight (up to 4 alphanumeric characters).

(!) Disable

**NOTE:** For the scale configuration of the remote scale, refer to the relative manual.

#### << terM.tX >> TERMINATOR IN TRASMISSION

To the commands of required weight, tare and zero is appended this terminator.

**Cr** TERMINATOR CR (character 13 from ASCII table)

**Cr LF** TERMINATOR CR LF (character 13 and character 10 from ASCII table)

- LF TERMINATOR LF (character 10 from ASCII table)
- **no.tErM** NO TERMINATOR (for Dini Argeo printers, with standard printing by Dinitools TM)

(!) CR

<< rEAdEr >> READER PROTOCOL

Enabling data reception from the external reader (See relative manual)

Disable disabled

**CoM.AuX** enabled on the ComAux

**CoM.Prn** enabled on the ComPrn

(!) diSAbLe

#### << r71.rEP >> R71 REPEATER

If the R71620 is connected to the indicator, through this step it is possible to enable the dedicated protocol, for the serial ports set with the "**riPE 6**" protocol.

Disable Disabled

Enable Enabled

(!) Disable

#### << Prn.FMt >> PRINT CONFIGURATION

Through this step one can configure up to 30 print formats directly from the indicator. In this step it is possible to choose the number of format to be configured; therefore enter, modify or eliminate the

print blocks following the instructions shown in section **7 PROGRAMMING THE PRINTOUTS**.

#### << tErMin >> SET TERMINATOR TYPE

When connecting a printer it is possible to define the end of the print line, in the print blocks which foresee the terminator print (indication +T, see 7.3 section)

CrTERMINATOR CR (character 13 from ASCII table)Cr LFTERMINATOR CR LF (character 13 and character 10 from ASCII table)

LF TERMINATOR LF (character 10 from ASCII table)

**no.tErM** NO TERMINATOR (for Dini Argeo printers, with standard printing by Dinitools TM)

(!) LF

#### << dEF.Prn >> PRINTOUT DEFAULT

By pressing **ENTER** one is asked to confirm the activation of the default printouts: the display shows "SurE?": press **ENTER** again to confirm or another key to cancel the operation.

#### The printout default is valid only for the TPR printer.

**WARNING:** By enabling the printouts, all the formatted print formats will be CANCELLED and the first 8 will be SUBSTITUTED by the standard formats which automatically will be linked to the 8 print functions.

# << Anout >> ANALOGUE OUTPUT (OPTIONAL)

If various scales are connected (see **nuM.SCA** parameter), the number of the scale to be configured will be requested, the configurations inside this menu must be made for each connected scale.

#### Slot SLOT SELECTION

One selects the SLOT to be used with the analogue output: SLOT 1 or SLOT2.

#### Mode OPERATING MODE

Ao G = analogue output on the gross weight

Ao n = analogue output on the net weight

#### AoMA MAXIMUM VALUE

Setting of the maximum value of the analogue output.

#### AoZE ZERO SCALE VALUE

Setting of the analogue output value when the scale displays zero weight.

#### AoMi MINIMUM VALUE

Setting of the minimum value of the analogue output. See the 6 "ANALOGUE OUTPUT" section for configuring.

# 

The indicator has 2 inputs on the main board, 6 on the optional expansion board, which may take on the meaning of a specific function key or of any scale function key, among those available; it is therefore possible to emulate a few keys through the corresponding input.

In. 1 INPUT 1

| nonE     | NO INPUT                                                                                              |
|----------|----------------------------------------------------------------------------------------------------|
| tArE     | TARE KEY                                                                                              |
| 2nd F    | 2nd F KEY                                                                                             |
| ENTER/Fn | ENTER/Fn KEY                                                                                          |
| Point    | DECIMAL POINT                                                                                         |
| С        | C KEY                                                                                                 |
| F1       | F1 KEY                                                                                                |
| F2       | F2 KEY                                                                                                |
| F3       | F3 KEY                                                                                                |
| F4       | F4 KEY                                                                                                |
| F5       | F5 KEY                                                                                                |
| F6       | F6 KEY                                                                                                |
| F7       | F7 KEY                                                                                                |
| F8       | F8 KEY                                                                                                |
| F9       | F9 KEY                                                                                                |
| F10      | F10 KEY                                                                                               |
| - 0 -    | NUMERIC ZERO KEY                                                                                      |
| -1-      | ONE KEY                                                                                               |
| - 2 -    | TWO KEY                                                                                               |
| - 3 -    | THREE KEY                                                                                             |
| - 4 -    | FOUR KEY                                                                                              |
| - 5 -    | FIVE KEY                                                                                              |
| - 6 -    | SIX KEY                                                                                               |
| -7-      | SEVEN KEY                                                                                             |
| - 8 -    | EIGHT KEY                                                                                             |
| - 9 -    | NINE KEY                                                                                              |
| PLt – 0  | ENABLE REMOTE SCALE                                                                                   |
| PLt – 1  | ENABLE SCALE 1                                                                                        |
| PLt – 2  | ENABLE SCALE 2                                                                                        |
| PLt – 3  | ENABLE SCALE 3                                                                                        |
| PLt – 4  | ENABLE SCALE 4                                                                                        |
| LoC.in   | KEYBOARD LOCK                                                                                         |
| oFF      | TURNING OFF THE INDICATOR                                                                             |
| - oK -   | OK MESSAGE                                                                                            |
| Error    | IN THE LED DISPLAY APPEARS "" AND THE KEYBOARD IS DISABLED                                            |
| rEAdY    | READY MESSAGE                                                                                         |
| StArt    | START MESSAGE                                                                                         |
| StoP     | STOP MESSAGE                                                                                          |
| rL.oFF   | SETS ALL THE OUTPUTS AT OFF                                                                           |
| LnG.KEY  | SETS KEY PRESSED AT LENGTH                                                                            |
| LEVEL    | SETS LEVEL CHECK                                                                                      |
| MNU.FUN  | EXECUTION OF A SPECIFIC FUNCTION: Select from a menu the function to execute every time               |
|          | the relative input is activated. The menu lists all the functions contained in the table described at |
|          | paragraph 3.2 (< <f.keys>&gt;).</f.keys>                                                              |
| r.StArt  | CYCLE MANAGEMENT ON THE OUTPUTS (dosage)                                                              |
| (!) nonE |                                                                                                    |
| N /      |                                                                                                    |

(!) nonE

The same configurations are valid for:

- In. 2 INPUT 2
- In. 3 EXPANSION BOARD
- In. 4 EXPANSION BOARD
- In. 5 EXPANSION BOARD
- In. 6 EXPANSION BOARD
- In. 7 EXPANSION BOARD
- In. 8 EXPANSION BOARD

#### r.StArt - Dosage cycle management through outputs

Premise: The functioning provides for an input to be set on r.StArt.

The involved outputs are OUT1 and OUT2: in order to function correctly these must be configured with the NC contact on a weight function, for example Set point on the Net or Gross weight.

By enabling the input linked to the r.StArt both outputs are enabled; the dosage automatically ends upon reaching the set point linked to OUT2.

Notes:

- 1) if an input is linked to r.StArt OUT1 and OUT2 are managed in "dosage" even if these are configured in their exclusive functioning;
- it's possible to execute also dosages in unloading (negative set points) as long as the zeroing or the tare at cycle start is executed (through the input or the key);
- if input1 is linked to the tare or to the zero, the dosage starts only if the net weight is zero (this allows to execute an initial compulsory zeroing);
- 4) it's possible to interrupt at any moment the dosage cycle by enabling an input set on rL.oFF.

#### for example:

rL.1=100 rL.2= 200 in.1=rL.oFF in.2=r.StArt

- enabling in.2: one enables OUT1 and OUT2 and the dosage cycle starts.
- upon reaching 100g the rL.1 disables OUT 1 is disabled.
- upon reaching 200g the rL.2 disables OUT 2 is disabled and the dosage cycle ends.
- by enabling in.1 the dosage cycle resets at any point.

# << output >> OUTPUT CONFIGURATION

The indicator has 4 outputs on the main board and 12 outputs on the optional expansion board; through this step one configures the functioning of each output.

See the section 15.4 "FUNCTION OF SET POINTS" in the user manual for the functioning mode specifications.

#### << r.ConF >> OUTPUTS' CONFIGURATION

In this step it is possible to configure the normal status, the switching condition and the functioning mode for each output.

**rL.1** OUTPUT 1 (OUT 1)

<< no/nC >> NO/NC CONTACTS

By pressing ENTER one sets the status of the output after the instrument start-up: normally open (n.o.) or normally closed (n.C.).

NOTE: with indicator turned off, the status of the output is normally open.

(!) n.o.

#### << onStAt >> SWITCHING CONDITION

By pressing **ENTER** one sets the output activation condition:

- **drCt DIRECT**: it is activated as soon as the weight reaches the set threshold, (independently from the stability), and it is deactivated as soon as it goes under the disabling threshold.
- **StbL UPON STABILITY**: it is activated in the moment in which the weight, after reaching the set activation thresholds, becomes stable and is disabled in the moment in which the weight goes below the configured disabling threshold and becomes stable.

(!) drCt

<< rL.iSt >> HYSTERESIS

This step allows selecting the outputs functioning mode with or without hysteresis:

**iSt.on** functioning with hysteresis

- **iSt.oFF** functioning without hysteresis
- (!) iSt.oFF

<< rLFunC >> FUNCTION

| e). |
|-----|
| -   |
|     |

The same configurations are valid for:

**rL. 2** OUTPUT 2 (OUT2),

- **rL. 3** OUTPUT 3 (OUT3),
- rL. 4 OUTPUT 4 (OUT4),
- rL..5 OUTPUT 5 (OUT5), EXPANSION BOARD
- rL..6 OUTPUT 6 (OUT6), EXPANSION BOARD
- rL..7 OUTPUT 7 (OUT7), EXPANSION BOARD
- rL..8 OUTPUT 8 (OUT8), EXPANSION BOARD
- rL...9 OUTPUT 9 (OUT9), EXPANSION BOARD
- rL..10 OUTPUT 10 (OUT10), EXPANSION BOARD
- **rL..11** OUTPUT 11 (OUT11), EXPANSION BOARD
- rL..12 OUTPUT 12 (OUT12), EXPANSION BOARD
- rL..13 OUTPUT 13 (OUT13), EXPANSION BOARD
- rL..14 OUTPUT 14 (OUT14), EXPANSION BOARD
- *rL..15* OUTPUT 15 (OUT15), EXPANSION BOARD *rL..16* OUTPUT 16 (OUT16), EXPANSION BOARD

#### << r.ModE >> OUTPUTS' CONFIGURATION

- **norMAL** The check is always made on all the configured outputs; therefore each output is independently (its enabling does not provoke the disabling of the others).
- **EXCLuS** Starting from the last output up to the first its activation excludes the check on the previous ones (the activation provokes the disabling of the previous out puts) and its disabling reenables it.
- (!) norMAL

# << inF.rEd >> REMOTE CONTROL CONFIGURATION

Entering the step one can choose one of four types of remote control shown:

- None (no remote control enabled)
- IR 4 (4 key infrared remote control)
- IR 18 (18 key infrared remote control)
- IR 19 (19-key infrared remote control)
- RD 6 (6 key radio remote control)
- RD.BR 6 (6 key radio broadcast remote control)

The remote control keys repeat the keys' functions (both the ones obtained with a SHORT pressing as well as those with a LONG pressing).

If the weight indicator provides for a **4-key remote control** or a **6-key remote control** (optional) it's possible to personalise the configuration of the keys of the infrared ray remote control; it may be done as follows:

#### kEy 1 key 1 ("ZERO" on the 4-key remote control)

| nonE     | NO INPUT                  |
|----------|---------------------------|
| tArE     | TARE KEY                  |
| ENTER/Fn | ENTER/Fn KEY              |
| C        | CKEY                      |
| 2ndF     | 2ndF KEY                  |
| ENTER/Fn | ENTER/Fn KEY              |
| Point    | DECIMAL POINT             |
| F1       | F1 KEY                    |
| F2       | F2 KEY                    |
| F3       | F3 KEY                    |
| F4       | F4 KEY                    |
| F5       | F5 KEY                    |
| F6       | F6 KEY                    |
| F7       | F7 KEY                    |
| F8       | F8 KEY                    |
| F9       | F9 KEY                    |
| F10      | F10 KEY                   |
| - 0 -    | NUMERIC ZERO KEY          |
| - 1 -    | ONE KEY                   |
| - 2 -    | TWO KEY                   |
| - 3 -    | THREE KEY                 |
| - 4 -    | FOUR KEY                  |
| - 5 -    | FIVE KEY                  |
| - 6 -    | SIX KEY                   |
| -7-      | SEVEN KEY                 |
| - 8 -    | EIGHT KEY                 |
| - 9 -    | NINE KEY                  |
| PLt – 0  | ENABLE REMOTE SCALE       |
| PLt – 1  | ENABLE SCALE 1            |
| PLt – 2  | ENABLE SCALE 2            |
| PLt – 3  | ENABLE SCALE 3            |
| PLt – 4  | ENABLE SCALE 4            |
| LoC.in   | KEYBOARD LOCK             |
| oFF      | TURNING OFF THE INDICATOR |
| - oK -   | OK MESSAGE                |
| Error    | ERROR MESSAGE             |
| rEAdY    | READY MESSAGE             |
| StArt    | START MESSAGE             |
| StoP     | STOP MESSAGE              |

| rL.oFF | SETS ALL THE OUTPUTS AT OFF |
|--------|-----------------------------|

LnG.KEY SETS KEY PRESSED AT LENGTH

LEVEL SETS LEVEL CHECK

**MNU.FUN** EXECUTION OF A SPECIFIC FUNCTION: Select from a menu the function to execute when pressing the relative key on the remote control. The menu lists all the functions contained in the table described at paragraph 3.2 (**<<F.kEyS>>**).

(!) nonE

The same configurations are valid for:

kEy 2 key 2 ("Tare" on the 4-key remote control)

kEy 3 key 3 ("F1 Mode" on the 4-key remote control)

kEy 4 key 4 ("F2 Print" on the 4-key remote control)

kEy 5 key 5

<u>kEy6 key6</u>

<< t.LoCK >> TARE LOCKED/UNLOCKED

Enable LOCKED TARE Disable UNLOCKED TARE

See the 7.6 "TARE LOCKED/UNLOCKED" (USER MAN.REF.) sections for the functioning specifics. NOTE: during the weighing it is possible to lock / unlock the tare by pressing at length the F5 key. (!) Enable

# << ZOOM.W >> WEIGHT ZOOM (§)

| ZO | OM.W    |  |
|----|---------|--|
|    | Disable |  |
| 0  | Enable  |  |

- Disable

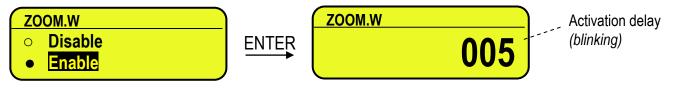

# - Enable

See section 5.1 (USER MAN.REF.) for the functioning details.

(!) Enable, 005 sec

(§) This step is visible only in case of CPWE/CPWET indicator.

# << PoW.oFF >> AUTO SWITCH OFF

One enables/disables the auto switch-off after the scale is not used for 5 minutes, <u>with plate unloaded</u>. **Enable** auto switch-off ENABLED **Disable** auto switch-off DISABLED (!)diSAbLe

# << bt.StAt >> BATTERY LEVEL INDICATION

One selects whether to enable or disable the software check of the battery charge level: each time that the charge goes down of a level, it is notified through the symbols on the LCD display (battery icon). See section 4.2.2 **USER MAN.REF**.

# Enable check ENABLED

#### Disable check DISABLED

#### (!) Disable

**NOTE**: by enabling the indication of the battery level, the backlight automatically switches off when there is no keyboard activity for at least 15 seconds.

# << bACkuP >> INSTRUMENT DATA BACKUP

By pressing **ENTER** the indicator display shows **SurE**?: press the **ENTER** key to confirm or **C** to cancel the operation. In the first case, one is asked to enable or not a password.

If you decide to press the ENTER key is required to enable the password protection of the backup, in this case you will be prompted to enter a numeric value to 5 digits (default 00000).

In the default steps: standard default, technical default, clearing of buffered ram, prints default or keys default, if a backup of the data is present, is asked if one wants to execute the normal default by pressing the **ENTER** key or to restore the saved data by pressing the **F1** key.

# << dFLt >> STANDARD DEFAULT

By pressing **ENTER** the indicator activates the default parameters, (shown in bold and preceded by the exclamation point at the end of each step) and the default printouts; the LED display shows **SurE**?: press **ENTER** to confirm or **C** to cancel the operation.

#### NOTE: THE CALIBRATION, THE DATABASES, THE INPUT TEXTS and the HEADING ARE NOT CANCELLED.

# << dFLt.t >> TECHNICAL DEFAULT (\*)

By pressing **ENTER** the indicator activates the default parameters (shown in bold and preceded by an exclamation point at the end of each step), the default printouts, initialises the database and the alibi memory, cancels the input texts, the heading and **THE CALIBRATION**; the display shows **SurE**?: press the **ENTER** key to confirm or **C** to cancel the operation.

(\*) In case of approved instrument the step is not accessible.

# << PWd.SEt >> SET ACCESS PASSWORD TO SET-UP ENVIRONMENT

One configures whether to enable or disable the access password to the technical menu:

Enable password ENABLED

Disable password DISABLED

By selecting EnAbLE, the instrument predisposes itself for the password entry, made up of up to 5 digits; when finished entering confirm with **ENTER**.

The settable values go from 0 to 65534.

See section 3 for the functioning specifics.

(!) Disable

# << ini.AL >> INITIALIZES ALIBI MEMORY (\*)

The initialisation cancels all the data stored in the Alibi memory; by pressing **ENTER** one is asked to confirm the operation. The display shows **SurE?**; press **ENTER** again to confirm or another key to cancel.

At the end the "oK " message appears if the operation is made with success; otherwise the "Err" message is displayed.

(\*) In case of approved instrument the parameter is not accessible.

#### << dSALE >> DIRECT SALE (\*)

- no limitations disabled

- **yES** limitations enabled

Refer to the user manual for the functioning description (USER MAN.REF.).

(!) no

(\*) In case of approved instrument the parameter is not accessible.

# <<PC.KEYb >> PC KEYBOARD SETUP

#### <<KEY.uSE >> KEYBOARD PORT USE

**norMAL** Use of the external PC keyboard (see in the user manual the section 4.1.5. **rEAdEr** Enabling data reception from external reader (See relative manual) (!) **norMAL** 

#### <<LAYout >> EXTERNAL PC KEYBOARD LANGUAGE

uS.En American/English dEut German FrAn French itAL Italian (!) uS.En

# << diAG. >> DIAGNOSTICS MENU

It's a submenu inside of which it is possible to check the software and hardware components of the scale, accessible also during the weighing, keeping the **F4** key pressed at length.

## << PrG.UEr >> FIRMWARE

Software version check.

# <<WEiGht >> WEGHT

By pressing **ENTER** the display shows:

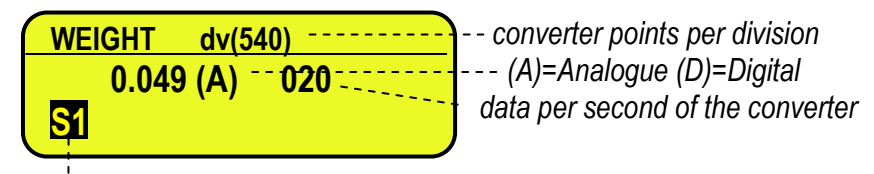

Checked scale

If various scales are connected independently by pressing the F6 / F7 keys it is possible to select the scale to be checked.

# 

Checking of the load cell signal in millivolts, in three decimals.

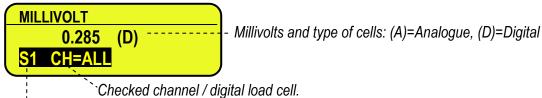

Checked scale

If various scales are connected independently by pressing the F6 / F7 keys it is possible to select the scale to be checked.

In the case the load cell is not connected or faulty, or the A/D converter is faulty, it is possible that floating values are shown, or the message "Err.C.XX" appears (in which XX is the number of channel / digital load cell on which the faulty is detected), if the signal exceed the underload / overload value of the converter.

To check if the A/D converter is faulty, disconnect the channel on which the faulty is detected and make a short between SIG+ and SIG-; with non faulty A/D converter a mV value proxime to 0.000 will be displayed.

# << ADC.Pnt >> CONVERTER POINTS

Check of the A/D converter points.

By pressing **ENTER** the display shows:

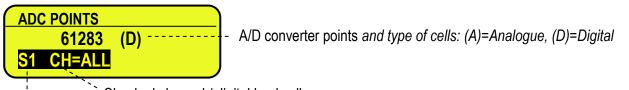

Checked channel / digital load cell

Checked scale

If various scales are connected independently by pressing the F6 / F7 keys it is possible to select the scale to be checked. In the case the load cell is not connected or faulty, or the A/D converter is faulty, it is possible that floating values are shown, or the message "Err.C.XX" appears (in which XX is the number of channel / digital load cell on which the faulty is detected), if the signal exceed the underload / overload value of the converter.

To check if the A/D converter is faulty, disconnect the channel on which the faulty is detected and make a short between SIG+ and SIG-; with non faulty A/D converter a point' value close to 0will be displayed.

# << displa >> Display

By pressing **ENTER** the instrument shows the display version and the led turns on.

By pressing a key all the leds (in the 3590E version) and LCD display pixels turn on for some seconds, after that the indicator exit automatically from the step.

## << kEyb. >> KEYBOARD

By pressing ENTER the instrument displays 0; by pressing the keys one at a time, the relative codes are rebrought to the display. One exits pressing the same key three times.

# <<CtS.St. >> CTS STATUS

By pressing **ENTER** the CTS signal type of the connected printer is shown on the display. If the second CTS is enabled is possible scroll up and down with the rows to see the status of both CTS.

# << B.Level >> BATTERY LEVEL

By pressing **ENTER** one views on the display the value of the battery input on the motherboard, read by the analogdigital converter.

#### << Power >> POWER SUPPLY VOLTAGE

By pressing **ENTER** the display shows the value of the power adapter input on the motherboard, read by the analogdigital converter.

#### << rELE >> RELAY TEST

By pressing **ENTER** it is possible to test all the available relays; by selecting these one at a time with the  $\checkmark$  arrow keys, these are activated:

| RL.01     | OUT1  |                               |
|-----------|-------|-------------------------------|
| <br>RL.04 | OUT4  | Relay of the main board.      |
| RL.05     | OUT5  |                               |
| <br>RL.16 | OUT16 | Relay of the expansion board. |

# << inPutS >> INPUT TEST

By pressing **ENTER** it's possible to test the status of the inputs; the display will show:

| IN | PU1 | ſS |   |   |   |   |   |  |
|----|-----|----|---|---|---|---|---|--|
| 1  | 2   | 3  | 4 | 5 | 6 | 7 | 8 |  |
| 0  | 0   | 0  | 0 | 0 | 0 | 0 | 0 |  |

in which the number on the first line identifies the input:

| IN1                              | d     |
|----------------------------------|-------|
| Inputs of the motherboard IN2    | u     |
| IN3<br>Inputs of the expansion b | oord  |
| IN8                              | Juaru |

and the number each input corresponds to its status:

0 = disabled;

1 = enabled.

## << Anout >> ANALOGUE OUTPUT

If the instrument is fitted with the analogue output, through this step one can test if the values of the D/A converter (to be entered at time of calibration) correspond with the relative values of the analogue output (in voltage or in current), see section 6.

By pressing **ENTER** the display shows 0; enter a value between 0 and 65535 and confirm with **ENTER**; the instrument will supply the corresponding analogue value in output.

To exit the test confirm twice with **ENTER** the same entered value.

#### << SEr. >> SERIAL PORTS TEST

By pressing ENTER it's possible to redirect the data received by any serial port, on other serial ports.

#### << SEr.nuM >> SERIAL NUMBER

Diagnostics check for use of the manufacturer.

#### << P.TEST >> PRINTOUT TEST

One can choose the number of format to print by inserting the correspondent code. By choosing the format 00 all the formats are printed in succession.

# << EV.LOG >> EVENTS LOG

This function shows and allows also to print, a list of the events generated by the indicator. Events are divided in the following categories:

- metrical: calibration, equalization
- battery: power on, power off, changing of the power supply (battery, mains)
- keyboard: pressed keys
- setup operations: default, restore from backup, setup saving
- firmware update

- network

For each category are present the last 10 events with the indication of the Date/Time of happening. By pressing the F5 key the list is printed.

# **3.3 CALIBRATION OF THE SCALE**

The instrument offers the possibility of using the 4 channels of the A/D converter in order to obtain 4 independent weighing systems (therefore "independent channels") or 1 weighing system, with digital equalisation of 4 channels (therefore "dependent channels").

With independent channels, each connected system must be calibrated on its own, with its own capacity, division, and unit of measure.

With dependent channels, the weighing system will be connected to 2, 3 or 4 channels of the converter, and besides the calibration, one must carry out the equalisation (useful for managing pallet truck scales or scales with various load cells).

#### **3.3.1 CALIBRATION PROCEDURE**

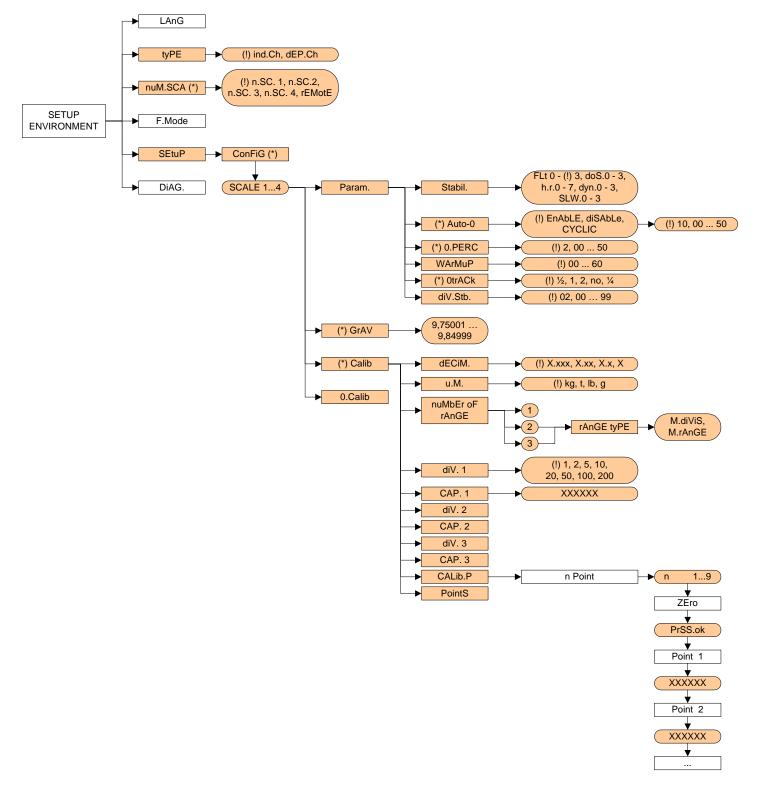

- Enter the setup of the instrument; (at start-up, press for an instant TARE key while the instrument version is displayed)
- <u>Select the type of desired system</u>; enter the tyPE step and select with the ▲ keys:
   ind.Ch: up to 4 independent weighing systems.
   dEP.Ch: 1 weighing system with various cells.
   Confirm with ENTER.
- - n.SC. 1
  - n.SC. 2
  - n.SC. 3
  - n.SC. 4
- 4) <u>Enter in the configuration menu of the calibration in other words SEtuP >> ConFiG>> CALIB and press ENTER.</u>
- 5) Select the scale to be configured with the  $\checkmark$  keys (only if tyPE = ind.Ch and nuM.SCA > 1) and press ENTER.
- 6) <u>Execute the equalisation</u> (only if **tyPE = dEP.Ch**), as described in section 3.3.5.
- 7) <u>Select the calibration menu</u>, in other words, **CALib** and press **ENTER**; if the equalisation of point 6 has not been made (only if **tyPE** = **dEP.Ch**), the display will show "no Eq?", confirm with **ENTER** to carry out the calibration nevertheless.

- 10) <u>Select the number of calibration range:</u> select the **rAn.nuM** step and press **ENTER**.
  - if there is only one measuring range, select 1 and confirm with ENTER;
  - with various fields (up to 3), the type of scale will be requested: select M.rAnGE (if a multirange scale) or M.diViS (if a multidivisional scale) and confirm with **ENTER**.
- 11) Set the division of the scale or the division of the first range: select the diV. 1 step and press ENTER, with the → ▲ keys select the value (1, 2, 5, 10, 20, 50, 100, 200) and press ENTER.
   (!) 1
- 12) <u>Set the capacity of the scale or the first range:</u> select the CAP.1 step and press ENTER, set the value (minimum 100 maximum 999999) and press ENTER. TAKE NOTE: enter the whole value including the decimal digits; for example if the capacity should be over 6 kg and the division 0.001kg (= 1 g), set 6000, or if the capacity should be 1500 kg and the division 0.5 kg, set 15000.

(!) 0.100

NOTE: if the range number set in step 10) is equal to 1, pass directly to point 17)

- 13) <u>Set the division of the second range:</u> select step diV. 2 and press ENTER, with the ▲ keys select the value (1, 2, 5, 10, 20, 50, 100, 200) and press ENTER.
   (!) 1
- 14) <u>Set the second range:</u> select step **CAP.2** and press **ENTER**, set the value (minimum 100 maximum 999999) and press **ENTER**.

**NOTE: if** the range number set in step 10) is equal to 2, pass directly to point 17)

- 16) <u>Set the third range:</u> select step **CAP.2** and press **ENTER**, set the value (minimum 100 maximum 999999) and press **ENTER**.
- 17) <u>Carry out the acquisition of the calibration points:</u> select the **CALib.P** step and press **ENTER**. The instrument will request the following in this order:

<u>Number of signal linearization points:</u> the "CALIBRATION POINTS" message will appear followed by "1", enter the value (from 1 to 8 points, besides ZERO) and press **ENTER**.

ZERO points: the message "UNLOAD THE SCALE AND PRESS ENTER" appears; unload the scale and press ENTER.

<u>First linearization point:</u> "Point 1" message will appear followed by the request to enter the value of the calibration weight; enter the value with the numeric keyboard; put the weight on the scale and press **ENTER**.

Following calibration points: as the above

- 18) After the calibration is made, the message "CALIBRATION MADE" appears on the display;
- 19) If one needs to calibrate other scales, press the C key various times until the display shows "SELECT THE SCALE"; select the following scale that is to be calibrated and repeat all the operations from point 7.

If, on the other hand, the calibration is done, press various times the C key until the instrument asks to save and confirm with **ENTER**.

#### 3.3.2 LINEARISATION POINTS

By entering in the **SEtuP** >> **ConFiG** >> **CALib** >> PointS step it's possible to access a menu which allows to view/modify the linearization points of the last calibration made:

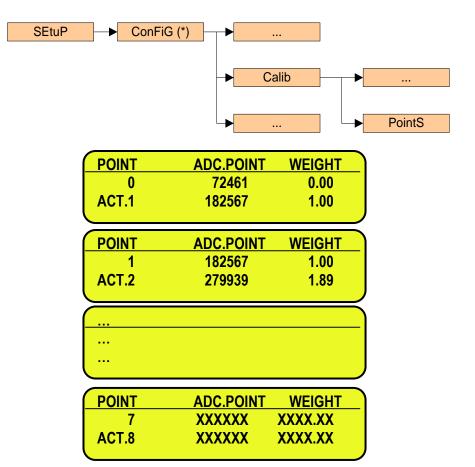

#### **KEYS' FUNCTIONS**

- **F1** enters a linearization point.
- **F2** cancels a linearization point.
- **F3** waits for weight stability and enters a linearization point copying both the converter points / millivolt and weight indications.
- F4 waits for weight stability and enters a linearization point copying the converter points / millivolt indication.
- **F5** enters a linearization point copying the converter points / millivolt indication without waiting for weight stability.
- **F6** ▼ scrolls backward the points inside the menu.
- **F7** ▲ scrolls forward the points inside the menu.
- **F8** < / **F9** scroll between the converter points or the millivolt indication and the weight indication.
- **2ndF** changes between the converter points' indication and the millivolt indication.
- HELP show keys function.
- **ENTER** modifies a point (weight, converter point, millivolt); while entering it confirm the entered values.
- **C** exits the programming; one is asked to save (the display shows "**SurE**?"): with **ENTER** one confirms, with another key one exits without saving. While entering a code, it quickly zeros the present value.

#### 3.3.3 ZONE OF USE DIFFERENT THAN THE ZONE OF CALIBRATION:

If the zone of use is different than the calibration zone, one should:

1) Enter in the Set-up of the instrument;

(upon start-up, press for an instant the **TARE** key while the instrument version is displayed)

- 2) Enter in the configuration menu of the metric parameters, in other words, **SEtuP >> ConFiG** and press **ENTER**.
- 3) <u>Set the calibration zone:</u> enter in the **GrAV** step and set the gravitational acceleration value of the CALIBRATION ZONE.
- 4) Execute the calibration, following the procedure shown in section 3.3.1.
- 5) <u>Set the zone of use:</u> enter in the **GrAV** step and set the gravity acceleration value of the ZONE OF USE.
- 6) Press various times the C key until the instrument asks to save and confirm with **ENTER**.
- 7) The weight error caused by a different gravity attraction value between the zone of calibration and the zone of use is automatically corrected.

#### 3.3.4 QUICK ZERO CALIBRATION

Useful for calibrating only the ZERO point when a permanent tare weight is put on a platform (for example a roller unit).

- <u>Enter in the instrument set-up;</u> (upon start-up, press for an instant the TARE/ZERO key while the instrument version is displayed)
- 2) Enter in the configuration menu of the metric parameters, in other words, **SEtuP >> ConFiG** and press **ENTER**.
- 3) <u>Select the scale to be configured</u> with the keys (if **nuM.SCA** > 1) and press **ENTER**.
- 4) Select the **0.CALib** step and press **ENTER**; the message "UNLOAD THE SCALE AND PRESS ENTER" appears.
- 5) Put the preset tare to be cleared on the scale or unload the scale and press ENTER
- 6) Once calibration is made, the message "ZERO CALIBRATION MADE" will appear on the LCD display; press ENTER and the scale returns to the ParAM step; in case one needs to calibrate other scales, press the C key, select the following scale to be calibrated and repeat all the operations from point 2.
- 7) If, otherwise, the calibration is done, press various times the C key until the instrument asks to save and confirm with **ENTER**.

#### 3.3.5 CELL EQUALISATION PROCEDURE

- **NOTE:** This procedure may be selected only if **tYPE** = dEP.Ch (dependent channels).
  - Furthermore, for this procedure it is advisable to use a weight of at least 1/3 of the capacity.
- Enter in the instrument set-up; (upon start-up, press for an instant the TARE key while the instrument version is displayed).
- 2) Enter in the configuration menu of the metric parameters, in other words SEtuP >> ConFiG and press ENTER.
- 3) <u>Enter in the equalisation step</u>: select the EquAL step and press ENTER NOTE: the system asks to confirm " rESEt ? " before entering in this step because by continuing one will reset the previous memorised equalisation.
- Select the Eq 0 step (equalisation of the zero): the message "EQUALISATION ZERO" will appear unload the weighing system and press ENTER.
- 5) <u>Select the **Eq 1** step</u> (equalisation of the first channel): <u>the message "EQUALISATION CHANNEL 1"</u> will appear put a calibration weight on the connected cell and press **ENTER**.
- Select the Eq 2 step (equalisation of the second channel): the message "EQUALISATION CHANNEL 2" will appear put the same calibration weight on the connected cell and press ENTER.
- Select the Eq 3 step (equalisation of the third channel): the message "EQUALISATION CHANNEL 3" will appear put the same calibration weight on the connected cell and press ENTER.
- Select the Eq 4 step (equalisation of the fourth channel): the message "EQUALISATION CHANNEL 4" will appear put the same calibration weight on the connected cell and press ENTER. (§)
- 9) Proceed with the calibration

# **3.4 REMOTE SCALE CONFIGURATION**

Example of configuration with a DFW06 as remote scale set with extended string:

#### [CC]B,hh,NNNNNNNNN,YYTTTTTTTT,PPPPPPPPP,uu,(dd/mm/yybbhh:mm:ss|"NO DATE TIME") <CR LF>

in which: [CC] INSTRUMENT CODE IN THE FORMAT OF TWO ASCII DECIMAL DIGITS JUST IN CASE THE 485 PROTOCOL IS SELECTED (FOR EXAMPLE 00)

- **B** scale number (always 1).
- Comma character
- hh UL Underload
  - OL Overload
  - ST Stability of display
  - US Instability of display
  - TL Active inclination input
- , Comma character

**NNNNNNNN** net weight on 10 characters including possible sign and decimal point

- , Comma character
- YY "PT" if the tare is manual, otherwise YY = " " (two empty spaces) if the tare is semiautomatic.

**TTTTTTTTT** Tare weight on 10 characters including possible sign and decimal point.

, Comma character

**PPPPPPPP** Number of pieces on 10 characters, equal to 0 if the indicator is in a functioning mode other than the counting mode.

, Comma character

uu Unit of measure "Kg" "bg" "bt" "lb

, Comma character (only with REXD command)

**dd/mm/yy** Date in the "dd/mm/yy" format (only with REXD command)

- **bb** 2 space characters, 32 decimal ascii characters (only with REXD command)
- **hh:mm:ss** Time in the "hh:mm:ss" format (only with REXD command)
- **<CR LF>** Carriage Return + Line Feed (ascii decimal character 13 and 10).

The insignificant digits of the net, tare, gross tare weights and the pieces' number of the various channels will be filled with spaces (space character, 32 decimal ASCII code characters)

In the case in which the optional "Real Time Clock" board is not detected or it is not set, the weight is transmitted but not the date and time; "NO DATE TIME" is in its place.

Example of how to set the remote scale string parameters, step by step:

| 0 | 1 | 2 | 3 | 4 | 5 | 6 | 7 | 8 | 9 | 10 | 11 | 12 | 13 | 14 | 15 | 16 | 17 | 18 | 19 | 20 | 21 | 22 | 23 | 24 | 25 | 26 | 27 | 28 | 29 | 30 | 31 | 32 | 33 | 34 | 35 | 36 | 37 | 38 | 39 | 40 | 41 | 42 | 43 |
|---|---|---|---|---|---|---|---|---|---|----|----|----|----|----|----|----|----|----|----|----|----|----|----|----|----|----|----|----|----|----|----|----|----|----|----|----|----|----|----|----|----|----|----|
| 1 | , | S | т | , | _ |   |   |   |   | 6  |    | 0  | 0  | 0  | ,  | Ρ  | Т  |    |    |    | _  |    | 0  | •  | 0  | 0  | 0  | ,  |    |    |    |    | _  |    |    |    |    | 0  | ,  | k  | g  | CR | LF |
|   |   |   |   |   | W | W | W | W | W | W  | W  | W  | W  | W  |    | М  | М  | т  | т  | т  | т  | т  | т  | т  | т  | т  | т  |    |    |    |    |    |    |    |    |    |    |    |    |    |    |    | Е  |

where:

| W            | W     | W         | W   | W    | W     | W      | W     | W   | W   |
|--------------|-------|-----------|-----|------|-------|--------|-------|-----|-----|
| ls th        | ne V  | Veig      | ht  |      |       |        |       |     |     |
| Μ            | Μ     | -         |     |      |       |        |       |     |     |
| ls th        | ne T  | are       | Тур | e    |       |        |       |     |     |
| Т            | Т   Т | ΓT        | Τ   | Т    | T   1 | Г      | Τ     |     |     |
| ls th        | ne T  | are       | We  | ight |       |        |       | -   |     |
| Е            |       |           |     |      |       |        |       |     |     |
| <u>Is</u> th | ne (  | ).<br>har | Ter | min  | ator  | · (Iť) | s rei | com | mei |

Is the Char Terminator (It's recommendable to set the Char Terminator that must be unique and the last char of the string)

Parameters to set in the setup environment:

| Parameter  | Extended String             | ]    |
|------------|-----------------------------|------|
| EnAb.      | Enable                      |      |
| tErM       | 010                         |      |
| WEi.PoS    | 05                          |      |
| WEi.LEn    | 10                          |      |
| W.tyPE     | NET                         |      |
| tAr.PoS    | 18                          |      |
| tAr.LEn    | 10                          |      |
| tAr.tYP    | 16                          |      |
| Str.LEn    | 43                          |      |
| CAPAC. (#) | XXXXXX                      |      |
| diV. (#)   | XXX                         |      |
| dECiM. (#) | Х                           |      |
| u.M. (#)   | XX                          |      |
| StAb.      | 00                          |      |
| In.Str?    | Instability string position | 02   |
|            | Instability string          | US   |
| StA.int    | 02                          |      |
| round.S    | Disable                     |      |
| Zero       | Enable                      |      |
| tArE       | Enable                      |      |
|            | Tare command >> T           |      |
| MAn.tAr    | CMD.VAL.                    |      |
|            | Tare command >> W           |      |
| rEQ.WEi    | Enable                      | <br> |
|            | Interval of request (csec)  | 050  |
|            | Command for weight request  | REXT |

(#) The capacity (CAPAC.), the division (DIV.), the decimals (DECIM.) and the unit of measure (U.M.) must be set depending on the configuration of the remote scale.

The communication on the slave must be set in request mode.

Compile your string:

| R | RECEIVED STRING |   |   |   |   |   |   |   |   |    |    |    |    |    |    |    |    |    |    |    |    |    |    |    |    |    |    |    |    |    |    |    |    |    |    |    |    |    |    |    |    |    |    |    |
|---|-----------------|---|---|---|---|---|---|---|---|----|----|----|----|----|----|----|----|----|----|----|----|----|----|----|----|----|----|----|----|----|----|----|----|----|----|----|----|----|----|----|----|----|----|----|
| 0 | ч               | 2 | 3 | 4 | 5 | 6 | 7 | 8 | 9 | 10 | 11 | 12 | 13 | 14 | 15 | 16 | 17 | 18 | 19 | 20 | 12 | 22 | 23 | 24 | 25 | 26 | 27 | 28 | 29 | 30 | 31 | 32 | 33 | 34 | 35 | 36 | 37 | 38 | 39 | 40 | 41 | 42 | 43 | 44 |
|   |                 |   |   |   |   |   |   |   |   |    |    |    |    |    |    |    |    |    |    |    |    |    |    |    |    |    |    |    |    |    |    |    |    |    |    |    |    |    |    |    |    |    |    |    |
|   |                 |   |   |   |   |   |   |   |   |    |    |    |    |    |    |    |    |    |    |    |    |    |    |    |    |    |    |    |    |    |    |    |    |    |    |    |    |    |    |    |    |    |    |    |

| LCD Text | Parameter                     | Value |
|----------|-------------------------------|-------|
| Term     | REMOTE SCALE TERMINATOR       |       |
| WEi.Pos  | REMOTE SCALE WEIGHT POSITION  |       |
| WEi.LEn  | REMOTE SCALE WEIGHT LENGTH    |       |
| tAr.PoS  | REMOTE SCALE TARE POSITION    |       |
| tAr.LEn  | REMOTE SCALE TARE LENGTH      |       |
| tAr.tYP  | REMOTE SCALE TARE TYPE POSIT. |       |
| Str.LEn  | REMOTE SCALE STRING LENGTH    |       |

The communication on the remote scale should be required.

In communicating with remote scale, it displays "out of scale" in the case of exceeding the maximum capacity. If you exceed the negative value of underload, it will still be displayed. If you set the flag of stability, in all other cases (underload, overload, etc. ..) icon appears instability. Conversely, if you set the flag of instability in the case of stability, and in other cases (underload, overload, etc. ..) don't see the icon of instability. NOTE: This operation does not change with an approved instrument.

# 4. DISPLAY OF THE SCALE GRAVITY ACCELERATION AND CORRECTION OF THE WEIGHING ERROR DUE TO THE DIFFERENT GRAVITY ACCELERATION BETWEEN THE CALIBRATION AND THE UTILISATION ZONE

This instrument conforms to the laws currently in force regarding non-automatic weighing instruments.

Such g-sensitive instruments are influenced by the gravitational acceleration value " $\mathbf{g}$ " of the utilisation zone hence it is compulsory to indicate, with a label or on the display, the value of " $\mathbf{g}$ " of the utilisation zone where the weighing machine can be used.

So a special programme has been created to compensate for any differences in the gravitational attraction between the place where the weighing machine is calibrated and the place of utilisation.

During configuration the "g" values relative to the utilisation zone and to the zone of calibration are entered at a certain programming step which eliminates the weight error introduced by the different gravitational attraction value.

The instrument displays, upon start-up by pressing the **2ndF** key, the "g" value relative to the gravitational zone of use for a few seconds, after the name and the installed software version.

# **5. SERIAL OUTPUTS**

The indicator is fitted with two bi-directional serial ports, both having the output in ASCII code compatible with a wide range of printers, remote displays, PCs and other devices; in the set-up it is possible to freely combine these ports to the available configurations ("ComPC", "ComPrn", and "ComAux").

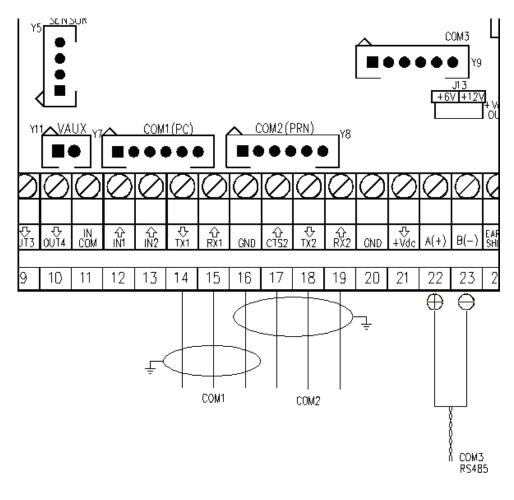

|        | AMP connector        |                 | Terminal board  |                 |                 |
|--------|----------------------|-----------------|-----------------|-----------------|-----------------|
| Signal | COM1/COM3<br>(RS232) | COM2<br>(RS232) | COM1<br>(RS232) | COM2<br>(RS232) | COM3<br>(RS485) |
| ТХ     | 1                    | 1               | 14              | 18              | 22 A(+)         |
| RX     | 2                    | 2               | 15              | 19              | 23 B(-)         |
| GND    | 6                    | 6               | 16              | 16              | -               |
| CTS    | 2                    | 3               | 15              | 17              | -               |

Through the step SEtuP >> SEriAL >> PortS it is possible to select the function of the serial ports:

| Parameter    | COM 1  | COM 2  | COM 3  |
|--------------|--------|--------|--------|
| PC.Pr.AX (!) | ComPC  | ComPrn | ComAux |
| PC.AX.Pr     | ComPC  | ComAux | ComPrn |
| Pr.PC.AX     | ComPrn | ComPC  | ComAux |
| Pr.AX.PC     | ComPrn | ComAux | ComPC  |
| AX.PC.Pr     | ComAux | ComPC  | ComPrn |
| AX.Pr.PC     | ComAux | ComPrn | ComPC  |

ComPC: data transmission/reception to PC/PLC, printer, repeater.

ComPrn: data transmission to printer, repeater

ComAux: data transmission/reception to printer, repeater, remote scale, barcode reader.

#### !! IMPORTANT !!

#### THE CONNECTION AND THE SOFTWARE CONFIGURATION OF THE SERIAL PORTS MUST BE MADE BY TECHNICAL PERSONNEL WHO KNOW THE PROCEDURES ON THE BASIS OF THE USER'S NEEDS. The data transmission cable must be kept away from the AC power supply lines. !! REMOVE VOLTAGE BEFORE OPENING THE INSTRUMENT !!

#### THE STANDARD CONFIGURATION OF THE SERIAL PORTS IS THE FOLLOWING:

Baud rate = 9600, Parity = None, Data word = 8, Stop bit = 1, CTS signal = No Cts. The configuration may be modified in the SET-UP environment in the **<< SERIAL >>** step.

# 5.1 RS 485 CONNECTION

# **IMPORTANT:**

- Respect the electrical precautionary measures indicated in section 1.

Below is the RS485 connection of the indicator in the CoM3:

| Meaning | Indicator<br>Serial line |
|---------|--------------------------|
| TX/+RX+ | 22 A(+)                  |
| TX-/RX- | 23 B(-)                  |

On the same RS 485 line it's possible to connect up to 32 devices, among indicators, digital load cells, 485/232 signal converter.

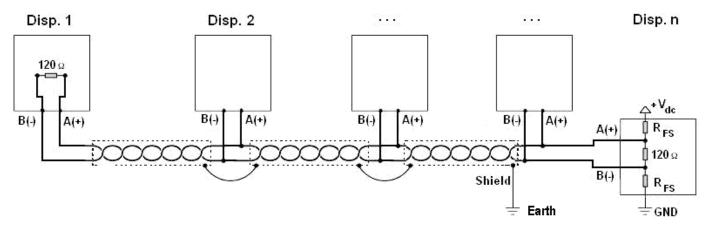

Figure 1: electrical diagram of RS485 connections.

- Use a **STP** (Shielded Twisted Pair) cable in order to make the connection (twisted and shielded pair/s with single shielding for each pair through aluminium band and total shielding through external sheathing).
- The maximum reachable length from the line with the use of the appropriate cable for RS 485 connections, the twisted 2x24 AWG duplex cable, shielded with external sheathing + aluminium band, is of about 1200 meters (see section 1.1.3)

 With very long cables, the cable capacity (normally near 50pF/m) starts being a dominant factor in the power consumption and increases with the increase of speed.

This implies that **the maximum distance can't be covered with the maximum possible speed**. For an approximate value, one can consult the following table:

| Baud rate | Total capacity of the cable (pF) |
|-----------|----------------------------------|
| 1200      | 400000                           |
| 2400      | 200000                           |
| 4800      | 100000                           |
| 9600      | 50000                            |
| 19200     | 25000                            |
| 38400     | 12000                            |
| 57600     | 8000                             |
| 115200    | 4000                             |

As a general rule, if one has any doubts, it is always preferable to **choose the cable with a greater section**.

- Verify that the grounding satisfies the requirements of section 1.2. Especially, all the digital masses, as well as the analogue masses, and the power circuits, must be connected to the grounding bar and this last one must be connected to the grounding pole.
- The shielding can be connected into a single point of the entire network (as shown in Figure 1) or both its ends, however it's important that **all the masses have the same potential**, in order to avoid the forming of current rings.
- On the RS485 network normally one connects 2 termination resistances equal to the characteristic impedance of the cable (typically 120 Ω, see Figure 1), ONLY on the 2 devices which are at the 2 ends of the cable. The terminal resistance is not supplied with the ports of the indicator.
- The difference of potential between the A(+) and B(-) terminals in rest conditions (for example with instrument in set-up phase), must be of at least 0,2 V.

To create a resistive divider which maintains this difference of potential also when all the transmitters are disabled, inert in the RS485 port of the indicator where there are the termination resistances, the **polarisation** or **fail-safe** resistances ( $R_{FS}$  in Figure 1). The value of these resistances is between 390  $\Omega$  and 2,2 k $\Omega$ .

**NOTE**: in particular, the value of each of these resistances must be greater than the value calculable through the formula:

$$R_{FS} = \frac{R_{eq}}{2} \times \left(\frac{V_{dc}}{0,2} - 1\right)$$

in which:

- V<sub>dc</sub> is the power supply voltage of the line
- R<sub>eq</sub> is the overall resistance to the A(+) a B(-) heads, supplied by the parallel of the 2 termination resistances and all the input resistances of the devices connected to the bus.

#### FOR EXAMPLE:

Presuming that a connection has 120  $\Omega$  as termination resistance and 32 connected devices, each having an input impedance of 12 k $\Omega$ . The V<sub>dc</sub> power supply is 5 V.

One calculates  $R_{eq}$ , equal to about 52  $\Omega$ , and  $R_{FS}$  which must be at least equal to 624  $\Omega$ .

The connection between the indicator and the digital load cells is made with RS485 protocol in the COM3 configured as CoMAuX. The indicator can be connected with up to 16 digital load cells.

- It's possible to connect the indicator to digital load cells with 485 4-wire protocol through 422/232 converter. In this case one is required to connect the double TX of RS422 cable to TX+ and TX- converter's pins and the double RX of RS422 cable to RX+ and RX- converter's pins
- In case of connection with non Dini Argeo devices, there may be different ways of line marking: generally one
  presumes that the A/B indication corresponds to the +/- and HI/LO markings, but this is not always true. Therefore, if
  the device does not function, one should try inverting the connections even if everything seems to be correct.
- For the correct functioning of the digital load cells, one should, in any case respect all the rules given in the relative specific manuals.

# 5.2 PC CONNECTION

# **9 PIN CONNECTOR**

| INDICATOR | 9 pin Collector | Colour |
|-----------|-----------------|--------|
| ТХ        | 2               | Pink   |
| RX        | 3               | Yellow |
| GND       | 5               | Grey   |

# **RJ45 CONNECTOR**

| INDICATOR<br>(RJ45<br>connector) | 9 pin Collector | Colour      |
|----------------------------------|-----------------|-------------|
| TX 6                             | 2               | Orange      |
| RX 3                             | 3               | Blue/White  |
| GND 5                            | 5               | Green/White |

# **5.3 PRINTER CONNECTION**

| INDICATOR | WTY280 /SMT80<br>9pin (female) | TMU295 /LX300<br>25pin (female) | LP542 Plus<br>/TTP243/SMTPLUS<br>9pin (female) | Standard cable |
|-----------|--------------------------------|---------------------------------|------------------------------------------------|----------------|
| ТХ        | 3                              | 3                               | 3                                              | Pink           |
| CTS       | 4                              | 20                              | 8                                              | Brown          |
| GND       | 7                              | 7                               | 5                                              | Grey           |

| INDICATOR | TPR | STANDARD<br>CABLE |
|-----------|-----|-------------------|
| GND       | GND | Black             |
| CTS       | CTS | Yellow            |
| ТΧ        | RX  | Grey              |

| TPR printer power supply         |  |        |  |  |
|----------------------------------|--|--------|--|--|
| STANDARD CABLE   Terminal box    |  |        |  |  |
| +VP e +VC Red and Orange         |  | 5 Vaux |  |  |
| GND e GND Black and Black 16 GND |  |        |  |  |

# **5.4 TRANSMISSION PROTOCOLS**

STANDARD

The weight data transmission on the serial port happens in the following format: **[CC]HH,KK,PPPPPPPP,UM<CR LF>** 

in which:

- **[CC]** = instrument code, es.00 (only with RS485 protocol)
- HH = UL Underload
  - OL Overload
  - ST Weight stability
  - US Weight instability

Comma character

- **KK** = NT Net Weight GS Gross Weight
  - Comma character

**PPPPPPP** = Weight (8 digits including the possible sign and decimal point)

- Comma character
- **UM** = Unit of measure (Kg, g, t, lb)
- **<CR LF>** Carriage Return + Line Feed (ASCII Characters 13 and 10)

AF0X STRING

[available for ComPc]

The weight data transmission on the serial port happens in the following format: CC]SS,B,LLLLLLLLLLUM,TTTTTTTTTTTTM,nnnnnnnN,PPPPPPPPUM<CR LF>

in which:

- **[CC]** = instrument code, es.00 (only with RS485 protocol)
  - SS UL Underload
    - OL Overload
    - ST Weight stability US Weight instability
    - Comma character
  - B Scale Number

,

, Comma character

LLLLLLLLL Gross weight (10 digits including the possible sign and decimal point).

**UM** = Unit of measure (Kg, g, t, lb)

Comma character

YY - 2 spaces if the tare is automatic, or - PT if a tare is pre-set or set manually

**TTTTTTTTT** Tare weight (10 digits including the possible sign and decimal point).

**UM** = Unit of measure (Kg, g, t, lb)

nnnnnnnn number of pieces

N letter entered after the number of pieces

**PPPPPPPP** average unit weight **UM** = Unit of measure (Kg, g, t, lb)

**<CR LF>** Carriage Return + Line Feed (ASCII 13 and 10)

[available for ComPc, ComPrn, ComAux]

# **DINI ARGEO REPEATER**

[available for ComPc, ComPrn, ComAux] Transmission protocol for connection to a Dini Argeo weight repeater. It transmits the weight value shown to the Dini Argeo weight display.

NOTE: In this case, the setting of the PC.Mode "TRANSMISSION TYPE" parameter has no relevance.

#### LCD REPEATER (for 3590E version)

[available for ComPc]

With this transmission protocol, it is possible to repeat the messages shown on the LCD display. The data is transmitted in the following format:

## XXXXXXXXXXXXXXXXXYYYYYYYYYYYYYYYYYYY + CR + LF

| In which: | XXXXXXXXXXXXXXXXXXX | = | Data shown on the first line of the LCD display  |
|-----------|---------------------|---|--------------------------------------------------|
|           | ΥΥΥΥΥΥΥΥΥΥΥΥΥΥΥΥΥ   | = | Data shown on the second line of the LCD display |
|           | CR                  | = | Carriage Return                                  |
|           | LF                  | = | Line Feed                                        |

#### MONODIRECTIONAL

[available for ComPc]

Through this communication protocol the serial command management is excluded, in order to avoid possible responses to data received from the port in case of use of the 485 serial line; it can be useful when one uses the port for transmitting a printout, and various devices are connected on the same 485 line. With this protocol the data and serial command reception is disabled.

#### ALIBI MEMORY

[available for ComPc, ComPrn]

If the indicator is fitted with the alibi memory, one should set this parameter in order to store the weighs using the print key and transmitting the string through the PC serial port; see the protocol specifications in the "ALIBI MEMORY" section in the user manual.

**NOTE:** in the ComPrn the string will not be transmitted.

| <u>SMA</u><br>Serial communication protocol of the Scale Manufacturers Associations (SMA). See relative man        | [available for ComPc]<br>nual. |
|----------------------------------------------------------------------------------------------------|--------------------------------|
| PROFIBUS<br>Standard protocol, see relative manual.                                                                | [available for ComPc]          |
| MODBUS<br>Standard protocol, see relative manual.                                                                  | [available for ComPc]          |
| "NO PROTOCOL"<br>Set in case of connection to remote scale or badge / bar code reader (serial ports).              | [available for ComAux]         |
| <u>"PRINT"</u><br>The weight data transmission on the serial port depends on the print functions of the indicator. | [ available per ComPrn]        |

For further details see section 7 "PROGRAMMING THE PRINTOUTS" and section 14 "PRINTOUTS" USER MAN.REF.

# 5.5 TRANSMISSION MODES

Data transmission from serial Ports can be done in 4 different ways:

#### TRANSMISSION ON REQUEST

It requires an external command from the PC to send the data requested. Transmission can take place at any time requested.

#### CONTINUOUS TRANSMISSION

- ComPC: Continuous transmission of the standard string (**ProtoC** = **StAnd** step) or of the extended AF0X string (**ProtoC** = **AF0X** step) or continuous transmission of the customised string.

This mode is used for interfacing to the computer, remote displays, and other devices which require a constant update of the data independently from the weight stability (10 transmissions per second with a Baud rate at 9600 and stable weight).

- ComPrn: The indicator transmits continuously the data configured in the 01 print format. Alternatively, by setting only the "300" block in the 01 print format, it is possible to transmit the STANDARD STRING (or the AF0X STRING, if configured for the PC port). For configuration details of the print formats, see section 7.
- ComAux: The weight transmission on the serial port takes place with the STANDARD protocol.

#### TRANSMISSION ON STABILITY

Transmission is automatic each time the weight put on the platform reaches stability ("~" pilot light off); the minimum transmission limit is of 10 divisions with a NON APPROVED instrument and 20 divisions with an APPROVED instrument. The reactivation of the transmission takes place depending on how the **F.modE >> rEACt** "REACTIVATIONS" parameter of the SET-UP environment has been set (passage by zero of the net weight or weight instability).

#### RS485 TRANSMISSION

On request an RS485 Half Duplex serial output can be installed, enabling the possibility of bi-directional communication up to 32 indicators to just one computer.

The transmission protocol is the same as that of transmission upon request, with the adding of a code that identifies the weight indicator (i.e. "00READ <CR LF>").

# 5.6 SERIAL COMMANDS FORMAT

| LEGEND            |                                                          |  |  |
|-------------------|----------------------------------------------------------|--|--|
| (ICC] o <ii></ii> | instrument code, e.g. 00 (only with RS485 protocol)      |  |  |
| <cr lf=""></cr>   | Carriage Return + Line Feed (ASCII characters 13 and 10) |  |  |
| <esc></esc>       | ASCII character ASCII 27                                 |  |  |
| <stx></stx>       | ASCII character ASCII 02                                 |  |  |
| В                 | space character, ASCII 32.                               |  |  |

#### SERIAL ERRORS

Upon each serial command received the instrument transmits a string containing the answer (see the command description) or it transmits one of the following indications:

| it is shown when a correct command is transmitted from the DC to the indirator. The OV answer does    |
|----------------------------------------------------------------------------------------------------|
| it is shown when a correct command is transmitted from the PC to the indicator. The OK answer does    |
| not imply that the instrument executes the zero.                                                      |
| it is shown when a correct command is transmitted from the PC to the indicator however it is followed |
| by letters inserted involuntarily (I.E.: READF, TARES).                                               |
| it is shown when a correct command is transmitted from the PC to the indicator, but containing wrong  |
| data.                                                                                                 |
| it is shown when a non allowed command is transmitted. It may be a command not used in the selected   |
| functioning mode or the command reaches the indicator in the instant in which the keyboard buffer is  |
| already occupied by another command                                                                   |
|                                                                                                    |
| it is shown when an inexistent command is transmitted.                                                |
|                                                                                                    |
| r<br>i<br>k<br>i<br>f                                                                                 |

**NOTE**: The instrument doesn't transmit any indication with the short commands, like the ones made up of only one letter and then the possible parameter.

#### COMMANDS

Version reading Instrument response: In which:

Data reading: Instrument response:

Semiautomatic tare:

Preset tare: in which:

Checked tare:

Instrument's answer:

<u>Zero</u>:

<u>Checked zero</u>: Instrument's answer: [CC]VER<CR LF> [CC]VER,vvv,E-AF02<CR LF> vvv is the firmware version

[CC]READ<CR LF> or: [CC]R<CR LF> see Transmission Protocol

[CC]TARE<CR LF> or: [CC]T<CR LF>

#### [CC]TMANTTTTTT <CR LF >or: [CC]WTTTTTT<CR LF> W= command TTTTTT = tare in ASCII, max 6 characters

Example: W10.0 <CR LF>

[CC]TAREB<CR LF> [CC]OK<CR LF>: tare executed [CC]KO<CR LF>: tare is not allowed (tare disabled, weight instability, weight in overload, etc.)

#### [CC]ZERO<CR LF> or: [CC]Z<CR LF>

[CC]ZEROB<CR LF> [CC]OK<CR LF>: zero executed [CC]KO<CR LF>: zero is not allowed (weight instability, weight in overload, etc.)

# <u>Clear :</u>

#### [CC]CLEAR<CR LF> or: [CC]C<CR LF>

# Reading of extended weight string: [CC]REXT<CR LF>

Instrument's answer:

[CC]B,hh,NNNNNNNNN,YYTTTTTTTT,PPPPPPPPP, MMMMMMMMMMMM,uu<CR LF>

| in which:                                                               | [CC] =    | INSTRUMENT CODE IN THE FORMAT OF TWO ASCII DECIMAL DIGITS                                 |  |  |  |  |
|-------------------------------------------------------------------------|-----------|-------------------------------------------------------------------------------------------|--|--|--|--|
|                                                                         |           | ONLY WHEN THE 485 PROTOCOL IS SELECTED (FOR EXAMPLE 00)                                   |  |  |  |  |
| B =                                                                     |           | scale number (zero for the remote scale)                                                  |  |  |  |  |
|                                                                         | , =       | Comma character (ASCII decimal 44)                                                        |  |  |  |  |
| hh =                                                                    |           | UL Underload                                                                              |  |  |  |  |
|                                                                         |           | OL Overload                                                                               |  |  |  |  |
|                                                                         |           | ST Stability of the display                                                               |  |  |  |  |
|                                                                         |           | US Instability of the display                                                             |  |  |  |  |
|                                                                         | , =       | Comma character (ASCII decimal 44)                                                        |  |  |  |  |
| NNNNNNNN = net weight on 10 characters including sign and decimal point |           |                                                                                           |  |  |  |  |
|                                                                         | , =       | Comma character (ASCII decimal 44)                                                        |  |  |  |  |
|                                                                         | YY =      | "PT" if the tare weight is entered with the keyboard, otherwise YY = " " (two space       |  |  |  |  |
|                                                                         |           | characters) if the tare weight is weighed                                                 |  |  |  |  |
| TTT                                                                     | TTTTTTT = | tare weight on 10 characters including sign and decimal point                             |  |  |  |  |
|                                                                         | , =       | Comma character (ASCII decimal 44)                                                        |  |  |  |  |
| PPPPPPPPP =                                                             |           | number of pieces on 8 characters, pieces equal to 0 if the indicator is not in a counting |  |  |  |  |
|                                                                         |           | functioning mode                                                                          |  |  |  |  |
|                                                                         | , =       | Comma character (ASCII decimal 44)                                                        |  |  |  |  |
| MMMMM                                                                   | MMMMM =   | A.P.W.                                                                                    |  |  |  |  |
|                                                                         | ,=        | Comma character (ASCII decimal 44)                                                        |  |  |  |  |
|                                                                         | uu =      | Unit of measure "Kg" " <b>b</b> g" " <b>b</b> t" "lb                                      |  |  |  |  |
|                                                                         | CR =      | Carriage Return (ascii character decimal code 13)                                         |  |  |  |  |
|                                                                         | LF =      | Line Feed (ascii character decimal code 10)                                               |  |  |  |  |

**NOTE**: With **remote scale** in error only with AFXX or ALIBI protocol in the place of the UL/OL/ST/US heading flags it will put responds with ER; this is valid for all the weight reading commands which contain the status flags; for example: READ /R /RALL /REXT.

| Net/ Pieces/Gross change:              |                      | [CC]NTGS <cr lf=""></cr>                                                                                                    |  |  |  |
|----------------------------------------|----------------------|----------------------------------------------------------------------------------------------------|--|--|--|
| Print:                                 |                      | [CC]PRNT <cr lf=""> or [CC]P<cr lf=""></cr></cr>                                                                                                    |  |  |  |
| Checked print:<br>Instrument's answer: |                      | [CC]PRNTB <cr lf=""><br/>[CC]OK<cr lf="">: print executed<br/>[CC]KO<cr lf="">: print is not allowed (weight instability, print not reactivation, cts<br/>error, etc.)</cr></cr></cr> |  |  |  |
| <u>Scale switch</u> :<br>in which:     |                      | [CC]CGCHn <cr lf=""> or[CC]Qn<cr lf=""><br/>n = scale number (from 1 to 4)<br/>Example:Q1+CR</cr></cr>                                                                                |  |  |  |
| Reading of the numbe                   | r of entered arti    |                                                                                                    |  |  |  |
| Instrument's answer:                   |                      | [CC]NREC00 <cr lf=""><br/>[CC]NREC,0,XXXX,0100<cr lf=""></cr></cr>                                                                                                    |  |  |  |
| in which:                              | 0=<br>XXXX=<br>0100= | database index<br>number of entered articles<br>number of total articles                                                                                                    |  |  |  |

| Reading of the content of a specific article: |                        |                                                                                                    |  |
|-----------------------------------------------|------------------------|----------------------------------------------------------------------------------------------------|--|
| in which:                                     | 0=<br>xxxx=            | [CC]RREC,0,xxxx <cr lf=""><br/>database index<br/>number of the article</cr>                                                                                                    |  |
| Instrument's answer:                          |                        | [CC]RREC,0,xxxx,content,CC <cr lf=""></cr>                                                                                                    |  |
| in which:                                     | 0=<br>xxxx=            | database index<br>number of the article                                                                                                    |  |
| The content consists of                       | CC=                    | ds, in this order:<br>description 1;<br>description 2;<br>description 3;<br>description 4;<br>description 5;<br>initial value of the analogue output;<br>PID error;<br>PID error sum;<br>flow rate target;<br>dosage target;<br>dosed weight;<br>number of dosages<br>checksum |  |
| Example:<br>Command: [CC]RREC,                | 0,0001 <cr lf=""></cr> |                                                                                                    |  |

Command: [CC]RREC,0,0001<CR LF> Instrument's answer: RREC,0,0001,DESCR.1;D.2;TEXT3;D.4;DESCR. 5;300;0;0; 25.8; 1.500; 6.042;8;,30

**Note**: the dimension of some fields depends on the number of digits/characters inserted in the corresponding parameters; these fields are: description 1, description 2, description 3, description 4, description 5, initial value of the analogue output, PID error, PID error sum, number of dosages.

# Reading of the selected article number:

|                                                                                                    |                   | [CC]GREC00 <cr lf=""></cr>                                               |
|----------------------------------------------------------------------------------------------------|-------------------|--------------------------------------------------------------------------|
| Instrument's answer:<br>[CC]GREC,0,XXXX <cf< td=""><td>R LF&gt;</td><td>if the article had been selected</td></cf<> | R LF>             | if the article had been selected                                         |
| in which:                                                                                                    | 0=<br>XXXX=       | database index<br>number of the selected article                         |
| [CC]GREC,0,NULL <cf< td=""><td>RLF&gt;</td><td>if the article had not been selected</td></cf<>                      | RLF>              | if the article had not been selected                                     |
| in which:                                                                                                    | 0=                | database index                                                           |
|                                                                                                    |                   |                                                                          |
| Selection of an entere                                                                                              | <u>d article:</u> | [CC]SREC,0,xxxx <cr lf=""></cr>                                          |
| in which:                                                                                                    | 0=                | database index                                                           |
|                                                                                                    | XXXX=             | number of the article                                                    |
| Instrument's answer:<br>[CC]SREC,0,xxxx,OK<<br>[CC]SREC,0,xxxx,KO<                                                  |                   | if the article had been entered<br>if the article had not been entered , |
| in which:                                                                                                    | 0=<br>xxxxx=      | database index<br>number of the article                                  |
| in which                                                                                                    | 0=                | database index                                                           |
| in which:                                                                                                    | U                 |                                                                          |

| Deselection of the selection of the sele | ected article: | [CC]SREC,0,9999 <cr lf=""><br/>[CC]SREC,0,9999,OK<cr lf=""></cr></cr> |  |  |  |
|----------------------------------------------------------------------------------------------------|----------------|-----------------------------------------------------------------------|--|--|--|
| in which: 0=                                                                                                    |                | database index                                                        |  |  |  |
| Reading text sections of custom language tool:<br>[CC]TSECT <cr lf=""></cr>                                                                                                    |                |                                                                       |  |  |  |
| Instrument's answer:                                                                                                    |                | [CC]12 <cr lf=""></cr>                                                |  |  |  |
| in which:                                                                                                    |                | 12 = the indicator have 12 text sections.                             |  |  |  |

If "TSECT" is followed by 2 digits (from 00 to 11), it will show index name of each text section.

#### Temporary view of message on the display:

#### [CC]DISPNNVVVVV<CR LF>

in which:

NN: display number of the indicator, (00 for 3590E display / CPWE-CPWET weight section, 01 for 3590E LCD display / CPWE-CPWET data section)

V: character to be displayed (at least 1, cut off at the number of characters which may be viewed by the indicated display)

The message remains for the time configured through the DINT command; if one selects to view the message permanently on a display and one wants to cancel the operation, transmit the DISPNN command without any message: the display, specified in the command (NN) goes back to view the usual information relative to the selected functioning mode.

# Setting a display visualisation interval:

in which:

**<u>I</u>: [CC]DINTXXNNNN<CR LF>** XX: code which identifies the display (00 for 3590E display / CPWE-CPWET weight section, 01 for 3590E LCD display / CPWE-CPWET data section) NNNN: visualisation interval (in milliseconds), N is an ASCII hex character; for example, to set a visualisation time of 2 seconds (therefore 2000 milliseconds), which converted into hex become 07D0, the command becomes DINT0007D0<CR><LF>.

By setting NNNN = 0000, the transmitted message with the DISP command (see above) remains permanently viewed on the selected display.

#### With approved instrument

- for the display (00 for 3590E LED display / CPWE-CPWET weight section, the maximum settable time is 5 seconds (5000 milliseconds, HEX 1388).
- one should wait for the end of an eventual current visualisation before viewing a following one.

#### APW transmission:

# [CC]SPMUPPPPPPP<CR LF> or[CC]XPPPPPPPP<CR LF>

In which: Example: X10.0<CR LF> PPPPPPP = APW in ASCII, max 8 characters.

SEE also section 3.2, Description of the steps:P.M.uUPDATING THE MAN / AUT A.P.W.uM.PMuA.P.W. UNIT OF MEASUREdEC.PMuA.P.W. NUMBER OF DECIMALS

| Reading of converter points relative to t  |              |           | AZF <cr lf=""></cr>                          |
|--------------------------------------------|--------------|-----------|----------------------------------------------|
| Instrument's answer:                       |              |           | RRRRRRR,vv <cr lf=""></cr>                   |
| In which:                                  | SS           | UL        | Underload                                    |
|                                            |              | OL        | Overload                                     |
|                                            |              | ST        | Stability of the weight                      |
|                                            |              | US        | Instability of the weight                    |
|                                            | RRRRRRF      | RR        | Value of converter points (10 characters)    |
| Reading of microvolts relative to the we   | eight:       | [CC]M     | VOL <cr lf=""></cr>                          |
| Instrument's answer:                       |              |           | /IMMMMMMM,uv <cr lf=""></cr>                 |
| In which:                                  | SS           | UĹ        | Underload                                    |
|                                            |              | OL        | Overload                                     |
|                                            |              | ST        | Stability of the weight                      |
|                                            |              | US        | Instability of the weight                    |
| I                                          | MMMMMMMM     | MM        | Value of microvolts (10 characters)          |
| Reading of net weight with sensitivity ti  | mes 10:      | [CC]GF    | R10 <cr lf=""></cr>                          |
| Instrument's answer:                       |              |           | VVVVVVV,UM <cr lf=""></cr>                   |
| In which:                                  | SS           | UL        |                                              |
|                                            |              | OL        | Overload                                     |
|                                            |              | ST        | Stability of the weight                      |
|                                            |              | US        | Instability of the weight                    |
|                                            |              | GX        | Weighing times 10 status                     |
|                                            | VVVVVVV      |           | Value of net weight times 10 (10 characters) |
|                                            |              | UM        | Unit of measure (Kg, g, t, lb)               |
| NOTE: The instrument does not transmit the | ne OK answer | to the sh | ort commands (R, T, Z, P).                   |
| Modification of GR10 command response      | se:          | [CC]GF    | R10X <cr lf=""></cr>                         |
| in which:                                  |              | GR10=     | command                                      |

GR10= command  $X \rightarrow E$  enabled  $X \rightarrow D$  disabled Example: GR10E<CR LF>

This command enabled the compatibility with the old protocol of the 3590 with eprom. If enabled, it modifies the format of the GR10 command response string: it responds to the GR10 command with the number of the active scale in the place of the "GX – weighing status x 10").

The setting is valid until the indicator is turned off. To save it permanently in the instrument one should transmit the command in the set-up status.

#### Setpoint:

in which:

#### [CC]STPTntxxxxxtyyyyy<CR LF>

n, expressed in hexadecimals, indicates the number of SETPOINTS:0 (OUT1), 1, 2, 3, 8, 9, A, B, C, D, E, F (OUT16).

 $t \rightarrow F$  if the following weight value indicates the DISABLING of the output (OFF).  $t \rightarrow 0$  if the following weight value indicates the ENABLING of the output (ON).

xxxxxx and yyyyyy take on the enabling or disabling setpoint value: the digits must be entered WITHOUT decimal point, omitting the NON significant zeros.

# Example in case of instrument with 10,000 kg capacity and 1 g division:

Command: STPT0F500006500 (Disabling of first output at 5 kg and enabling at 6,5 kg) Answer: OK

**NOTE:** The negative answer of the instrument (NO), takes place in the following conditions:

- One of the two entered values surpasses the capacity.
- One of the two entered values has a minimum division which is incongruent with the one set in the instrument.
- The disabling value surpasses the enabling one.

| AFXX type string rea             | ading and scale information: [CC]RALL <cr lf=""></cr>                                   |
|----------------------------------|-----------------------------------------------------------------------------------------|
| Instrument answer:               |                                                                                         |
|                                  | NNNUM,LLLLLLUM,PPPPPPN,SSS,AAA,CCC,TTT,XXXXX-YYYYYY <cr lf=""></cr>                     |
| in which:                        |                                                                                         |
| [String AFXX]                    | See the "AF0X type protocol" in the paragraph "TRANSMISSION PROTOCOLS".                 |
| В                                | Number of platform on which the totalisation has been made.                             |
| ,<br>N IN IN IN IN IN IN IN IN A | Comma character (ASCII decimal 44)                                                      |
| NNNNNNUM                         | Last net weight totalized with unit of measure.                                         |
| ,<br>LLLLLLUM                    | Comma character (ASCII decimal 44)<br>Last gross weight totalized with unit of measure. |
|                                  | Comma character (ASCII decimal 44)                                                      |
| ,<br>PPPPPPP                     | Last pieces totalized with N character (ASCII decimal 78).                              |
|                                  | Comma character (ASCII decimal 44)                                                      |
| ,<br>SSS                         | Scale status: 000 start-up                                                              |
|                                  | 001 weighing                                                                            |
|                                  | 002 selection of functioning mode                                                       |
|                                  | 003 generic menu                                                                        |
|                                  | 004 set-up menu                                                                         |
|                                  | 005 user menu                                                                           |
|                                  | 006 exit from set-up                                                                    |
|                                  | 007 Update Firmware status                                                              |
|                                  | 008 setting of user default                                                             |
|                                  | 009 setting of technical default                                                        |
|                                  | 010 switch channel                                                                      |
|                                  | 011 setting of technical default                                                        |
|                                  | 012 Test of the PC serial ports<br>013 Test of the PRN serial ports                     |
|                                  | Comma character (ASCII decimal 44)                                                      |
| ,<br>AAA                         | Counter of pressed keys.                                                                |
|                                  | Comma character (ASCII decimal 44)                                                      |
| ,<br>CCC                         | Code of last key pressed.                                                               |
| ,                                | Comma character (ASCII decimal 44)                                                      |
| TTT                              | Counter of totalisations.                                                               |
| XXXXX                            | Last rewriting number stored in the Alibi memory.                                       |
| -                                | ASCII decimal 45 character                                                              |
| YYYYYY                           | Last weigh number stored in the Alibi memory.                                           |

# Bridge data between serial port:[CC]BRIDGEX<CRLF>BRIDGE=commandX→1 = COMPC→COMPRNX→2 = COMPC→COMAUXEXAMPLE: BRIDGE1Instrument's answer:[CC]OK<CR LF>

This serial command allows to create a bridge from the pc port to another. After 10 seconds of silence the instrument back to the state before sending the command.

In the state of bridge between the serial, the instrument shows "BRIDGE" on the LED display, and the bridge serial ports on the LCD display (ex. "COM1 <-> COM2").

#### LEGEND

**[CC]**= instrument code, i.e. 00 (only with RS485 protocol). **<CR LF>=** Carriage Return + Line Feed (ASCII characters 13 and 10).

#### Reading of the instrument's serial number: [CC]SN<CRLF>

Instrument's answer: [CC]SN: XXXXXX<CRLF> In which: XXXXXXX serial number (can have more than 6 digits)

#### Reading of the board's information: [CC]BOARD<CRLF>

Instrument's answer: [CC]LOADER: aaa, BOARD ID: bbb, BOARD REV: ccc, HWCFG: ddd, SN: xxx, BOARD NAME: nnn<CRLF>

| In which: | aaa | loader version in hex form (e.i. 203 for loader 2.03) |
|-----------|-----|-------------------------------------------------------|
|           | bbb | board ID (numeric value)                              |
|           | CCC | board revision (numeric value)                        |
|           | ddd | hardware config. (numeric value)                      |
|           | XXX | serial number                                         |
|           | nnn | board name (up to 8 characters)                       |

#### ALIBI MEMORY SERIAL COMMAND

#### **REQUEST WEIGHT VALUE WITH WEIGH ID**

The command which allows saving the weight in the alibi memory and the transmission is: <II>PID<CRLF>

< II > = machine code, only if functioning in 485

- **PID** = saving command of the weight data in the alibi memory
- **CR** = ASCII 13 decimal code
- LF = ASCII 10 decimal code

If the gross weight is equal or greater than zero and stable, the instrument will save the weight on the belt in the alibi memory.

And the PID string (weight/id) will be transmitted on the PC port; this is described in the following section.

# STRING FORMAT (WEIGHT / ID)

The PID string contains all the information regarding the executed weigh. DESCRIPTION OF THE PID STRING:

#### <ESC>[II]PIDSS,B,LLLLLLLLLUU,YYTTTTTTTTUU,(ID | NO) <CR or CRLF>

| in which:                                                                                                 | [11]                                                                                             |                            | 485 address (only in the case of 485 transmission mode)                                 |
|----------------------------------------------------------------------------------------------------|--------------------------------------------------------------------------------------------------|----------------------------|-----------------------------------------------------------------------------------------|
| SS                                                                                                    |                                                                                                  | US insta                   | able weight                                                                             |
|                                                                                                    |                                                                                                  |                            | ST stable weight                                                                        |
|                                                                                                    |                                                                                                  |                            | OL weight out of range (greater)                                                        |
|                                                                                                    |                                                                                                  |                            | UL weight out of range (lower)                                                          |
| ,                                                                                                    |                                                                                                  |                            | comma character, ASCII 044                                                              |
|                                                                                                    | В                                                                                                |                            | number of selected channel                                                              |
| ,                                                                                                    |                                                                                                  |                            | comma character, ASCII 044                                                              |
|                                                                                                    | LLLLL                                                                                            | LLLL                       | gross weight on 10 digits                                                               |
|                                                                                                    | UU                                                                                               |                            | unit of measure                                                                         |
| ,                                                                                                    |                                                                                                  |                            | comma character, ASCII 044                                                              |
|                                                                                                    | YY                                                                                               | 2 space                    | s in the case of null tare or semiautomatic tare, PT in the case of preset tare         |
|                                                                                                    | TTTTT                                                                                            | TTTŤT                      | tare weight on 10 digits                                                                |
|                                                                                                    | ,                                                                                                |                            | comma character, ASCII 044                                                              |
|                                                                                                    | ID                                                                                               | XXXXX                      | -YYYYYY or "NO": weigh not stored in the alibi memory; the gross weight is negative or  |
| unstable.                                                                                                 |                                                                                                  |                            |                                                                                         |
|                                                                                                    | <cr (<="" o="" td=""><td>CRLF&gt;</td><td>Terminator, ASCII 13 and ASCII 10 characters</td></cr> | CRLF>                      | Terminator, ASCII 13 and ASCII 10 characters                                            |
| WEIGH R                                                                                                   |                                                                                                  | G                          |                                                                                         |
| Comman                                                                                                    |                                                                                                  |                            |                                                                                         |
|                                                                                                    |                                                                                                  |                            | ′ <cr crlf="" o=""></cr>                                                                |
| in which                                                                                                  | [11]                                                                                             |                            | 485 address (only in the case of 485 transmission mode)                                 |
| XXXXX                                                                                                    |                                                                                                  | -                          | g number, from 0 up to 255.                                                             |
| -                                                                                                    |                                                                                                  |                            | ASCII 045 character                                                                     |
| YYYYYY                                                                                                    |                                                                                                  |                            |                                                                                         |
| <cr cf<="" o="" td=""><td>RLF&gt;</td><td>terminat</td><td>or, ASCII 13 and ASCII 10 characters</td></cr> | RLF>                                                                                             | terminat                   | or, ASCII 13 and ASCII 10 characters                                                    |
|                                                                                                    |                                                                                                  |                            |                                                                                         |
| Instrume                                                                                                  |                                                                                                  |                            |                                                                                         |
|                                                                                                    |                                                                                                  |                            | TTTTTTTTTUU <cr crlf="" o=""></cr>                                                      |
| in which:                                                                                                 |                                                                                                  |                            | 485 address (only in the case of 485 transmission mode)                                 |
|                                                                                                    | В                                                                                                |                            | number of selected channel                                                              |
| ,<br>                                                                                                    |                                                                                                  |                            | comma character, ASCII 044                                                              |
| LLLLLLL                                                                                                   |                                                                                                  | •                          | eight on 10 digits                                                                      |
|                                                                                                    | UU                                                                                               |                            | unit of measure                                                                         |
| ,<br>YY                                                                                                   |                                                                                                  |                            | comma character, ASCII 044                                                              |
| ΙĬ                                                                                                    | <b>TTTT</b>                                                                                      | $\tau \tau \tau \tau \tau$ | 2 spaces in the case of null tare or semi automatic tare, PT in the case of preset tare |
|                                                                                                    |                                                                                                  |                            | tare weight on 10 digits                                                                |
| <cr cf<="" o="" td=""><td>\∟┌╯</td><td></td><td>tor, ASCII 13 and ASCII 10 characters</td></cr>           | \∟┌╯                                                                                             |                            | tor, ASCII 13 and ASCII 10 characters                                                   |

#### ALIBI MEMORY CANCELLATION (only with non approved instrument)

| Command:<br>[II]ALDL <cr crlf="" o=""></cr> |                                                         |
|---------------------------------------------|---------------------------------------------------------|
| in which: [II]                              | 485 address (only in the case of 485 transmission mode) |

| Instrument answer:                |                                                          |
|-----------------------------------|----------------------------------------------------------|
| [II]ALDLOK <cr crlf="" o=""></cr> | if the cancellation has been carried out effectively     |
| [II]ALDLNO <cr crlf="" o=""></cr> | if the cancellation has not been carried out effectively |

# **5.7 ADVANCED COMMANDS**

#### [GKBB] Reading of the data in the keyboard buffer:

This following command allows for the reading of the data in the keyboard buffer (max 20 keys) (only if the transmission of the pressed keys code is disabled):

#### Syntax

| Format     | <cc>GKBB<cr lf=""></cr></cc>                                                               |
|------------|--------------------------------------------------------------------------------------------|
| Parameters | •                                                                                          |
| Answer     | - <cc>OK<cr lf=""> if the buffer is empty</cr></cc>                                        |
|            | - If the buffer is not empty, two hexadecimal characters for each key, in                  |
|            | the order in which these have been pressed, from left to right.                            |
| Example    | 01GKBB <cr lf=""></cr>                                                                     |
| Result     | If for example, with empty keyboard buffer, the 1, 2, 3, 4, 5, 6 keys have                 |
|            | been pressed, the instrument answer will be the following:<br>0B0C0D0E0F10 <cr lf=""></cr> |

**NOTE:** the reading of the keyboard buffer causes the cancellation.

#### [EKBB] Cancellation of the data inside the keyboard buffer:

With this command it is possible to **cancel the contents of the keyboard buffer** (only in the case in which the transmission of the pressed keys' code is disabled):

#### Syntax

| Format     | <cc>EKBB<cr lf=""></cr></cc>        |
|------------|-------------------------------------|
| Parameters | •                                   |
| Answer     | <cc>OK<cr lf=""></cr></cc>          |
| Example    | 01EKBB <cr lf=""></cr>              |
| Result     | Cancellation of the keyboard buffer |

#### [OUTP] Enabling/disabling of the relay output:

#### Syntax

| Format     | <cc> OUTPNVVVV <cc> OUTPNNVVVV <cr lf=""></cr></cc></cc>                         |
|------------|----------------------------------------------------------------------------------|
|            |                                                                                  |
| Parameters | <ul> <li>N = output number (expressed in hexadecimals)</li> </ul>                |
|            | <ul> <li>0 to enable simultaneously all the outputs</li> </ul>                   |
|            | - from 1 to 4 to identify the single output of the motherboard from 8 to F       |
|            | to identify the same output (only up to OUT11) of the expansion board            |
|            | - NN= output number (expressed in hexadecimals)                                  |
|            | - 00 to enable simultaneously all the outputs                                    |
|            | - from 01 to 0 to identify the single output of the motherboard and              |
|            | from 08 to 0F to identify the single output (up to OUT11) of the expansion board |
|            | - 10 to enable the 12 outputs (OUT12) of the expansion board.                    |
|            | - VVVV = enabling/disabling code;                                                |
|            | - for the single output, V = 0000 disabled, while V = 0001 enabled.              |
|            | - all the outputs (in other words, N = 0), the value identifies the outputs      |
|            | to be enabled (expressed in hexadecimals);                                       |
| Response   | <cc>OK<cr lf=""></cr></cc>                                                       |
|            | The response does not imply that the command has been made.                      |
| Example    | 010UTP00412 <crlf>or010UTP000412<cr lf=""></cr></crlf>                           |
| Result     | Configuration of the outputs (see below the suggested explanation)               |

A bit is ascribed to each output:

|           | Expansion board outputs (optional) |           |           |           |           |          |          |          |          | Motherboard outputs |          |          |          |          |          |
|-----------|------------------------------------|-----------|-----------|-----------|-----------|----------|----------|----------|----------|---------------------|----------|----------|----------|----------|----------|
| OUT 16    | OUT 15                             | OUT 14    | OUT 13    | OUT 12    | OUT 11    | OUT 10   | OUT 9    | OUT 8    | OUT 7    | OUT 6               | OUT 5    | OUT 4    | OUT 3    | OUT 2    | OUT 1    |
| Bit<br>15 | Bit<br>14                          | Bit<br>13 | Bit<br>12 | Bit<br>11 | Bit<br>10 | Bit<br>9 | Bit<br>8 | Bit<br>7 | Bit<br>6 | Bit<br>5            | Bit<br>4 | Bit<br>3 | Bit<br>2 | Bit<br>1 | Bit<br>0 |

The bit at 1 is interpreted as active output, while the bit at 0 as disabled output.

If, for example, one wants to enable the **OUT5** and **OUT11** outputs of the optional board and **OUT2** of the motherboard the binary combination will be

|        | Expansion board outputs (optional) |        |        |        |        |        |       |       |       |       | Motherboard outputs |       |       |       |       |
|--------|------------------------------------|--------|--------|--------|--------|--------|-------|-------|-------|-------|---------------------|-------|-------|-------|-------|
| OUT 16 | OUT 15                             | OUT 14 | OUT 13 | OUT 12 | OUT 11 | OUT 10 | OUT 9 | OUT 8 | OUT 7 | OUT 6 | OUT 5               | OUT 4 | OUT 3 | OUT 2 | OUT 1 |

| Bit | Bit | Bit | Bit | Bit | Bit | Bit | Bit | Bit | Bit | Bit | Bit | Bit | Bit | Bit | Bit |
|-----|-----|-----|-----|-----|-----|-----|-----|-----|-----|-----|-----|-----|-----|-----|-----|
| 15  | 14  | 13  | 12  | 11  | 10  | 9   | 8   | 7   | 6   | 5   | 4   | 3   | 2   | 1   | 0   |
| 0   | 0   | 0   | 0   | 0   | 1   | 0   | 0   | 0   | 0   | 0   | 1   | 0   | 0   | 1   | 0   |

Which, in hexadecimals, corresponds to the number 0412; therefore the command will be OUTPO0412 + CR + LF or OUTP000412 + CR + LF.

#### NOTES:

- The outputs enabling command does not work neither in the set-up environment nor in the weighing phase; if the set point mode has been selected and the output function is different than "nonE". (ref. output step, rLFunC parameter).

#### [INPU] optoisolated input reading:

INPUN + CR + LF

#### Sintax

| Format     | <cc>INPU<n><cr lf=""></cr></n></cc>                                                           |
|------------|-----------------------------------------------------------------------------------------------|
| Parameters | N = input number (expressed in hexadecimals):                                                 |
|            | - 0 to simultaneously read all the inputs.                                                    |
|            | - from 1 to 2 to identify the single input of the Motherboard and from 3 to 8 to              |
|            | identify the single input of the Expansion board.                                             |
| Answer     | <cc>INPUNVVV <cr lf=""></cr></cc>                                                             |
|            | N = input number (expressed in hexadecimals), described previously                            |
|            | VVVV = input \ inputs status:                                                                 |
|            | <ul> <li>for the single input, V = 0000 means input not active, while V = 0001</li> </ul>     |
|            | active input.                                                                                 |
|            | <ul> <li>for all the inputs (in other words N = 0), the returned value corresponds</li> </ul> |
|            | to the hexadecimal codification of the status of the inputs                                   |
| Example    | 01INPU0 <cr lf=""></cr>                                                                       |
| Result     | Reading of indicator's inputs' status (see the following explanation).                        |

A bit is ascribed to each input:

|     | Unhandled bits |     |     |     |     |     |     |      | cpansic | on board | inputs | (optiona | <u>al)</u> | Mothe<br>inp | rboard<br>uts |
|-----|----------------|-----|-----|-----|-----|-----|-----|------|---------|----------|--------|----------|------------|--------------|---------------|
|     |                |     |     |     |     |     |     | in.8 | in.7    | in.6     | In.5   | in.4     | in.3       | in. 2        | in. 1         |
| Bit | Bit            | Bit | Bit | Bit | Bit | Bit | Bit | Bit  | Bit     | Bit      | Bit    | Bit      | Bit        | Bit          | Bit           |
| 15  | 14             | 13  | 12  | 11  | 10  | 9   | 8   | 7    | 6       | 5        | 4      | 3        | 2          | 1            | 0             |

Therefore if the INPU00026 string is received, the hexadecimal value, converted into binary, indicates that the status of the inputs is the following:

|     | Unhandled bits |     |     |     |     |     |     |      | xpansio | on board | inputs | (option | <u>al)</u> | Mothe<br>inp |      |
|-----|----------------|-----|-----|-----|-----|-----|-----|------|---------|----------|--------|---------|------------|--------------|------|
|     |                |     |     |     |     |     |     | in.8 | in.7    | in.6     | in.5   | in.4    | in.3       | in.2         | in.1 |
| Bit | Bit            | Bit | Bit | Bit | Bit | Bit | Bit | Bit  | Bit     | Bit      | Bit    | Bit     | Bit        | Bit          | Bit  |
| 15  | 14             | 13  | 12  | 11  | 10  | 9   | 8   | 7    | 6       | 5        | 4      | 3       | 2          | 1            | 0    |
| 0   | 0              | 0   | 0   | 0   | 0   | 0   | 0   | 0    | 0       | 1        | 0      | 0       | 1          | 1            | 0    |

The active inputs are therefore in.6, in.3 of the optional board and in.2 of the motherboard.

#### NOTES:

- The reading command of the inputs works also in the set-up environment

<sup>-</sup> With the bits 8 to 15, no input is assigned, and are fixed at zero

#### [INUN] Request of a numeric value entry on the 3590E LED display (only for 3590e version):

#### Syntax

| Format     | <cc>INUN<x>,<m>,<h>,&lt; I &gt;,<l>,<d>,<p><cr lf=""></cr></p></d></l></h></m></x></cc>                                                                                                    |
|------------|----------------------------------------------------------------------------------------------------|
| Parameters | X = numeric or alphanumeric character (0 – 9 ; A – Z ; a – z) displayable<br>in the digit on the extreme left of the 3590E LED display / CPWE<br>weight section (not modifiable);                                                                                                    |
|            | M = minimum enterable value in decimals ( $0 \le M \le H$ )                                                                                                    |
|            | H = maximum enterable value in decimals<br>( $0 \le H \le 999'999'999'999'999'999,18$ digits).                                                                                                    |
|            | <ul> <li>I = value displayed initially in decimals, substituted then by the entered one (M ≤ I ≤ H); if the entered value is less than the enterable minimum value (M), the minimum value will initially be displayed (M).</li> <li>L = maximum number of enterable characters in decimals (0 ≤ L ≤ 18)</li> </ul> |
|            | D = number of decimal digits (in decimals)                                                                                                    |
|            | P = initial position in decimals of the blinking digit (in other words the position of the first value to be modified).                                                                                                    |
|            | - if P = 0, the blinking digit is the least significant one                                                                                                    |
|            | - if P = 1, the blinking digit is the most significant one                                                                                                    |
| Answer     | <cc>OK<cr lf=""></cr></cc>                                                                                                    |
| Example    | 01INUNt,0,10000,0,5,3,0 <cr lf=""></cr>                                                                                                    |
| Result     | The t 00.000 message appears on the 3590E LED display weight section with the least significant digit blinking, while waiting for the entry of a numeric value                                                                                                    |

If the entered value is greater or less respectively to the maximum or minimum set value, the instrument will emit an error sound signal.

#### [INUA] Request of a numeric value entry on the 3590E LCD display / CPWE-CPWET data section:

#### Syntax

| Format     | <cc>INUA<pp><ll><i><cr lf=""></cr></i></ll></pp></cc>                           |  |  |  |  |  |
|------------|---------------------------------------------------------------------------------|--|--|--|--|--|
| Parameters | PP = decimal position from which the entry of the numeric data starts,          |  |  |  |  |  |
|            | from left to right.                                                             |  |  |  |  |  |
|            | LL = number of characters in decimals which make up the numeric data            |  |  |  |  |  |
|            | to be entered                                                                   |  |  |  |  |  |
|            | I = selection/unselection of the display of an initial value, previously        |  |  |  |  |  |
|            | entered in the user buffer (using the WUBU command described                    |  |  |  |  |  |
|            | later on):                                                                      |  |  |  |  |  |
|            | - I = 0 not displayed                                                           |  |  |  |  |  |
|            | - I = 1 displayed                                                               |  |  |  |  |  |
| Answer     | <cc>OK<cr lf=""></cr></cc>                                                      |  |  |  |  |  |
| Example    | 01INUA08071 <cr lf=""></cr>                                                     |  |  |  |  |  |
| Result     | If <u>preceded</u> by the 01WUBU1234567 <cr lf=""> command, it causes the</cr>  |  |  |  |  |  |
|            | 1234567 message to be shown on the 3590E LCD display / CPWE-CPWET               |  |  |  |  |  |
|            | data section, with the character 1 blinking, starting from the position 08      |  |  |  |  |  |
|            | of the 3590E LCD display / CPWE-CPWET data section (in other words              |  |  |  |  |  |
|            | the digit 8). At this point it is possible to set 8 numerical digits which will |  |  |  |  |  |
|            | substitute the displayed ones.                                                  |  |  |  |  |  |

**NOTE**: If an alphanumeric string is in the buffer, a number of blank spaces corresponding to the number of digits set in LL will be shown on the display, starting from the set cursor position.

#### [IALA] Request of alphanumeric text entry on the 3590E LCD display / CPWE-CPWET data section:

#### Syntax

| Format     | <cc>IALA<pp><ll><i><cr lf=""></cr></i></ll></pp></cc>                                                                                                    |
|------------|----------------------------------------------------------------------------------------------------|
| Parameters | <ul> <li>PP = decimal position from which the entry of the numeric data starts, from left to right.</li> <li>LL = number of characters in decimals which make up the numeric data to be entered</li> <li>I = selection/unselection of the display of an initial value, previously entered in the user buffer (using the WUBU command described later on): <ul> <li>I = 0 not displayed</li> <li>I = 1 displayed</li> </ul> </li> </ul> |
| Answer     | <cc>OK<cr lf=""></cr></cc>                                                                                                    |
| Example    | 01IALA08071 <cr lf=""></cr>                                                                                                    |
| Result     | If <u>preceded</u> by the 01WUBUABCDEFG <cr lf=""> command, it causes the<br/>ABCDEFG message to be shown on the 3590E LCD display / CPWE-<br/>CPWET data section, with the character 1 blinking, starting from the<br/>position 08 of the 3590E LCD display / CPWE-CPWET data section (in<br/>other words the digit 8). At this point it is possible to set 8 numerical<br/>digits which will substitute the displayed ones.</cr>     |

When exiting the entry phase, the displayed data is frozen on the 3590E LCD display / CPWE-CPWET data section and it remains until a new serial command does not switch the visualisations (for example a DISP command or a new visualisation entered with the INUA or IALA commands, previously described). The turning off causes the restoration of the standard weight data.

#### [GINR] Reading of entered data:

GINR + CR + LF

#### Syntax

| Format     | <cc>GINR<cr lf=""></cr></cc>                                                                                                    |
|------------|----------------------------------------------------------------------------------------------------|
| Parameters | •                                                                                                    |
| Answer     | Entry of value on the 3590E LCD display / CPWE-CPWET data section<br>case:<br>1 if one exits from the entry phase with the C key;<br>- Entered value in decimals and confirmed with ENTER;<br>Entry of value on 3590E LCD display / CPWE-CPWET data section case:<br>- 2 if one exits from the entry phase with the C key;<br>- 1 if the value has been entered and confirmed with ENTER<br>To read the entered string, use the <esc>RUBU<stx> command<br/>described later on</stx></esc> |
| Example    | 01GINR <cr lf=""></cr>                                                                                                    |
| Result     | Reading of the user buffer and transmission of the data read on the PC                                                                                                    |

#### Reading and writing of the user buffer:

**Premise:** the user buffer is the memory area in which the temporary storage of entered data is used (using the indicator keyboard) by the user or made visible by the user.

The previous request commands on the display of data entry, taking advantage of this buffer.

#### [WUBU] Reading of the user buffer:

#### Syntax

| Format     | <cc>WUBU<aaaa><cr lf=""></cr></aaaa></cc>                                                                 |
|------------|----------------------------------------------------------------------------------------------------|
| Parameters | AAAA is the numeric and/or alphanumeric string (UP TO 32 characters) which are entered in the user buffer |
| Answer     | <cc>OK<cr lf=""></cr></cc>                                                                                |
| Example    | 01WUBU <abcde><cr lf=""></cr></abcde>                                                                     |
| Result     | The ABCDE string is stored in the user buffer                                                             |

**IMPORTANT:** do not modify the user buffer while the instrument is waiting for the data entry: this operation can cause system malfunctioning, which is eliminated only when the instrument is turned off.

#### [RUBU] Reading of the user buffer:

#### Syntax

| Format     | <cc>RUBU<cr lf=""></cr></cc>                                                                                                    |
|------------|----------------------------------------------------------------------------------------------------|
| Parameters | -                                                                                                    |
| Answer     | <cc>AAAA <cr lf=""><br/>In which AAAA is the numeric and/or alphanumeric string (UP TO 32<br/>Characters), read in the user buffer. If the number of characters is<br/>less than 32, blank spaces will be added in order to complete the 32</cr></cc> |
|            | transmitted characters.                                                                                                    |
| Example    | 01RUBU <cr lf=""></cr>                                                                                                    |
| Result     | 01STRING <cr lf=""></cr>                                                                                                    |

[TOPR] Transmission of numeric and/or alphanumeric string to printer:

#### Syntax

| Format     | <cc>TOPR<xxxx> <cr lf=""></cr></xxxx></cc>                         |
|------------|--------------------------------------------------------------------|
| Parameters | XXXX = numeric and/or alphanumeric string which one wants to print |
| Answer     | <cc>OK<cr lf=""></cr></cc>                                         |
|            | The answer does not imply that the command has been made.          |
| Example    | 01TOPRABCDE <cr lf=""></cr>                                        |
| Result     | The ABCDE string will be printed                                   |

**TECHNICAL NOTE**: The reception and transmission buffers of the indicator are of 256 bytes; knowing that each transmitted character is equal to one byte, the maximum number of characters which can be transmitted is 248. This value changes depending on the transmitted data.

#### NOTES:

- It is possible to print numeric and alphanumeric characters (A...Z, a...z, 0...9), for example TOPRABCabc123 + CR + LF
- It is possible to print ASCII characters by entering the corresponding decimal code (on three digits) preceded by the \ character; for example, if one wants to print the message <!!ATTENTION!!>, the command will be the following: TOPR\060\033\033ATTENTION\033\033\062+ CR + LF;
- It is possible to print the print blocks by entering the block number preceded by the \M abbreviation; for example, if one wants to print the block 301 NET WEIGHT (see section **7.3 LIST OF PRINT BLOCKS**), 302 GROSS WEIGHT, 303 TARE, the command will be the following: TOPR\M301\M302\M303 + CR + LF

#### [OIN] Key with which one has exit from the user input

With this command it is possible to know which key the user used to exit the input (ENTER or C).

#### Syntax

| Format     | <cc>OIN<cr lf=""></cr></cc>                   |
|------------|-----------------------------------------------|
| Parameters | -                                             |
| Answer     | <cc>OIN[<key>   NO]<cr lf=""></cr></key></cc> |
| Кеу        | ENT Exited with the Enter key                 |
|            | CLR Exited with the Clear key                 |
| Example    | 010IN <cr lf=""></cr>                         |
| Result     | 010INENT <cr lf=""></cr>                      |

If the command is wrong one will have the <ESC><II>OINNO<STX> message.

#### Simulation of key pressing:

[CC]KEYPXX<CR LF>

in which XX is the code of the pressed key:

| CODE | PRESSED KEY            |
|------|------------------------|
| 00   | F1 key                 |
| 01   | F2 key                 |
| 02   | F3 key                 |
| 03   | F4 key                 |
| 04   | F5 key                 |
| 05   | F6 key                 |
| 06   | F7 key                 |
| 07   | F8 key                 |
| 08   | F9 key                 |
| 09   | F10 key                |
| 0A   | <b>'0'</b> numeric key |
| 0B   | '1' numeric key        |
| 0C   | <b>'2'</b> numeric key |
| 0D   | '3' numeric key        |
| 0E   | <b>'4'</b> numeric key |
| 0F   | <b>'5'</b> numeric key |
| 10   | '6' numeric key        |
| 11   | <b>'7'</b> numeric key |
| 12   | '8' numeric key        |
| 13   | <b>'9'</b> numeric key |
| 14   | (.) point key          |
| 15   | ZERO key               |
| 16   | ENTER/Fn key           |
| 17   | 2ndF key               |
| 18   | C key                  |

Response of the instrument: OK<CR LF>: command accepted

If the simulated key has two linked functions (key briefly pressed or at length, like the TARE key), if the KEYP command is followed by the key release command (KEYR) within a maximum time of 1,5 seconds, the simple function will be executed (key briefly pressed); otherwise the second function will be executed (key pressed at length).

# Key release simulation:

[CC]KEYR<CR LF> Response: [CC]OK<CR LF>

#### LEGEND

**[CC]**= instrument code, i.e. 00 (only with 485 protocol). **<CR LF>**= Carriage Return + Line Feed (ASCII characters 13 and 10).

#### Selecting / Deselecting an element of database:

| [CC]SREC,X,NNNN <cr lf=""></cr> | ment of uat | labase.                                                                    |
|---------------------------------|-------------|----------------------------------------------------------------------------|
| Instrument's answer :           | [CC]SREC    | X,NNNN,EE <cr lf=""></cr>                                                  |
| In which:                       | X           | database index:                                                            |
|                                 |             | 0 article database                                                         |
|                                 |             | 1 tare database                                                            |
|                                 |             | 2 free text database                                                       |
|                                 |             | 3 customer database                                                        |
|                                 | NNNN        | Position Number to select in the database ( 9999 to deselect the element ) |
|                                 | EE          | OK in case of executed command                                             |
|                                 |             | KO in case of not executed command                                         |
| Read selected positon in data   | base:       |                                                                            |
| [CC]GREC,X <cr lf=""></cr>      |             |                                                                            |
| Instrument's answer:            | [CC]GRE     | C,X,PPPP <cr lf=""></cr>                                                   |
| In which:                       | Х           | database index:                                                            |
|                                 |             | 0 article database                                                         |
|                                 |             | 1 tare database                                                            |
|                                 |             | 2 free text database                                                       |
|                                 |             | 3 customer database                                                        |
|                                 | PPPP        | Position number selected in the database                                   |
|                                 |             | (NULL if no position selected)                                             |
| Read compiled position and to   | otal numbe  | r of positions in database:                                                |
| [CC]NREC,X <cr lf=""></cr>      |             |                                                                            |
| Instrument's answer:            | [CC]NRE     | C,X,CCCC,TTTT <cr lf=""></cr>                                              |
| In which:                       | Х           | database index:                                                            |
|                                 |             | 0 article database                                                         |
|                                 |             | 1 tare database                                                            |
|                                 |             | 2 free text database                                                       |
|                                 |             | 3 customor databaso                                                        |

3 customer database CCCC Number of compiled position in the database

TTTT Total number of available position in the database

# 5.8 CUSTOMISATION OF THE STRING [available for ComPc, ComPrn]

Personalise string configuration on the ComPC:

the instrument is able to transmit, continuously or in response to the READ command on the port linked to the ComPC, a data string configurable in the print format 100 through Dinitools<sup>™</sup>. To restore the transmission of the strings of the instrument, set only the block "300".

NOTE: format 100 contain up to 50 macros.

Configuration of the customised string on the ComPrn:

The instrument is able to transmit, continuously on the port linked to the ComPrn, a data string configurable in the 01 print format.

For further details in regards to configuring the print formats through Dinitools <sup>™</sup> see the relative manual.

# 6. ANALOGUE OUTPUT (OPTIONAL)

Through an optional interface, it is possible to use an analogue output a 16 bit configurable at 0 - 10V, 0 - 20 mA or 4 - 20 mA.

The voltage and the output current from the interface are proportional to the gross weight or net weight present on the scale. In regards to the electrical connection scheme, see section 8.

# **6.1 OPERATING MODES**

#### 6.1.1 OUTPUT ON THE GROSS WEIGHT

The value of the analogue output grows proportionally to the gross weight on the scale in relation to the configured value for the gross weight at 0 (AO ZE), and the one configured for the gross weight equal to the capacity (AO MA).

When the gross weight is equal or greater than the capacity, the output takes on the value set for AO MA, while in the underload condition (gross weight <= -100d with approved instrument) the output takes on the value set for AO MI.

#### Trend examples (approved instrument)

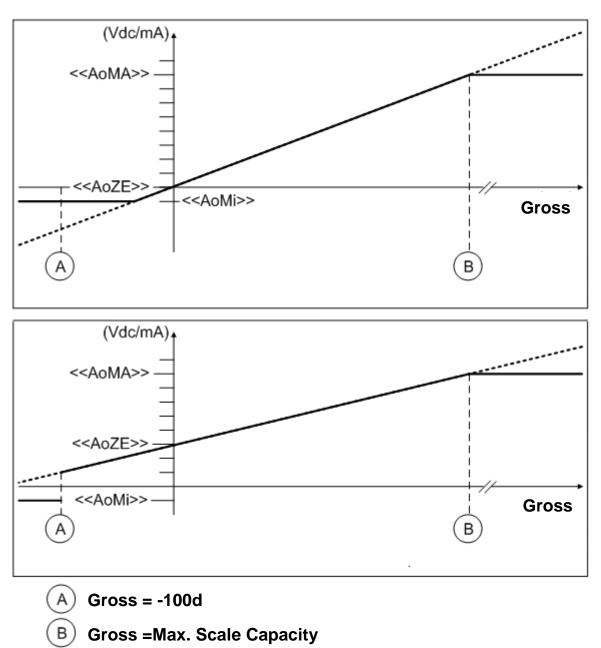

#### 6.1.2 OUTPUT ON THE NET WEIGHT

The value of the analogue output grows proportionally to the net weight on the scale in relation to the value configured for the net weight at 0 (AO ZE), and the one configured fo the net weight equal to the capacity (AO MA).

When the gross weight is equal or greater than the capacity + 9e, the output takes on the value set for AO MA, while in the underload condition (gross weight <= -100d with approved instrument) the output takes on the value set for AO MI.

#### Trend examples (approved instrument)

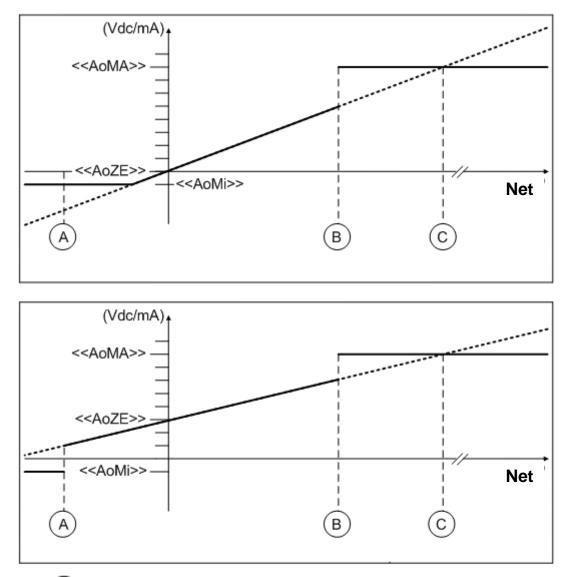

- A) Gross = -100d
- B) Gross =Max. Scale Capacity + 9e
- C) Net = Max. Scale Capacity

# 6.2 CONFIGURATION

In order to configure the parameters, one needs to enter the SET-UP environment in the **Anout** step inside the **SEtuP** menu.

If various scales are connected (see the **nuM.SCA** parameter), the number of the scale to be configured, will be requested; the configurations within this menu must be carried out for each connected scale.

#### SLot SLOT SELECTION

One selects the SLOT to be used with the analogue output: SLOT 1 or SLOT2; it is possible to indifferently use either SLOT.

#### ModE OPERATING MODE

AO G = analogue output on gross weight AO n = analogue output on net weight

Once the functioning mode is confirmed, one sets the values of the analogue output useful for the calculation in the weighing phase, of the value that the output must take on proportionally; in other words, the digital/analogue converter values are entered (between 0 and 65535) to which corresponds a certain output value in voltage or in current. In this configuration the instrument keys take on the following meanings (functions):

ENTER By pressing once after a value is entered, it activates the corresponding output analogue value, (allowing the check) but the step still remains inside in case of a new modification. By pressing a second time (on the same entered value) it confirms and exits the step.
 C Allows to quickly zero the present value.
 Allow entering values, from right to left.

#### AoMA MAXIMUM VALUE

By entering this step, one sets the maximum value of the analogue output, in other words the corresponding value of the full scale capacity. This value can be anywhere between 0 and 65535 (values of the digital/analogue converter); if a higher digit is entered, the instrument emits a prolonged sound, after which it zeros the value just entered.

#### AoZE SCALE ZERO VALUE

By entering this step, one sets the analogue output value when the scale displays zero weight. This value can be anywhere between 0 and 65535 (values of the digital/analogue converter); if a higher digit is entered, the instrument emits a prolonged sound, after which it zeros the value just entered.

#### AoMi MINIMUM VALUE

By entering this step, one sets the minimum value of the analogue output. This value can be anywhere between 0 and 65535 (values of the digital/analogue converter); if a higher digit is entered, the instrument emits a prolonged sound, after which it zeros the value just entered.

#### <u>APPROXIMATE</u> VALUES BETWEEN THE D/A CONVERTER AND ANALOGUE OUTPUT

| D/A CONVERTER VALUES | VOLTAGE VALUE (V) | CURRENT VALUE (mA) |
|----------------------|-------------------|--------------------|
| 1070                 | 0                 |                    |
| 1375                 |                   | 0                  |
| 11500                |                   | 4                  |
| 52010                |                   | 20                 |
| 62450                | 10                |                    |

# 7. PROGRAMMING THE PRINTOUTS

It is possible to programme 30 different formats to be linked to the print functions.

Each print vector is linked to a specific print function, for example:

- "S.F.01" function >> print key
- "S.F.02" function >> totalisation
- "S.F.03" function >> partial total

- ...

For the complete list of the functions and the linking of the formats, see the "PRINTOUTS" section of the USER MANUAL.

When the printing is requested, the indicator uses the format linked to the vector linked to that printout.

It is possible to configure the formats:

- through the Dinitools<sup>™</sup> software for PC, and transmitted to the indicator through the serial line; it is necessary that the print format number ("Print Format Number") is a value between 1 and 30 to indicate the format to be overwritten. Once the formats are configured one should carry out the linkages of those functions. (USER MAN.REF.).
- manually from the indicator by entering in the SetuP >> SeriAL >> Prn.FMt step inside the SET-UP environment.

# MANUAL CONFIGURATION OF THE PRINT FORMATS

Each format is made up of a maximum of 2048 memory storages (which will be called "lines", from 0 to 2047; only the first 1000 are manually modifiable from the indicator), which, when programmed, these will produce the desired printout; in each line one can enter (through a 3-digit code, from 300 onwards) a command named "print block", which will produce a certain type of printout, for example:

PRINT NET WEIGHT (code 301), which will print the net weight value, the unit of measure and the CR or CR LF to go to the next line.

Or it is possible to print a single alphanumeric character, entering the relative ASCII code in the line (from 0 to 255). To configure a print format:

- Enter in the SetuP >> SeriAL >> Prn.FMt parameter.
- The display shows:

#### C.F. XX in which:

XX indicates the number of the format to be modified (from 01 to 30)

- Select the print format to be configured using the arrow keys 🔺 👻 and press the ENTER key
- Once entered in a format (for example C.F. 01), the display shows:

#### **XXX.YYY** in which:

**XXX** is number of the line which one is programming.

**YYY** is the entered code (from 0 to 255 the ASCII code is printed, from 300 onwards the relative block is printed).

- The display shows "CHANGE" for an instant and onwards:

Prn.FMt XXX in which:

XXX is the value to be modified.

- Enter a value and press the ENTER key to confirm; the C key clears the entered value and if pressed again it cancels the operation.
- If a print block with parameters from 600 onwards has been entered, after having pressed the **ENTER** key the display shows:

- Prn.FMt XXX in which:

**XXX** is the value to be modified.

- Enter a valid value and press the ENTER key to confirm.
- Once programmed all the desired lines one should enter in the last line block 300 (PRINT END);
- Press the C key to exit; the display will show the saving request; press the ENTER key to confirm or another key to cancel.

#### **KEYS' FUNCTIONS**

- scrolls forward inside the lines of the print format.
- ✓ scrolls backward inside the lines of the print format.
- F1 enters a print block or an ASCII character in the selected line moving the consecutive blocks of one place.
- F2 cancels the current line compacting the blocks that follow.
- **F3** enters a print end in the current line.
- **ENTER** modifies the code in the current line; while entering it confirms the entered code.
- **C** exits the programming; if a format has been modified, one is asked to save (the display shows "SAVE?"): with **ENTER** one confirms, with another key one exits without saving. While entering a code, it quickly zeros the present value.

NUMERICAL

**KEYBOARD** allows entering a code inside of the selected printing line.

**HELP** displays the list of the keys used inside this step and their functions. To scroll the list of the keys in manual mode one can use the arrow keys (F6 - and F7 - a).

#### NOTES

- For the complete list of the ASCII codes and the print blocks, see the sections "ASCII CODE TABLE" and "LIST OF PRINT BLOCKS".
- To terminate the programming of a format, it is necessary that the last command be "Print end": one should enter the code 300 (or press the **F3** key) in the last line of the format.

#### PRINTING ON THE PC SERIAL PORT

By programming correctly a format, it is possible to direct the printing on the PC serial port, and then bring it back onto the printer port; the blocks to be used are:

329 (PRINTING ON PC PORT), 330 (PRINTING ON SERIAL PORT), 331 (FORCES THE PRINTING). The correct syntax in the format is the following:

| <ul> <li>329 PRINTS ON PC PORT</li> <li>prints block or ASCII character</li> </ul>                                         | The "Forces print" block executes the transmission of all the blocks or ASCII characters entered BEFORE the same |
|----------------------------------------------------------------------------------------------------|----------------------------------------------------------------------------------------------------|
| <ul> <li>- 331 FORCES PRINTING</li> <li>- 330 PRINTS ON PRINTER PORT</li> <li>- prints block or ASCII character</li> </ul> | block; reading block 329, the printout is directed onto the PC port.                                             |
| <ul> <li>- 331 FORCES PRINTING</li> <li>- 300 PRINT END</li> </ul>                                                         | All the blocks or ASCII characters entered here are instead transmitted through the printer serial port.         |

# 7.1 PROGRAMMING EXAMPLE

One programmes a format to be linked to a PRINT key vector (S.F.01 function) in this way:

| MARIO ROSSI SRL | MARIO ROSSI SRL   |         |  |  |  |
|-----------------|-------------------|---------|--|--|--|
| Date – time     | 1/02/2005 - 19:00 | :00     |  |  |  |
| Gross weight    | GROSS             | 2.000kg |  |  |  |
| Tare weight     | TARE              | 0.000kg |  |  |  |
| Net weight      | NET               | 2.000kg |  |  |  |
| 3 blank lines   |                   | -       |  |  |  |
| Print end       |                   |         |  |  |  |
|                 |                   |         |  |  |  |

After having entered in the SET-UP environment, follow the procedures below:

- Go to step "**Prn.F.1**", inside the "SERIAL" parameter of the "SETUP" step and press **ENTER**: the display shows "**Prn.FMt 000.xxx**" (first line number, macro code).
- Press ENTER, the display shows "Prn.FMt xxx (macro code)": enter the 077 code (ASCII relative to the "M" letter), confirm with ENTER.
- The display now shows "**001.xxx** " (second line number, fine macro code), press **ENTER** and enter the 065 code (ASCII relative to the letter "A"); confirm with **ENTER** to pass to the third line.
- Repeat the operations by entering the following codes:

082 (letter "R") 073 (letter "I") 079 (letter "O") 032 (space) 082 (letter "R") 079 (letter "O") 083 (letter "S") 083 (letter "S") 073 (letter "l") 013 (terminator CR) 032 (space) 013 (terminator CR) 379 (prints date - time) 013 (terminator CR) 032 (space) 013 (terminator CR) 302 (prints gross weight) 013 (terminator CR) 301 (prints net weight) 013 (terminator CR) 303 (prints tare weight) 013 (terminator CR) 032 (space) 013 (terminator CR) 032 (space) 013 (terminator CR) 032 (space) 013 (terminator CR) 300 (print end)

\*\* It is possible to enter the print end also with the F3 key \*\*

- Press the **C** key to exit the programming: the display shows "SAVE?", confirm with **ENTER** (one goes back into the "SERIAL" parameter).

- Exit the SETUP environment of the instrument by pressing the **C** key three times: the display shows "SAVE?", confirm the changes made with **ENTER** (the instrument returns to weighing).
- Link the configured format to the print key function (see the "PRINTOUTS" section of the user manual).

# 7.2 ASCII CODE TABLES

#### 7.2.1 CODE PAGE 1252 WINDOWS LATIN 1

|    | 00           | 01         | 02         | 03               | 04               | 05              | 06         | 07         | 08         | 09                 | 0A         | OB         | 0C        | OD        | OE         | OF         |
|----|--------------|------------|------------|------------------|------------------|-----------------|------------|------------|------------|--------------------|------------|------------|-----------|-----------|------------|------------|
| 00 | <u>NUL</u>   | <u>SOH</u> | <u>STX</u> | <u>ETX</u>       | <u>EOT</u>       | <u>ENQ</u>      | <u>ACK</u> | <u>BEL</u> | <u>BS</u>  | <u>HT</u>          | <u>LF</u>  | <u>VT</u>  | <u>FF</u> | <u>CR</u> | <u>SO</u>  | <u>SI</u>  |
|    | 0000         | 0001       | 0002       | 0003             | 0004             | 0005            | 0006       | 0007       | 0008       | 0009               | 000A       | 000B       | 000C      | 000D      | 000E       | 000F       |
| 10 | <u>DLE</u>   | <u>DC1</u> | <u>DC2</u> | <u>DC3</u>       | <u>DC4</u>       | <u>NAK</u>      | <u>SYN</u> | <u>ETB</u> | <u>CAN</u> | <u>EM</u>          | <u>SUB</u> | <u>ESC</u> | <u>FS</u> | <u>GS</u> | <u>RS</u>  | <u>US</u>  |
|    | 0010         | 0011       | 0012       | 0013             | 0014             | 0015            | 0016       | 0017       | 0018       | 0019               | 001A       | 001B       | 001C      | 001D      | 001E       | 001F       |
| 20 | <u>SP</u>    | <u> </u>   | <b>"</b>   | #                | \$               | %               | &          | <b>7</b>   | (          | )                  | *          | +          | ,         | -         |            | /          |
|    | 0020         | 0021       | 0022       | 0023             | 0024             | 0025            | 0026       | 0027       | 0028       | 0029               | 002A       | 002B       | 002C      | 002D      | 002E       | 002F       |
| 30 | 0            | 1          | 2          | 3                | 4                | 5               | 6          | 7          | 8          | 9                  | :          | ;          | <         | =         | >          | ?          |
|    | 0030         | 0031       | 0032       | 0033             | 0034             | 0035            | 0036       | 0037       | 0038       | 0039               | 003A       | 003B       | 003C      | 003D      | 003E       | 003F       |
| 40 | ()           | A          | B          | C                | D                | E               | F          | G          | H          | I                  | J          | K          | L         | M         | N          | 0          |
|    | 0040         | 0041       | 0042       | 0043             | 0044             | 0045            | 0046       | 0047       | 0048       | 0049               | 004A       | 004B       | 004C      | 004D      | 004E       | 004F       |
| 50 | P<br>0050    | Q<br>0051  | R<br>0052  | S<br>0053        | T<br>0054        | U<br>0055       | V<br>0056  | 成<br>0057  | X<br>0058  | Y<br>0059          | Z<br>005A  | [<br>005B  | \<br>005C | ]<br>005D | へ<br>005E  | 005F       |
| 60 | 、            | a          | b          | C                | 년                | е               | f          | g          | h          | i                  | ј          | k          | 1         | m         | n          | 0          |
|    | 0060         | 0061       | 0062       | 0063             | 0064             | 0065            | 0066       | 0067       | 0068       | 0069               | 006А       | 006B       | 006C      | 006⊡      | 006E       | 006F       |
| 70 | р            | q          | r          | S                | t                | u               | V          | W          | X          | У                  | Z          | {          |           | }         | ~          | <u>DEL</u> |
|    | 0070         | 0071       | 0072       | 0073             | 0074             | 0075            | 0076       | 0077       | 0078       | 0079               | 007A       | 007B       | 007C      | 007D      | 007E       | 007F       |
| 80 | €<br>20AC    |            | /<br>201A  | f<br>0192        | <b>,</b><br>201E | <b></b><br>2026 | +<br>2020  | ‡<br>2021  |            | ະ.<br>2030         |            | <<br>2039  |           |           |            |            |
| 90 |              | ۲<br>2018  | 7<br>2019  | <b>%</b><br>201C | <b>"</b><br>201D | •<br>2022       | -<br>2013  | <br>2014   |            | <b>194</b><br>2122 |            | ><br>203A  |           |           |            |            |
| AO | NBSP<br>00A0 | .^<br>0385 | 'A<br>0386 | £<br>00A3        | ×<br>00A4        | ¥<br>00A5       | <br>00A6   | \$<br>00A7 | <br>00A8   | ©<br>00A9          |            | 《<br>00AB  | 「<br>00AC | -<br>00AD | ®<br>00AE  | <br>2015   |
| BO | 。            | ±          | 2          | з                | ,                | μ               | ¶          |            | 'E         | 'H                 | 'Ц         | »          | Ю         | 1∛2       | 'Y         | ပ္က        |
|    | 00B0         | 00B1       | 00B2       | 00В3             | 0384             | 00B5            | 00B6       | 00B7       | 0388       | 0389               | 038А       | 00BB       | 038С      | 00BD      | 038E       | 038F       |
| CO | Ϊ            | A          | B          | Г                | ∆                | E               | Z          | H          | Ю          | I                  | K          | Л          | M         | N         | Е          | 0          |
|    | 0390         | 0391       | 0392       | 0393             | 0394             | 0395            | 0396       | 0397       | 0398       | 0399               | 039A       | 039В       | 039C      | 039D      | 039E       | 039F       |
| DO | П<br>03A0    | P<br>03A1  |            | Σ<br>03A3        | Т<br>03А4        | Y<br>03A5       | Ф<br>03А6  | X<br>03A7  | Ψ<br>03A8  | Ω<br>03A9          | Ї<br>03АА  | Ϋ́<br>03АВ | ά<br>03AC | έ<br>03AD | ή<br>03ΑΕ  | Ĺ<br>03AF  |
| EO | ΰ<br>03B0    | 03B1       | β<br>03B2  | ү<br>03B3        | ठ<br>03B4        | ද<br>03B5       | ζ<br>03B6  | ຖ<br>03B7  | Ө<br>03B8  | L<br>03B9          | K<br>03BA  | )<br>03BB  | μ<br>03ВС | ν<br>03BD | ξ<br>03BE  | 0<br>03BF  |
| FO | п<br>03C0    | р<br>03C1  | ς<br>03C2  | σ<br>03C3        | т<br>03C4        | บ<br>03C5       | Ф<br>03C6  | Х<br>03C7  | ψ<br>03C8  | ယ<br>03C9          | ї<br>03СА  | Ü<br>03CB  | б<br>03СС | Ú<br>03СD | ယ်<br>03CE |            |

# 7.2.2 CODE PAGE 1251 WINDOWS CYRILLIC

|    | 00          | 01         | 02         | 03                | 04         | 05         | 06         | 07         | 08         | 09                 | 0A         | OB         | 00        | OD        | OE        | OF         |
|----|-------------|------------|------------|-------------------|------------|------------|------------|------------|------------|--------------------|------------|------------|-----------|-----------|-----------|------------|
| 00 | <u>NUL</u>  | <u>STX</u> | <u>SOT</u> | <u>ETX</u>        | <u>EOT</u> | <u>ENQ</u> | <u>ACK</u> | <u>BEL</u> | <u>BS</u>  | <u>HT</u>          | <u>LF</u>  | <u>VT</u>  | <u>FF</u> | <u>CR</u> | <u>SO</u> | <u>SI</u>  |
|    | 0000        | 0001       | 0002       | 0003              | 0004       | 0005       | 0006       | 0007       | 0008       | 0009               | 000A       | 000B       | 000C      | 000D      | 000E      | 000F       |
| 10 | <u>DLE</u>  | <u>DC1</u> | <u>DC2</u> | <u>DC3</u>        | <u>DC4</u> | <u>NAK</u> | <u>SYN</u> | <u>ETB</u> | <u>CAN</u> | <u>EM</u>          | <u>SUB</u> | <u>ESC</u> | <u>FS</u> | <u>GS</u> | <u>RS</u> | <u>US</u>  |
|    | 0010        | 0011       | 0012       | 0013              | 0014       | 0015       | 0016       | 0017       | 0018       | 0019               | 001A       | 001B       | 001C      | 001D      | 001E      | 001F       |
| 20 | <u>SP</u>   | <u> </u>   | <b>"</b>   | #                 | \$         | %          | &          | <b>7</b>   | (          | )                  | +          | +          | ,         | -         |           | /          |
|    | 0020        | 0021       | 0022       | 0023              | 0024       | 0025       | 0026       | 0027       | 0028       | 0029               | 002A       | 002B       | 002C      | 002D      | 002E      | 002F       |
| 30 | 0           | 1          | 2          | 3                 | 4          | 5          | 6          | 7          | 8          | 9                  | :          | ;          | <         | =         | >         | ?          |
|    | 0030        | 0031       | 0032       | 0033              | 0034       | 0035       | 0036       | 0037       | 0038       | 0039               | 003A       | 003B       | 003C      | 003D      | 003E      | 003F       |
| 40 | ()          | A          | B          | C                 | D          | E          | F          | G          | H          | I                  | J          | K          | L         | M         | N         | 0          |
|    | 0040        | 0041       | 0042       | 0043              | 0044       | 0045       | 0046       | 0047       | 0048       | 0049               | 004A       | 004B       | 004C      | 004D      | 004E      | 004F       |
| 50 | P<br>0050   | Q<br>0051  | R<br>0052  | S<br>0053         | T<br>0054  | U<br>0055  | V<br>0056  | ស<br>0057  | X<br>0058  | Y<br>0059          | Z<br>005A  | [<br>005B  | \<br>005C | ]<br>005D | ~<br>005E | 005F       |
| 60 | 、           | a          | b          | C                 | d          | e          | f          | g          | h          | i                  | ј          | k          | 1         | m         | n         | 0          |
|    | 0060        | 0061       | 0062       | 0063              | 0064       | 0065       | 0066       | 0067       | 0068       | 0069               | 006А       | 006B       | 006C      | 006D      | 006E      | 006F       |
| 70 | р           | q          | r          | S                 | t          | u          | V          | ₩          | X          | У                  | Z          | {          |           | }         | ~         | <u>DEL</u> |
|    | 0070        | 0071       | 0072       | 0073              | 0074       | 0075       | 0076       | 0077       | 0078       | 0079               | 007A       | 007B       | 007C      | 007D      | 007E      | 007F       |
| 80 | Ъ           | Ѓ          | ,          | ŕ                 | <b>,</b>   |            | +          | ‡          | €          | ະ.                 | 乃          | <          | Њ         | Ќ         | Ћ         | Ц          |
|    | 0402        | 0403       | 201A       | 0453              | 201E       | 2026       | 2020       | 2021       | 20AC       | 2030               | 0409       | 2039       | 040А      | 040С      | 040В      | 040F       |
| 90 | ђ<br>0452   | ۲<br>2018  | 7<br>2019  | <b>``</b><br>201C | "<br>201D  | •<br>2022  | <br>2013   | <br>2014   |            | <b>134</b><br>2122 | љ<br>0459  | ><br>203A  | њ<br>045А | Ŕ<br>045C | ћ<br>045B | Ц<br>045F  |
| AO | <u>NBSP</u> | Ў          | び          | J                 | ×          | ゴ          |            | \$         | Ë          | ©                  | 은          | 《          | -         | -         | ®         | Ї          |
|    | 00A0        | 040Е       | 045E       | 0408              | 00A4       | 0490       | 00A6       | 00A7       | 0401       | 00A9               | 0404       | 00AB       | 00AC      | 00AD      | 00AE      | 0407       |
| BO | 。           | ±          | I          | і                 | ピ          | μ          | ¶          |            | ë          | <b>№</b>           | 은          | »          | ј         | S         | S         | ї          |
|    | 00B0        | 00B1       | 0406       | 0456              | 0491       | 00B5       | 00B6       | 00B7       | 0451       | 2116               | 0454       | 00BB       | 0458      | 0405      | 0455      | 0457       |
| CO | A           | Б          | B          | Г                 | Д          | E          | Ж          | Э          | И          | Й                  | K          | Л          | M         | H         | O         | П          |
|    | 0410        | 0411       | 0412       | 0413              | 0414       | 0415       | 0416       | 0417       | 0418       | 0419               | 041A       | 041В       | 041C      | 041⊡      | 041E      | 041F       |
| DO | P           | C          | T          | У                 | Ф          | X          | Ц          | Ч          | Ш          | Щ                  | Ъ          | Ы          | Ь         | Э         | Ю         | Я          |
|    | 0420        | 0421       | 0422       | 0423              | 0424       | 0425       | 0426       | 0427       | 0428       | 0429               | 042А       | 042В       | 042C      | 042D      | 042E      | 042F       |
| EO | a           | б          | В          | Г                 | Д          | e          | Ж          | 9          | И          | й                  | к          | л          | M         | Н         | 0         | П          |
|    | 0430        | 0431       | 0432       | 0433              | 0434       | 0435       | 0436       | 0437       | 0438       | 0439               | 043А       | 043В       | 043C      | 043D      | 043E      | 043F       |
| FO | р           | С          | Т          | У                 | ф          | X          | Ц          | 년          | Ш          | Щ                  | ъ          | Ы          | ь         | Э         | Ю         | я          |
|    | 0440        | 0441       | 0442       | 0443              | 0444       | 0445       | 0446       | 0447       | 0448       | 0449               | 044А       | 044В       | 044C      | 044D      | 044E      | 044F       |

# 7.2.3 CODE PAGE 1253 WINDOWS GREEK

|    | 00                  | 01                 | 02                 | 03                 | 04                 | 05                 | 06                 | 07                 | 08                 | 09                 | 0A                 | OB                 | 0 C               | OD                | OE                | OF                 |
|----|---------------------|--------------------|--------------------|--------------------|--------------------|--------------------|--------------------|--------------------|--------------------|--------------------|--------------------|--------------------|-------------------|-------------------|-------------------|--------------------|
| 00 | <u>NUL</u><br>0000  | <u>STX</u><br>0001 | <u>SOT</u><br>0002 | <u>ETX</u><br>0003 | <u>EOT</u><br>0004 | <u>ENQ</u><br>0005 | <u>ACK</u><br>0006 | <u>BEL</u><br>0007 | <u>BS</u><br>0008  | <u>HT</u><br>0009  | <u>LF</u><br>000A  | <u>VT</u><br>000B  | <u>FF</u><br>000C | <u>CR</u><br>000D | <u>SO</u><br>000E | <u>SI</u><br>000F  |
| 10 | <u>DLE</u><br>0010  | DC1<br>0011        | <u>DC2</u><br>0012 | <u>DC3</u><br>0013 | <u>DC4</u><br>0014 | <u>NAK</u><br>0015 | <u>SYN</u><br>0016 | <u>ETB</u><br>0017 | <u>CAN</u><br>0018 | <u>EM</u><br>0019  | <u>SUB</u><br>001A | <u>ESC</u><br>001B | <u>FS</u><br>001C | <u>GS</u><br>001D | <u>RS</u><br>001E | <u>US</u><br>001F  |
| 20 | <u>SP</u><br>0020   | <u> </u><br>0021   | <b>"</b><br>0022   | #<br>0023          | \$<br>0024         | -%<br>0025         | &<br>0026          | <b>7</b><br>0027   | (<br>0028          | )<br>0029          | *<br>002A          | +<br>002B          | ,<br>002C         | -<br>002D         | 002E              | /<br>002F          |
| 30 | 0<br>0030           | 1<br>0031          | 2<br>0032          | 3<br>0033          | 4<br>0034          | 5<br>0035          | 6<br>0036          | 7<br>0037          | 8<br>0038          | 9<br>0039          | :<br>003A          | ;<br>003B          | <<br>003C         | =<br>003D         | ><br>003E         | ?<br>003F          |
| 40 | ()<br>0040          | A<br>0041          | B<br>0042          | C<br>0043          | D<br>0044          | E<br>0045          | F<br>0046          | G<br>0047          | H<br>0048          | I<br>0049          | J<br>004A          | K<br>004B          | L<br>004C         | M<br>004D         | N<br>004E         | 0<br>004F          |
| 50 | P<br>0050           | Q<br>0051          | R<br>0052          | ន<br>0053          | T<br>0054          | U<br>0055          | V<br>0056          | ស<br>0057          | X<br>0058          | Y<br>0059          | Z<br>005A          | [<br>005B          | \<br>005C         | ]<br>005D         | へ<br>005E         | 005F               |
| 60 | × 0000              | a<br>0061          | b<br>0062          | C<br>0063          | d<br>0064          | e<br>0065          | f<br>0066          | g<br>0067          | h<br>0068          | i<br>0069          | ј<br>006А          | k<br>006B          | 1<br>006C         | m<br>006D         | n<br>006E         | 0<br>006F          |
| 70 | р<br>0070           | q<br>0071          | r<br>0072          | S<br>0073          | t<br>0074          | u<br>0075          | V<br>0076          | W<br>0077          | X<br>0078          | У<br>0079          | Z<br>007A          | {<br>007B          | <br>007C          | }<br>007D         | ~<br>007E         | <u>DEL</u><br>007F |
| 80 | €<br>20AC           |                    | /<br>201A          | f<br>0192          | , <b>,</b><br>201E | <b></b><br>2026    | +<br>2020          | ‡<br>2021          |                    | ్హ<br>2030         |                    | <<br>2039          |                   |                   |                   |                    |
| 90 |                     | ۲<br>2018          | 7<br>2019          | <b>%</b><br>201C   | <b>"</b><br>201D   | •<br>2022          | —<br>2013          | <br>2014           |                    | <b>134</b><br>2122 |                    | ><br>203A          |                   |                   |                   |                    |
| AO | <u>NBSP</u><br>00A0 | ·^<br>0385         | 'A<br>0386         | £<br>00A3          | ×<br>00A4          | ¥<br>00A5          | <br>00A6           | <b>S</b><br>00A7   | <br>00A8           | ©<br>00A9          |                    | 《<br>00AB          | -<br>00AC         | -<br>00AD         | ®<br>00AE         |                    |
| BO | 。<br>00B0           | ±<br>00B1          | 2<br>00B2          | з<br>00В3          | ۔<br>0384          | μ<br>00B5          | ¶<br>00B6          | 00B7               | 'E<br>0388         | 'H<br>0389         | 'I<br>038A         | »<br>00BB          | Ю<br>038С         | *₂<br>00BD        | 'Y<br>038E        | ິດ<br>038F         |
| co | Ϊ<br>0390           | A<br>0391          | B<br>0392          | Г<br>0393          | ∆<br>0394          | E<br>0395          | Z<br>0396          | H<br>0397          | ©<br>0398          | I<br>0399          | K<br>039A          | Л<br>039В          | M<br>039C         | N<br>039D         | 王<br>039E         | 0<br>039F          |
| DO | П<br>03A0           | P<br>03A1          |                    | Σ<br>03A3          | T<br>03A4          | Y<br>03A5          | Ф<br>03А6          | X<br>03A7          | Ψ<br>03A8          | Ω<br>03A9          | Ї<br>03АА          | Ϋ́<br>03АВ         | ά<br>03AC         | έ<br>03AD         | ή<br>03ΑΕ         | Ĺ<br>03AF          |
| EO | ΰ<br>03B0           | 03B1               | β<br>03B2          | ү<br>03B3          | δ<br>03B4          | ද<br>03B5          | ζ<br>03B6          | ຖ<br>03B7          | Ө<br>03B8          | L<br>03B9          | K<br>03BA          | )<br>03BB          | μ<br>03ВС         | ν<br>03BD         | ξ<br>03BE         | O<br>03BF          |
| FO | п<br>03C0           | р<br>03C1          | ς<br>03C2          | σ<br>03C3          | т<br>03C4          | บ<br>03C5          | φ<br>03C6          | χ<br>03C7          | ψ<br>03C8          | ယ<br>03C9          | Ϊ<br>03CA          | Ü<br>03СВ          | б<br>03СС         | Ú<br>03CD         | ය<br>03CE         |                    |

# 7.3 LIST OF PRINT BLOCKS

#### LEGEND:

- **b** indicates a space character (ASCII 32 decimal character).
- **UM** unit of measure of the active scale (kg, bg, bt, lb).
- **UMD** unit of measure of the database (kg, bg, bt, lb).
- + T terminator: depending on the setting of the SEtuP >> SEriAL >> tErMin "SET TERMINATOR TYPE" step of the SET-UP environment, a CR or CRLF, LF or no terminator is added.
- **XXX\*** These blocks do not work without the alibi memory (optional).

The weight field expands from right to left, with many spaces (ASCII 32 decimal character) for completing the field length.

#### 7.3.1 ORDER BY KIND

# CODE

# PRINT FORMAT

|            | GENERIC                                                                           |                                        |  |  |  |  |
|------------|-----------------------------------------------------------------------------------|----------------------------------------|--|--|--|--|
| 300        | PRINT END                                                                         |                                        |  |  |  |  |
| 316        | DOTTED LINE                                                                       | + T                                    |  |  |  |  |
| 317        | PRINTS 3 CRLF                                                                     |                                        |  |  |  |  |
| 423        | PRINTS TERMINATOR                                                                 | CR, CRLF, LF or NO TERMINATOR          |  |  |  |  |
| 380        | FOLLOWING MACRO TERMINATOR SKIPS                                                  |                                        |  |  |  |  |
| 318        | DATE / TIME FOR DP24/DP190                                                        | <b>b</b> HH:MM <b>b</b> DD/MM/YY + T   |  |  |  |  |
| _          | the date and time of the printer is printed; one can adjust it through the printe |                                        |  |  |  |  |
| 377        | DATE                                                                              | DD/MM/YY + T                           |  |  |  |  |
| 378        | TIME                                                                              | HH:MM + T                              |  |  |  |  |
| 379        |                                                                                   | HH:MMbDD/MM/YY + T                     |  |  |  |  |
| 473        | ONLY YEAR IN YY FORMAT                                                            | YY                                     |  |  |  |  |
| 474        |                                                                                   | MM                                     |  |  |  |  |
| 475        |                                                                                   | DD                                     |  |  |  |  |
| 476        | ONLY HOUR IN HH FORMAT                                                            | HH                                     |  |  |  |  |
| 477<br>478 | ONLY THE MINUTES IN MM FORMAT<br>ONLY "TOTAL ARTICLE" TEXT                        | MM<br>TOTAL <b>b</b> ARTICLE           |  |  |  |  |
| 392        | ACTIVE SCALE NUMBER                                                               | SCALEDNUMBERDX+T                       |  |  |  |  |
| 552        | in which X is the active scale number (04)                                        | SCALLDINOMIDEINDAT                     |  |  |  |  |
| 393        | JUST ACTIVE SCALE NUMBER                                                          | Х                                      |  |  |  |  |
| 000        | In which X is the active scale number (04)                                        | X                                      |  |  |  |  |
| 394        | SCALE UNIT OF MEASURE                                                             | UM + T                                 |  |  |  |  |
| 395        | DATABASE UNIT OF MEASURE                                                          | UM + T                                 |  |  |  |  |
| 329        | PRINTS ON PC PORT330                                                              | PRINTS ON PRINTER PORT                 |  |  |  |  |
| 331        | FORCES PRINTOUT                                                                   |                                        |  |  |  |  |
| 434        | STANDARD KD PROTOCOL STRING                                                       |                                        |  |  |  |  |
| 435        | AF0X PROTOCOL STRING                                                              |                                        |  |  |  |  |
|            | Through the blocks 434 and 435 it is possible to print the STANDARD c             | or AFXX serial string (see section 5.4 |  |  |  |  |
|            | TRANSMISSION PROTOCOLS for the description); the terminator of the                |                                        |  |  |  |  |
|            | tErMin "SET TERMINATOR TYPE" step of the SET-UP environment (CR or                |                                        |  |  |  |  |
| 384        | -                                                                                 | XXXXXXXXXXXXXXXXXXXXXXXXXXXXXXXXXXXXXX |  |  |  |  |
|            | in which XXXXXXXXXXXXXXXX are the 24 characters of the first line of th           | e heading; just the entered characters |  |  |  |  |
|            | are printed, from left to right.                                                  |                                        |  |  |  |  |
| 385        |                                                                                   | XXXXXXXXXXXXXXXXXXXXXXXXXXXXXXXXXXXXXX |  |  |  |  |
| 386        |                                                                                   | XXXXXXXXXXXXXXXXXXXXXXXXXXXX + T       |  |  |  |  |
| 454        | PRINT OF CALCULATED DATA                                                          | XXXXXXXXXX                             |  |  |  |  |
| 455        | PRINT OF ENTERED DATA                                                             | XXXXXXX                                |  |  |  |  |
| 479        | PRINTS SECOND ENTERED DATUM                                                       | XXXXXXX                                |  |  |  |  |

#### Х

480 PRINTS OPERATION SYMBOL

"+" in case of addition, "-" in case of subtraction, "x" in case of multiplication.

The 454, 455, 479 and 480 blocks refer to the operation executed with the "calculator" function described in section **15.1**, **USER MAN.REF.** 

|       | WEIGHT                                                                                                    |                 |
|-------|----------------------------------------------------------------------------------------------------|-----------------|
| 301   | NET WEIGHT NETbb=bXXXXXXXXXXXX                                                                            | (UM + T         |
|       | in which XXXXXXXXXXX is the weight value on 10 digits including the comma.                                |                 |
|       | If you enter the preamble 32767 is performed with the reference last number of pieces.                    |                 |
| 388   | JUST NET ON 10 DIGITS XXXXX                                                                               | XXXXX           |
| 304   | TOTALISATION NET N.YYYbNETbbbXXXXXXb                                                                      | <b>o</b> UM + T |
|       | in which YYY shows the weigh number, XXXXXXX is the weight value in 8 digits including the comma; the w   | veigh           |
|       | number is reset upon the resetting of the partial total.                                                  | •               |
| 424   |                                                                                                    | XXXXX           |
|       | in which XXXXXXXXXX indicates the weight value in 10 digits including the comma.                          |                 |
| 302   | GROSS WEIGHT GROSS <b>b</b> =XXXXXXXXXXXX                                                                 | (UM + T         |
|       | in which XXXXXXXXXX is the weight value on 10 digits including the comma.                                 |                 |
| 387   |                                                                                                    | XXXXX           |
| 305   | TOTALISATION GROSS N.YYYbGROSSbXXXXXXb                                                                    | OM + T          |
|       | in which YYY shows the weigh number, XXXXXXX is the weight value in 8 digits including the comma; th      | e weigh         |
|       | number is reset upon the resetting of the partial total.                                                  | Ũ               |
| 425   |                                                                                                    | XXXXX           |
| 303   | TARE WEIGHT TARE <b>bb</b> =XXXXXXXXXXXXX                                                                 | (UM + T         |
|       | in which XXXXXXXXXX is the weight value on 10 digits including the comma.                                 |                 |
| 389   |                                                                                                    | XXXXX           |
| 447   | JUST NUMBER OF SELECTED TARE                                                                              | XXX             |
|       | the field expands from right to left; the non significant zeros will be printed anyways.                  |                 |
| 306   | TOTALISATION TARE                                                                                         | DUM + T         |
|       | in which YYY indicates the weigh number, XXXXXXX is the weight value on 8 digits including the com        | ma; the         |
|       | weigh number is reset upon the resetting of the partial total.                                            | ,               |
| 426   |                                                                                                    | XXXXX           |
| 410   | NUMBER OF PIECES YYYYYYYYYYXXXXXXXXXX                                                                     | (UM + T         |
|       | In which in which YYYYYYYYYY is the text configured in the F.ModE >> dS. qtY step of the SET.UP (         | (just the       |
|       | entered characters are printed, if less than 6 this length is compensated with spaces), XXXXXXXXXX indic  |                 |
|       | weight value on 10 digits including the comma; the weight field expands from right to left, with many spa |                 |
|       | completing the length of the field.                                                                       |                 |
| 436   | JUST NUMBER OF PIECES XXXXX                                                                               | XXXXX           |
|       | The field expands from right to left, with many spaces for completing the length of the field.            |                 |
| 427   | LAST NUMBER OF TOTALIZED PIECES XXXXXXX                                                                   | (XXX+T          |
|       | in which XXXXXXXXXX indicates the weight value in 10 digits including the comma; the weight field expan   | ds from         |
|       | right to left.                                                                                            |                 |
| 411   | AP.W. PMUbbb=XXXXXXXXX                                                                                    | XUM+T           |
|       | in which XXXXXXXXXX indicates the weight value on 10 digits including the comma.                          |                 |
| 482   | ONLY A.P.W. ON 10 DIGITS XXXXX                                                                            | XXXXX           |
| 417   | APW UNIT OF MEASURE                                                                                       | UM + T          |
| 390   | TOTALISATION MAXIMUM THRESHOLD VALUE XXXXX                                                                | XXXXX           |
| 391   | TOTALISATION MINIMUM THRESHOLD VALUE XXXXX                                                                | XXXXX           |
|       | The threshold values refer to the selected scale.                                                         |                 |
| 632 D | DATA FLASH OR FROZEN Valid values 000                                                                     | 0 or 001        |
|       | 000 → considers frozen data (normal)                                                                      |                 |
|       | $001 \rightarrow \text{considers instantaneous data}$                                                     |                 |
|       |                                                                                                    |                 |

XXXXXXXXXXX

XXXXXXXXXXX

XXXXXXXXXXX

#### PARTIAL TOTAL

- 307 NET PARTIAL TARE N.YYYbT1.G.bXXXXXXXbUM in which YYY indicates the weighs number, XXXXXXX the weight value in 8 digits including the comma. 402 JUST NET PARTIAL TOTAL XXXXXXXXXXX
- 310 **GROSS PARTIAL TOTAL** N.YYYbT1.G.bXXXXXXXbUM + T in which YYY indicates the weighs number, XXXXXXX the weight value in 8 digits including the comma
- 403 JUST GROSS PARTIAL TOTAL
- JUST PARTIAL TOTAL TARE 431 XXXXXXXXXXX 428 PARTIAL TOTAL OF PIECES T1. YYYYYYYYYXXXXXXXXXXX+T in which YYYYYYYYY is the text configured in the F.ModE >> dS. gtY step of the SET-UP (just the entered characters are printed), XXXXXXXXX indicates the weight value in 10 digits including the comma. XXXXXXXXXXX
- 407 JUST PARTIAL NUMBER OF PIECES

#### **GENERAL TOTAL**

308

# N.YYYbT2.N.bXXXXXXbUM + T

- NET GENERAL TOTAL in which YYY indicates the weighs number, XXXXXXX the weight value in 8 digits including the comma. 382 JUST GENERAL NET TOTAL XXXXXXXXXXX
- GROSS GENERAL TOTAL N.YYYbT2.G.bXXXXXXXbUM + T 311 in which YYY indicates the weighs number, XXXXXXX the weight value in 8 digits including the comma.
- JUST GENERAL GROSS TOTAL 383
- 432 JUST GENERAL TOTAL TARE
- 408 JUST GENERAL NUMBER OF PIECES
- XXXXXXXXXXX 429 GENERAL TOTAL OF PIECES T2. YYYYYYYYXXXXXXXXXXX+T in which YYYYYYYYY is the text configured in the F.ModE >> dS. gtY step of the SET-UP (just the entered characters are printed) indicates the weight value in 10 digits including the comma.

#### **GRAND TOTAL**

JUST GROSS GRAND TOTAL 406 XXXXXXXXXXX 309 NET GRAND TOTAL N.YYYbT3.N.bXXXXXXbUM + T in which YYY indicates the weighs number, XXXXXXX the weight value in 8 digits including the comma. JUST NET GRAND TOTAL 405 XXXXXXXXXXX 312 GROSS GRAND TOTAL N.YYYbT3.G.bXXXXXXbUM + T in which YYY indicates the weighs number, XXXXXXX the weight value in 8 digits including the comma. 433 JUST GRAND TOTAL TARE XXXXXXXXXXX 409 JUST GRAND TOTAL NUMBER OF PIECES XXXXXXXXXXX **GRAND TOTAL OF PIECES** 430 T3. YYYYYYYYYXXXXXXXXXXX+T in which YYYYYYYYY is the text configured in the F.ModE >> dS. qtY step of the SET-UP (just the entered

characters are printed), XXXXXXXXX indicates the weight value in 10 digits including the comma.

| PROGRESSIVES |                                                                                          |          |  |  |  |
|--------------|------------------------------------------------------------------------------------------|----------|--|--|--|
| 396          | TICKET PROGRESSIVE                                                                       | XXXXX    |  |  |  |
|              | (number of partial total resettings)                                                     |          |  |  |  |
|              | the field expands from right tot left, with many spaces for completing the field length. |          |  |  |  |
| 397          | LOT PROGRESSIVE                                                                          | XXXXXX   |  |  |  |
|              | (number of general total resettings)                                                     |          |  |  |  |
|              | the field expands from right tot left, with many spaces for completing the field length  |          |  |  |  |
| 401          | JUST WEIGHS PARTIAL TOTAL                                                                | XXXXXXXX |  |  |  |
|              | the field expands from right to left, with many spaces for completing the field length.  |          |  |  |  |
| 381          | JUST GENERAL TOTAL WEIGHS                                                                | XXXXXXXX |  |  |  |
|              | the field expands from right to left with many spaces for completing the field length.   |          |  |  |  |
| 404          | JUST WEIGHS GRAND TOTAL                                                                  | XXXXXXXX |  |  |  |
|              | the field expands from right to left with many spaces for completing the field length.   |          |  |  |  |

|     | JUST TEXTS                                                                    |                                                 |
|-----|-------------------------------------------------------------------------------|-------------------------------------------------|
| 437 | JUST "WEIGH" TEXT                                                             | WEIGH                                           |
| 438 | JUST "WEIGHS" TEXT                                                            | WEIGHS                                          |
| 439 | JUST "PARTIAL TOTAL" TEXT                                                     | PARTIAL <b>b</b> TOTAL                          |
| 444 | JUST "GENERAL TOTAL" TEXT                                                     | GENERAL <b>b</b> TOTAL                          |
| 445 | JUST "GRAND TOTAL" TEXT                                                       | GRAND <b>b</b> TOTAL                            |
| 324 | "NET TOTAL" TEXT ONLY                                                         | NETbTOTAL                                       |
| 321 | "GROSS TOTAL" TEXT ONLY                                                       | GROSS <b>b</b> TOTAL                            |
| 322 | "LINKED TARE" TEXT ONLY                                                       | LINKED <b>b</b> TARE                            |
| 323 | "WEIGHS TOTAL" TEXT ONLY                                                      | WEIGHS <b>b</b> TOTAL                           |
| 412 | "T. QUANTITY" TEXT ONLY                                                       | T. <b>b</b> QUANTITY                            |
| 440 | JUST "GROSS" TEXT                                                             | GROSS <b>b</b>                                  |
| 441 | JUST "NET" TEXT                                                               | NETb                                            |
| 442 | JUST "TARE" TEXT                                                              | TAREbb                                          |
| 443 | JUST "QUANTITY" TEXT                                                          | XXXXXXXXXXX                                     |
|     | in which XXXXXXXXX is the text configured in the F.ModE >> dS.                |                                                 |
|     | characters are printed, if less than 6 the length is compensated with spa     | ,                                               |
| 414 | "A.P.W." TEXT ONLY                                                            | A.P.W.                                          |
| 481 | "APW" TEXT ONLY                                                               | APWbbb                                          |
| 471 | ONLY CONDITIONED TARE TEXT                                                    | XXXXXX                                          |
| 470 | XXXXXX becomes TARE <b>bb</b> when the tare is equal to 0 or semiautomati     | •                                               |
| 472 | ONLY CONDITIONED PT TEXT                                                      | XX                                              |
|     | XX becomes <b>bb</b> with tare equal to 0 or semiautomatic, PT with manual ta | are.                                            |
|     | ADDITIONAL VALUE                                                              |                                                 |
| 313 | T1 ADDITIONAL VALUE                                                           | T1bADD.bXXXXXXXXXX + T                          |
|     | in which XXXXXXXXXX is the additional value, linked to the partial tota       | al in 10 digits; the field expands from left to |
|     | right. It is reset upon the resetting of the partial total.                   |                                                 |
| 314 | T2 ADDITIONAL VALUE                                                           | T2bADD.bXXXXXXXXXX + T                          |
|     | in which XXXXXXXXXX is the additional totalised value, linked to the          | general total in 10 digits; the field expands   |
|     | from left to right. It is reset upon the resetting of the general total.      |                                                 |
| 315 | T3 ADDITIONAL VALUE                                                           | T3bADD.bXXXXXXXXXX + T                          |
|     |                                                                               |                                                 |

in which XXXXXXXXX is the additional totalised value, linked to the grand total in 10 digits; the field expands from left to right. It is reset upon the resetting of the grand total.

|                                                                                                    | ARTI                                                                                                    | CLE                                                            |
|----------------------------------------------------------------------------------------------------|----------------------------------------------------------------------------------------------------|----------------------------------------------------------------|
| 400                                                                                                    | ACTIVE ARTICLE MEMORY TOTAL                                                                                                    | XXX                                                            |
|                                                                                                    | the field is expressed with three digits, with the zeros to                                                                                                    |                                                                |
| 319                                                                                                    | 1st ARTICLE DESCRIPTION                                                                                                    | XXXXXXXXXXXXXXXXXXXXXXXXXXXXXXXXXXXXXX                         |
|                                                                                                    |                                                                                                    | scription characters; just the entered characters are printed, |
| 200                                                                                                    | which expand from left to right.                                                                                                    |                                                                |
| 320                                                                                                    |                                                                                                    | XXXXXXXXXXXXXXXXXXXXXXXXXXXXXXXXXXXXXX                         |
| 416<br>398                                                                                                    | 3 <sup>rd</sup> ARTICLE DESCRIPTION<br>ARTICLE NET TOTAL                                                                                                    |                                                                |
| 290                                                                                                    | in which YYY indicates the weigh number, XXXXXXXX                                                                                                    | N.YYYbTA.N.bXXXXXXbUM + T                                      |
| 328                                                                                                    | JUST ARTICLE NET TOTAL                                                                                                    | XXXXXXXXXXXXXXXXXXXXXXXXXXXXXXXXXXXXXX                         |
| 399                                                                                                    | ARTICLE GROSS TOTAL                                                                                                    | N.YYYbTA.L.bXXXXXXbUM + T                                      |
| 000                                                                                                    | in which YYY indicates the weigh number, XXXXXXXX                                                                                                    |                                                                |
| 325                                                                                                    | JUST ARTICLE GROSS TOTAL                                                                                                    | XXXXXXXXXXXXXXXXXXXXXXXXXXXXXXXXXXXXXX                         |
| 326                                                                                                    | JUST ARTICLE TARE TOTAL                                                                                                    | XXXXXXXXXXX                                                    |
| 327                                                                                                    | JUST ARTICLE WEIGHS TOTAL                                                                                                    | XXXXX                                                          |
|                                                                                                    | the field expands from right to left, with many spaces for                                                                                                    | or completing the field length.                                |
| 413                                                                                                    | JUST NUMBER OF ARTICLE PIECES                                                                                                    | XXXXXX                                                         |
|                                                                                                    | In which XXXXXX indicates the weight value on 6 digit                                                                                                    | s including the comma; the weight field expands from right to  |
|                                                                                                    | left                                                                                                    |                                                                |
| 415                                                                                                    | JUST ARTICLE A.P.W.                                                                                                    | XXXXXXX                                                        |
|                                                                                                    | •                                                                                                    | e on 7 digits including the comma; the weight field expands    |
|                                                                                                    | from right to left.                                                                                                    |                                                                |
|                                                                                                    | INPUT 1                                                                                                    | TEXTS                                                          |
| 332                                                                                                    | JUST INPUT 1 TEXT HEADING                                                                                                    | XXXXXXXXXXXXXXXXXXXXXXXXXXXXXXXXXXXXXXX                        |
|                                                                                                    | in which XXXXXXXXXXXXXXXXX are 16 characters of                                                                                                    | of the input 1 text heading; just the entered characters are   |
|                                                                                                    | printed, from left to right.                                                                                                    |                                                                |
| 333                                                                                                    | JUST INPUT 1 TEXT HEADING                                                                                                    |                                                                |
|                                                                                                    |                                                                                                    | XXXXXXXXXXXXXXXXXXXXXXXXXXXXXXXXXXXXXXX                        |
| 334                                                                                                    | JUST INPUT 2 TEXT HEADING                                                                                                    | XXXXXXXXXXXXXXXXXXXXXXXXXXXXXXXXXXXXXXX                        |
| 335                                                                                                    | JUST INPUT 2 TEXT HEADING<br>JUST INPUT 3 TEXT HEADING                                                                                                    | XXXXXXXXXXXXXXXXXXXXXXXXXXXXXXXXXXXXXXX                        |
| 335<br>336                                                                                                    | JUST INPUT 2 TEXT HEADING<br>JUST INPUT 3 TEXT HEADING<br>JUST INPUT 4 TEXT HEADING                                                                                                    | XXXXXXXXXXXXXXXXXXXXXXXXXXXXXXXXXXXXXX                         |
| 335<br>336<br>337                                                                                                    | JUST INPUT 2 TEXT HEADING<br>JUST INPUT 3 TEXT HEADING<br>JUST INPUT 4 TEXT HEADING<br>JUST INPUT 5 TEXT HEADING                                                                                                    | XXXXXXXXXXXXXXXXXXXXXXXXXXXXXXXXXXXXXX                         |
| 335<br>336<br>337<br>338                                                                                                    | JUST INPUT 2 TEXT HEADING<br>JUST INPUT 3 TEXT HEADING<br>JUST INPUT 4 TEXT HEADING<br>JUST INPUT 5 TEXT HEADING<br>JUST INPUT 6 TEXT HEADING                                                                                                    | XXXXXXXXXXXXXXXXXXXXXXXXXXXXXXXXXXXXXX                         |
| 335<br>336<br>337<br>338<br>339                                                                                                    | JUST INPUT 2 TEXT HEADING<br>JUST INPUT 3 TEXT HEADING<br>JUST INPUT 4 TEXT HEADING<br>JUST INPUT 5 TEXT HEADING<br>JUST INPUT 6 TEXT HEADING<br>JUST INPUT 7TEXT HEADING                                                                                                    | XXXXXXXXXXXXXXXXXXXX<br>XXXXXXXXXXXXXXXXX                      |
| 335<br>336<br>337<br>338<br>339<br>340                                                                                                    | JUST INPUT 2 TEXT HEADING<br>JUST INPUT 3 TEXT HEADING<br>JUST INPUT 4 TEXT HEADING<br>JUST INPUT 5 TEXT HEADING<br>JUST INPUT 6 TEXT HEADING<br>JUST INPUT 7TEXT HEADING<br>JUST INPUT 8 TEXT HEADING                                                                                                    | XXXXXXXXXXXXXXXXXXXX<br>XXXXXXXXXXXXXXXXX                      |
| 335<br>336<br>337<br>338<br>339<br>340<br>341                                                                                                    | JUST INPUT 2 TEXT HEADING<br>JUST INPUT 3 TEXT HEADING<br>JUST INPUT 4 TEXT HEADING<br>JUST INPUT 5 TEXT HEADING<br>JUST INPUT 6 TEXT HEADING<br>JUST INPUT 7TEXT HEADING<br>JUST INPUT 8 TEXT HEADING<br>JUST INPUT 9 TEXT HEADING                                                                                                    | XXXXXXXXXXXXXXXXXXXXXXXXXXXXXXXXXXXXXX                         |
| 335<br>336<br>337<br>338<br>339<br>340<br>341<br>342                                                                                                    | JUST INPUT 2 TEXT HEADING<br>JUST INPUT 3 TEXT HEADING<br>JUST INPUT 4 TEXT HEADING<br>JUST INPUT 5 TEXT HEADING<br>JUST INPUT 6 TEXT HEADING<br>JUST INPUT 7TEXT HEADING<br>JUST INPUT 8 TEXT HEADING<br>JUST INPUT 9 TEXT HEADING<br>JUST INPUT 10 TEXT HEADING                                                                                                    | XXXXXXXXXXXXXXXXXXXXXXXXXXXXXXXXXXXXXX                         |
| 335<br>336<br>337<br>338<br>339<br>340<br>341<br>342<br>343                                                                                                    | JUST INPUT 2 TEXT HEADING<br>JUST INPUT 3 TEXT HEADING<br>JUST INPUT 4 TEXT HEADING<br>JUST INPUT 5 TEXT HEADING<br>JUST INPUT 6 TEXT HEADING<br>JUST INPUT 7TEXT HEADING<br>JUST INPUT 8 TEXT HEADING<br>JUST INPUT 9 TEXT HEADING<br>JUST INPUT 10 TEXT HEADING<br>JUST INPUT 11 TEXT HEADING                                                                                                    | XXXXXXXXXXXXXXXXXXXXXXXXXXXXXXXXXXXXXX                         |
| 335<br>336<br>337<br>338<br>339<br>340<br>341<br>342<br>343<br>343                                                                                                    | JUST INPUT 2 TEXT HEADING<br>JUST INPUT 3 TEXT HEADING<br>JUST INPUT 4 TEXT HEADING<br>JUST INPUT 5 TEXT HEADING<br>JUST INPUT 6 TEXT HEADING<br>JUST INPUT 7TEXT HEADING<br>JUST INPUT 8 TEXT HEADING<br>JUST INPUT 9 TEXT HEADING<br>JUST INPUT 10 TEXT HEADING<br>JUST INPUT 11 TEXT HEADING<br>JUST INPUT 12 TEXT HEADING                                                                                                    | XXXXXXXXXXXXXXXXXXXXXXXXXXXXXXXXXXXXXX                         |
| 335<br>336<br>337<br>338<br>339<br>340<br>341<br>342<br>343<br>344<br>345                                                                                                    | JUST INPUT 2 TEXT HEADING<br>JUST INPUT 3 TEXT HEADING<br>JUST INPUT 4 TEXT HEADING<br>JUST INPUT 5 TEXT HEADING<br>JUST INPUT 6 TEXT HEADING<br>JUST INPUT 7TEXT HEADING<br>JUST INPUT 8 TEXT HEADING<br>JUST INPUT 9 TEXT HEADING<br>JUST INPUT 10 TEXT HEADING<br>JUST INPUT 11 TEXT HEADING<br>JUST INPUT 12 TEXT HEADING<br>JUST INPUT 13 TEXT HEADING                                                                                                    | XXXXXXXXXXXXXXXXXXXXXXXXXXXXXXXXXXXXXX                         |
| 335<br>336<br>337<br>338<br>339<br>340<br>341<br>342<br>343<br>344<br>345<br>346                                                                                                    | JUST INPUT 2 TEXT HEADING<br>JUST INPUT 3 TEXT HEADING<br>JUST INPUT 4 TEXT HEADING<br>JUST INPUT 5 TEXT HEADING<br>JUST INPUT 6 TEXT HEADING<br>JUST INPUT 7TEXT HEADING<br>JUST INPUT 8 TEXT HEADING<br>JUST INPUT 9 TEXT HEADING<br>JUST INPUT 10 TEXT HEADING<br>JUST INPUT 11 TEXT HEADING<br>JUST INPUT 13 TEXT HEADING<br>JUST INPUT 14 TEXT HEADING                                                                                                    | XXXXXXXXXXXXXXXXXXXXXXXXXXXXXXXXXXXXXX                         |
| 335<br>336<br>337<br>338<br>339<br>340<br>341<br>342<br>343<br>344<br>345                                                                                                    | JUST INPUT 2 TEXT HEADING<br>JUST INPUT 3 TEXT HEADING<br>JUST INPUT 4 TEXT HEADING<br>JUST INPUT 5 TEXT HEADING<br>JUST INPUT 6 TEXT HEADING<br>JUST INPUT 7 TEXT HEADING<br>JUST INPUT 8 TEXT HEADING<br>JUST INPUT 9 TEXT HEADING<br>JUST INPUT 10 TEXT HEADING<br>JUST INPUT 11 TEXT HEADING<br>JUST INPUT 12 TEXT HEADING<br>JUST INPUT 13 TEXT HEADING<br>JUST INPUT 14 TEXT HEADING<br>JUST THE INPUT 0 TEXT CONTENTS                                                 | XXXXXXXXXXXXXXXXXXXXXXXXXXXXXXXXXXXXXX                         |
| 335<br>336<br>337<br>338<br>339<br>340<br>341<br>342<br>343<br>344<br>345<br>346                                                                                                    | JUST INPUT 2 TEXT HEADING<br>JUST INPUT 3 TEXT HEADING<br>JUST INPUT 4 TEXT HEADING<br>JUST INPUT 5 TEXT HEADING<br>JUST INPUT 6 TEXT HEADING<br>JUST INPUT 7 TEXT HEADING<br>JUST INPUT 8 TEXT HEADING<br>JUST INPUT 9 TEXT HEADING<br>JUST INPUT 10 TEXT HEADING<br>JUST INPUT 11 TEXT HEADING<br>JUST INPUT 12 TEXT HEADING<br>JUST INPUT 13 TEXT HEADING<br>JUST INPUT 14 TEXT HEADING<br>JUST THE INPUT 0 TEXT CONTENTS                                                 | XXXXXXXXXXXXXXXXXXXXXXXXXXXXXXXXXXXXXX                         |
| 335<br>336<br>337<br>338<br>339<br>340<br>341<br>342<br>343<br>344<br>345<br>346                                                                                                    | JUST INPUT 2 TEXT HEADING<br>JUST INPUT 3 TEXT HEADING<br>JUST INPUT 4 TEXT HEADING<br>JUST INPUT 5 TEXT HEADING<br>JUST INPUT 6 TEXT HEADING<br>JUST INPUT 7 TEXT HEADING<br>JUST INPUT 8 TEXT HEADING<br>JUST INPUT 9 TEXT HEADING<br>JUST INPUT 10 TEXT HEADING<br>JUST INPUT 11 TEXT HEADING<br>JUST INPUT 12 TEXT HEADING<br>JUST INPUT 13 TEXT HEADING<br>JUST INPUT 14 TEXT HEADING<br>JUST THE INPUT 0 TEXT CONTENTS<br>in which YYYYYYYYYYYYYYYYYYYYYYYYYYYYYYYYYYY | XXXXXXXXXXXXXXXXXXXXXXXXXXXXXXXXXXXXXX                         |
| 335<br>336<br>337<br>338<br>339<br>340<br>341<br>342<br>343<br>344<br>345<br>346<br>347                                                                                                    | JUST INPUT 2 TEXT HEADING<br>JUST INPUT 3 TEXT HEADING<br>JUST INPUT 4 TEXT HEADING<br>JUST INPUT 5 TEXT HEADING<br>JUST INPUT 6 TEXT HEADING<br>JUST INPUT 7TEXT HEADING<br>JUST INPUT 8 TEXT HEADING<br>JUST INPUT 9 TEXT HEADING<br>JUST INPUT 10 TEXT HEADING<br>JUST INPUT 11 TEXT HEADING<br>JUST INPUT 12 TEXT HEADING<br>JUST INPUT 13 TEXT HEADING<br>JUST INPUT 14 TEXT HEADING<br>JUST THE INPUT 0 TEXT CONTENTS<br>in which YYYYYYYYYYYYYYYYYYYYYYYYYYYYYYYYYYY  | XXXXXXXXXXXXXXXXXXXXXXXXXXXXXXXXXXXXXX                         |
| 335<br>336<br>337<br>338<br>339<br>340<br>341<br>342<br>343<br>344<br>345<br>346<br>347<br>348                                                                                                    | JUST INPUT 2 TEXT HEADING<br>JUST INPUT 3 TEXT HEADING<br>JUST INPUT 4 TEXT HEADING<br>JUST INPUT 5 TEXT HEADING<br>JUST INPUT 6 TEXT HEADING<br>JUST INPUT 7 TEXT HEADING<br>JUST INPUT 8 TEXT HEADING<br>JUST INPUT 9 TEXT HEADING<br>JUST INPUT 10 TEXT HEADING<br>JUST INPUT 11 TEXT HEADING<br>JUST INPUT 12 TEXT HEADING<br>JUST INPUT 13 TEXT HEADING<br>JUST INPUT 14 TEXT HEADING<br>JUST THE INPUT 0 TEXT CONTENTS<br>in which YYYYYYYYYYYYYYYYYYYYYYYYYYYYYYYYYYY | XXXXXXXXXXXXXXXXXXXXXXXXXXXXXXXXXXXXXX                         |
| 335<br>336<br>337<br>338<br>339<br>340<br>341<br>342<br>343<br>344<br>345<br>346<br>347<br>348<br>349<br>350<br>351                                                                                                    | JUST INPUT 2 TEXT HEADING<br>JUST INPUT 3 TEXT HEADING<br>JUST INPUT 4 TEXT HEADING<br>JUST INPUT 5 TEXT HEADING<br>JUST INPUT 6 TEXT HEADING<br>JUST INPUT 7 TEXT HEADING<br>JUST INPUT 8 TEXT HEADING<br>JUST INPUT 9 TEXT HEADING<br>JUST INPUT 10 TEXT HEADING<br>JUST INPUT 11 TEXT HEADING<br>JUST INPUT 12 TEXT HEADING<br>JUST INPUT 13 TEXT HEADING<br>JUST INPUT 14 TEXT HEADING<br>JUST THE INPUT 0 TEXT CONTENTS<br>in which YYYYYYYYYYYYYYYYYYYYYYYYYYYYYYYYYYY | XXXXXXXXXXXXXXXXXXXXXXXXXXXXXXXXXXXXXX                         |
| <ul> <li>335</li> <li>336</li> <li>337</li> <li>338</li> <li>339</li> <li>340</li> <li>341</li> <li>342</li> <li>343</li> <li>344</li> <li>345</li> <li>346</li> <li>347</li> <li>348</li> <li>349</li> <li>350</li> <li>351</li> <li>352</li> </ul> | JUST INPUT 2 TEXT HEADING<br>JUST INPUT 3 TEXT HEADING<br>JUST INPUT 4 TEXT HEADING<br>JUST INPUT 5 TEXT HEADING<br>JUST INPUT 6 TEXT HEADING<br>JUST INPUT 7 TEXT HEADING<br>JUST INPUT 8 TEXT HEADING<br>JUST INPUT 9 TEXT HEADING<br>JUST INPUT 10 TEXT HEADING<br>JUST INPUT 11 TEXT HEADING<br>JUST INPUT 12 TEXT HEADING<br>JUST INPUT 13 TEXT HEADING<br>JUST INPUT 14 TEXT HEADING<br>JUST THE INPUT 0 TEXT CONTENTS<br>in which YYYYYYYYYYYYYYYYYYYYYYYYYYYYYYYYYYY | XXXXXXXXXXXXXXXXXXXXXXXXXXXXXXXXXXXXXX                         |
| 335<br>336<br>337<br>338<br>339<br>340<br>341<br>342<br>343<br>344<br>345<br>346<br>347<br>348<br>349<br>350<br>351                                                                                                    | JUST INPUT 2 TEXT HEADING<br>JUST INPUT 3 TEXT HEADING<br>JUST INPUT 4 TEXT HEADING<br>JUST INPUT 5 TEXT HEADING<br>JUST INPUT 6 TEXT HEADING<br>JUST INPUT 7 TEXT HEADING<br>JUST INPUT 8 TEXT HEADING<br>JUST INPUT 9 TEXT HEADING<br>JUST INPUT 10 TEXT HEADING<br>JUST INPUT 11 TEXT HEADING<br>JUST INPUT 12 TEXT HEADING<br>JUST INPUT 13 TEXT HEADING<br>JUST INPUT 14 TEXT HEADING<br>JUST THE INPUT 0 TEXT CONTENTS<br>in which YYYYYYYYYYYYYYYYYYYYYYYYYYYYYYYYYYY | XXXXXXXXXXXXXXXXXXXXXXXXXXXXXXXXXXXXXX                         |

| 355<br>356<br>357<br>358<br>359<br>360<br>361 | JUST THE INPUT 8 TEXT CONT<br>JUST THE INPUT 9 TEXT CONT<br>JUST THE INPUT 10 TEXT CON<br>JUST THE INPUT 11 TEXT CON<br>JUST THE INPUT 12 TEXT CON<br>JUST THE INPUT 13 TEXT CON<br>JUST THE INPUT 14 TEXT CON | ENTS<br>TENTS<br>TENTS<br>TENTS<br>TENTS |                                                      |
|-----------------------------------------------|----------------------------------------------------------------------------------------------------|------------------------------------------|------------------------------------------------------|
| 362                                           | INPUT 0 TEXT                                                                                                    |                                          | XXXXXXXXXXXXXXXXbYYYYYYYYYYYYYYYY + T                |
|                                               | in which XXXXXXXXXXXXXXXXXXXXX                                                                                                    | are 16 characters of the head            | ding and                                             |
|                                               |                                                                                                    |                                          | sters of the input 0 text contents, just the entered |
|                                               | characters are printed, from left to                                                                                                    |                                          |                                                      |
| 363                                           | INPUT 1 TEXT                                                                                                    | XXXXXXXXXXXXXXXXXXXXXXXXXXXXXXXXXXXXXXX  | <b>ͻ</b> ΥΥΥΥΥΥΥΥΥΥΥΥΥΥΥΥΥΥΥΥΥΥΥΥΥΥΥΥΥΥΥΥΥΥΥΥ        |
| 364                                           | INPUT 2 TEXT                                                                                                    | XXXXXXXXXXXXXXXXXXXXXXXXXXXXXXXXXXXXXXX  | <b>ͻ</b> ϒϒϒϒϒϒϒϒϒϒϒϒϒϒϒϒϒϒϒϒϒϒϒϒϒϒϒϒ                |
| 365                                           | INPUT 3 TEXT                                                                                                    | XXXXXXXXXXXXXXXXXXXXXXXXXXXXXXXXXXXXXXX  | <b>ͻ</b> ϒϒϒϒϒϒϒϒϒϒϒϒϒϒϒϒϒϒϒϒϒϒϒϒϒϒϒϒ                |
| 366                                           | INPUT 4 TEXT                                                                                                    | XXXXXXXXXXXXXXXXXXXXXXXXXXXXXXXXXXXXXXX  | <b>ͻ</b> ϒϒϒϒϒϒϒϒϒϒϒϒϒϒϒϒϒϒϒϒϒϒϒϒϒϒϒϒ                |
| 367                                           | INPUT 5 TEXT                                                                                                    | XXXXXXXXXXXXXXXXXXXXXXXXXXXXXXXXXXXXXXX  | <b>ͻ</b> ϒϒϒϒϒϒϒϒϒϒϒϒϒϒϒϒϒϒϒϒϒϒϒϒϒϒϒϒ                |
| 368                                           | INPUT 6 TEXT                                                                                                    | XXXXXXXXXXXXXXXXXXXXXXXXXXXXXXXXXXXXXXX  | <b>ͻ</b> ΥΥΥΥΥΥΥΥΥΥΥΥΥΥΥΥΥΥΥΥΥΥΥΥΥΥΥΥΥΥΥΥ            |
| 369                                           | INPUT 7 TEXT                                                                                                    | XXXXXXXXXXXXXXXXXXXXXXXXXXXXXXXXXXXXXXX  | <b>ͻ</b> ϒϒϒϒϒϒϒϒϒϒϒϒϒϒϒϒϒϒϒϒϒϒϒϒϒϒϒϒ                |
| 370                                           | INPUT 8 TEXT                                                                                                    | XXXXXXXXXXXXXXXXXXXXXXXXXXXXXXXXXXXXXXX  | <b>ͻ</b> ϒϒϒϒϒϒϒϒϒϒϒϒϒϒϒϒϒϒϒϒϒϒϒϒϒϒϒϒ                |
| 371                                           | INPUT 9 TEXT                                                                                                    | XXXXXXXXXXXXXXXXXXXXXXXXXXXXXXXXXXXXXXX  | <b>ͻ</b> ΥΥΥΥΥΥΥΥΥΥΥΥΥΥΥΥΥΥΥΥΥΥΥΥΥΥΥΥΥΥΥΥ            |
| 372                                           | INPUT 10 TEXT                                                                                                    | XXXXXXXXXXXXXXXXXXXXXXXXXXXXXXXXXXXXXXX  | <b>ͻ</b> ϒϒϒϒϒϒϒϒϒϒϒϒϒϒϒϒϒϒϒϒϒϒϒϒϒϒϒϒ                |
| 373                                           | INPUT 11 TEXT                                                                                                    | XXXXXXXXXXXXXXXXXXXXXXXXXXXXXXXXXXXXXXX  | <b>ͻ</b> ϒϒϒϒϒϒϒϒϒϒϒϒϒϒϒϒϒϒϒϒϒϒϒϒϒϒϒϒ                |
| 374                                           | INPUT 12 TEXT                                                                                                    | XXXXXXXXXXXXXXXXXXXXXXXXXXXXXXXXXXXXXXX  | <b>ͻ</b> ϒϒϒϒϒϒϒϒϒϒϒϒϒϒϒϒϒϒϒϒϒϒϒϒϒϒϒϒ                |
| 375                                           | INPUT 13 TEXT                                                                                                    | XXXXXXXXXXXXXXXXXXXXXXXXXXXXXXXXXXXXXXX  | <b>ͻ</b> ΥΥΥΥΥΥΥΥΥΥΥΥΥΥΥΥΥΥΥΥΥΥΥΥΥΥΥΥΥΥΥΥΥ           |
| 376                                           | INPUT 14 TEXT                                                                                                    | XXXXXXXXXXXXXXXXXXXXXXXXXXXXXXXXXXXXXXX  | <b>ͻ</b> ϒϒϒϒϒϒϒϒϒϒϒϒϒϒϒϒϒϒϒϒϒϒϒϒϒϒϒϒ                |
|                                               | The field expands from right to lef                                                                                                    | t with many spaces for comp              | eting the field length.                              |

| ALIBI MEMORY |                                                                                                    |                                        |
|--------------|----------------------------------------------------------------------------------------------------|----------------------------------------|
| 418          | LAST GROSS WEIGHT ON ALIBI MEMORY                                                                               | XXXXXXXXXXX                            |
|              | in which XXXXXXXXXX indicates the weight value on 10                                                            | ) digits including the comma.          |
| 419          | LAST TARE ON ALIBI MEMORY XXXXXXXXX XXXXXXXXXXXXXXXXXXXXXXXXXX                                                  |                                        |
| 420*         | ACTIVE SCALE NUMBER WITH ALIBI MEMORY XX                                                                        |                                        |
| 421          | ALIBI MEMORY WEIGHT ID PRINTING XXXXXX                                                                          |                                        |
|              | in which XXXXXX indicates the weight ID on 6 digits, including the comma; the field expands from right to left. |                                        |
| 446          | JUST NUMBER OF ALIBI MEMORY REWRITINGS XXXXX                                                                    |                                        |
|              | the field expands from right to left; the non significant zeros will be printed anyways.                        |                                        |
| 422          | ALIBI MEMORY WEIGH ID UNIT OF MEASURE                                                                           | UM                                     |
|              | this block prints the unit of measure of the weigh saved i                                                      | n the alibi memory.                    |
| 469          | LAST NET WEIGHT ON ALIBI MEMORY                                                                                 | XXXXXXXXXXX                            |
| CUSTOMER     |                                                                                                    |                                        |
| 448          | ACTIVE CUSTOMER STORAGE NUMBER                                                                                  | XXX                                    |
| 449          | 1 <sup>ST</sup> DESCRIPTION OF ACTIVE CUSTOMER                                                                  | XXXXXXXXXXXXXXXXXXXXXXXXXXXXXXXXXXXXXX |
| 450          | 2ND DESCRIPTION OF ACTIVE CUSTOMER                                                                              | XXXXXXXXXXXXXXXXXXXXXXXXXXXXXXXXXXXXXX |

- 451 3<sup>RD</sup> DESCRIPTION OF ACTIVE CUSTOMER
  452 4<sup>TH</sup> DESCRIPTION OF ACTIVE CUSTOMER
- 453 5<sup>TH</sup> DESCRIPTION OF ACTIVE CUSTOMER

|     | PRINTOUTS                                |
|-----|------------------------------------------|
| 456 | ACTIVATES PAPER PRESENT SENSOR FOR TM295 |
| 457 | RELEASES PAPER FOR TM295                 |
| 458 | EMISSION AND RELEASE OF PAPER FOR TM295  |
| 459 | LARGE FONT FOR TM295 (2,5x6 mm - LxA)    |
| 460 | MEDIUM FONT FOR TM295 (1,5x6 mm - LxA)   |
| 461 | SMALL FONT FOR TM295 (1,5x3 mm - LxA)    |
| 462 | MEDIUM FONT FOR LX300                    |
| 463 | LARGE FONT FOR LX300                     |
| 464 | SMALL FONT FOR LX300                     |
| 465 | LARGE FONT FOR DP190 (3x5 mm - LxA)      |
| 466 | MEDIUM FONT FOR DP190 (1,5x5 mm - LxA)   |
| 467 | SMALL FONT FOR DP190 (1,5x2,5 mm - LxA)  |
| 468 | BARCODE 39 BEGINNING FOR THERMAL DP190   |

470 ACTIVATES TIMEOUT FOR TM295

# 7.3.2 NUMERICAL ORDER

| COD | E                                                                                                | PRINT FORMAT                              |
|-----|--------------------------------------------------------------------------------------------------|-------------------------------------------|
| 300 | PRINT END                                                                                        |                                           |
| 301 | NET WEIGHT                                                                                       | NET <b>bb</b> =XXXXXXXXXXUM + T           |
|     | in which XXXXXXXXXX is the weight value on 10 digits including the comma; t                      |                                           |
| 302 | GROSS WEIGHT                                                                                     | GROSS=XXXXXXXXXXUM + T                    |
| 303 | TARE WEIGHT                                                                                      | TAREb=XXXXXXXXXXXWM + T                   |
| 304 |                                                                                                  | N.YYYbNETbbbXXXXXXbUM + T                 |
|     | in which YYY indicates the weigh number, XXXXXXX is the weight value in 8 c                      |                                           |
| 205 | number is reset upon the resetting of the partial total.                                         |                                           |
| 305 |                                                                                                  | .YYYbGROSSbXXXXXXbUM + T                  |
| 306 |                                                                                                  | N.YYYbTAREbbXXXXXXbUM + T                 |
| 307 | NET PARTIAL TARE                                                                                 | N.YYYbT1.N.XXXXXXbUM                      |
|     | in which YYY indicates the weight number, XXXXXXX the weight value in 8 d                        | ligits including the comma, with many     |
| 200 | spaces for completing the field length.                                                          |                                           |
| 308 | NET GENERAL TOTAL                                                                                | N.YYYbT2.N.bXXXXXXbUM + T                 |
| 309 | NET GRAND TOTAL                                                                                  | N.YYYbT3.N.bXXXXXXbUM + T                 |
| 310 | GROSS PARTIAL TOTAL                                                                              | N.YYYbT1.G.bXXXXXXbUM + T                 |
| 311 | GROSS GENERAL TOTAL                                                                              | N.YYYbT2.G.bXXXXXXbUM + T                 |
| 312 | GROSS GRAND TOTAL                                                                                | N.YYYbT3.G.bXXXXXXbUM + T                 |
| 313 | T1 ADDITIONAL VALUE                                                                              | T1bADD.bXXXXXXXXX + T                     |
|     | in which XXXXXXXXXX is the additional value, linked to the partial total in 10 the partial total | aights. It is reset upon the resetting of |
| 314 | the partial total.<br>T2 ADDITIONAL VALUE                                                        | T2bADD.bXXXXXXXXXX + T                    |
| 514 | in which XXXXXXXXXX is the additional totalised value, linked to the general                     |                                           |
|     | resetting of the general total.                                                                  |                                           |
| 315 | T3 ADDITIONAL VALUE                                                                              | T3bADD.bXXXXXXXXXX + T                    |
| 515 | in which XXXXXXXXXX is the additional totalised value, linked to the grand                       |                                           |
|     | resetting of the grand total.                                                                    |                                           |
| 316 | DOTTED LINE                                                                                      | + T                                       |
| 317 | PRINTS 3 CRLF                                                                                    |                                           |
| 318 | DATE / TIME FOR DP24/DP190                                                                       | bHH:MMbDD/MM/YY + T                       |
| 010 | the date and time of the printer is printed; one can adjust it through the printer.              |                                           |
| 319 | 1 <sup>st</sup> ARTICLE DESCRIPTION                                                              | XXXXXXXXXXXXXXXXXXXXXXXXXXXXXXXXXXXXXX    |
| 0.0 | in which XXXXXXXXXXXXXXXXXXXXXXX are the 20 description characters; jus                          |                                           |
|     | which expand from left to right.                                                                 |                                           |
| 320 | 2 <sup>nd</sup> ARTICLE DESCRIPTION                                                              | XXXXXXXXXXXXXXXXXXXXXXXXXXXXXXXXXXXXXX    |
| 321 | JUST "GROSS TOTAL" TEXT                                                                          | GROSS <b>b</b> TOTAL                      |
| 322 | JUST "TARE TOTAL" TEXT                                                                           | TARE <b>b</b> TOTAL                       |
| 323 | JUST "WEIGHS TOTAL" TEXT                                                                         | WEIGHS <b>b</b> TOTAL                     |
| 324 | JUST "NET TOTAL" TEXT                                                                            | NET <b>b</b> TOTAL                        |
| 325 | JUST ARTICLE GROSS TOTAL                                                                         | XXXXXXXXXXX                               |
| 326 | JUST ARTICLE TARE TOTAL                                                                          | XXXXXXXXXXX                               |
| 327 | JUST ARTICLE WEIGHS TOTAL                                                                        | XXXXX                                     |
|     | the field expands from right to left, with many spaces for completing the field le               | ngth.                                     |
| 328 | JUST ARTICLE NET TOTAL                                                                           | XXXXXXXXXXX                               |
| 329 | PRINTS ON PC PORT                                                                                |                                           |
| 330 | PRINTS ON PRINTER PORT                                                                           |                                           |
| 331 | FORCES PRINTOUT                                                                                  |                                           |
| 332 | JUST INPUT 0 TEXT HEADING                                                                        | XXXXXXXXXXXXXXXXXXXXX                     |
|     | in which XXXXXXXXXXXXXXXXX are 16 characters of the input 0 text head                            | ling; just the entered characters are     |
|     | printed, from left to right.                                                                     |                                           |
|     |                                                                                                  |                                           |

| 333        | JUST INPUT 1 TEXT HEADING                 |                              | XXXXXXXXXXXXXXXXXXXXXXXXXXXXXXXXXXXXXXX           |
|------------|-------------------------------------------|------------------------------|---------------------------------------------------|
| 334        | JUST INPUT 2 TEXT HEADING                 |                              | XXXXXXXXXXXXXXXXXXXXXXXXXXXXXXXXXXXXXXX           |
| 335        | JUST INPUT 3 TEXT HEADING                 |                              | XXXXXXXXXXXXXXXXXXXXXXXXXXXXXXXXXXXXXXX           |
| 336        | JUST INPUT 4 TEXT HEADING                 |                              | XXXXXXXXXXXXXXXXXXXXXXXXXXXXXXXXXXXXXXX           |
| 337        | JUST INPUT 5 TEXT HEADING                 |                              | XXXXXXXXXXXXXXXXXXX                               |
| 338        | JUST INPUT 6 TEXT HEADING                 |                              | XXXXXXXXXXXXXXXXXXXXXXXXXXXXXXXXXXXXXXX           |
| 339        | JUST INPUT 7TEXT HEADING                  |                              | XXXXXXXXXXXXXXXXXXXXXXXXXXXXXXXXXXXXXXX           |
| 339<br>340 | JUST INPUT 8 TEXT HEADING                 |                              |                                                   |
|            |                                           |                              | XXXXXXXXXXXXXXXXXXXXX                             |
| 341        | JUST INPUT 9 TEXT HEADING                 |                              | XXXXXXXXXXXXXXXXXXXXX                             |
| 342        | JUST INPUT 10 TEXT HEADING                |                              | XXXXXXXXXXXXXXXXXXXXXXXXXXXXXXXXXXXXXXX           |
| 343        | JUST INPUT 11 TEXT HEADING                |                              | XXXXXXXXXXXXXXXXXXXXX                             |
| 344        | JUST INPUT 12 TEXT HEADING                |                              | XXXXXXXXXXXXXXXXXXXXXX                            |
| 345        | JUST INPUT 13 TEXT HEADING                |                              | XXXXXXXXXXXXXXXXXXXXXXXXXXXXXXXXXXXXXXX           |
| 346        | JUST INPUT 14 TEXT HEADING                |                              | XXXXXXXXXXXXXXXXXXXXXXXXXXXXXXXXXXXXXXX           |
| 347        | JUST THE INPUT 0 TEXT CONTEN              | TS                           | ΥΥΥΥΥΥΥΥΥΥΥΥΥΥΥΥΥΥΥΥΥΥΥΥΥΥΥΥΥΥΥΥ                  |
|            | in which YYYYYYYYYYYYYYYYYY               | YYYYYYYYYYYY are 32          | characters of the input 0 text contents; just the |
|            | entered characters are printed, from      |                              |                                                   |
| 348        | JUST THE INPUT 1 TEXT CONTEN              | TS                           | ΥΥΥΥΥΥΥΥΥΥΥΥΥΥΥΥΥΥΥΥΥΥΥΥΥΥΥΥΥΥΥΥΥ                 |
| 349        | JUST THE INPUT 2 TEXT CONTEN              | TS                           | ΥΥΥΥΥΥΥΥΥΥΥΥΥΥΥΥΥΥΥΥΥΥΥΥΥΥΥΥΥΥΥΥΥΥΥΥ              |
| 350        | JUST THE INPUT 3 TEXT CONTEN              |                              | ΥΥΥΥΥΥΥΥΥΥΥΥΥΥΥΥΥΥΥΥΥΥΥΥΥΥΥΥΥΥΥΥΥΥΥΥΥ             |
| 351        | JUST THE INPUT 4 TEXT CONTEN              |                              | ΥΥΥΥΥΥΥΥΥΥΥΥΥΥΥΥΥΥΥΥΥΥΥΥΥΥΥΥΥΥΥΥΥΥΥΥΥΥ            |
| 352        | JUST THE INPUT 5 TEXT CONTEN              |                              | ΥΥΥΥΥΥΥΥΥΥΥΥΥΥΥΥΥΥΥΥΥΥΥΥΥΥΥΥΥΥΥΥΥΥΥΥΥΥΥ           |
| 353        | JUST THE INPUT 6 TEXT CONTEN              |                              | ΥΥΥΥΥΥΥΥΥΥΥΥΥΥΥΥΥΥΥΥΥΥΥΥΥΥΥΥΥΥΥΥΥΥΥΥΥΥΥ           |
| 353<br>354 | JUST THE INPUT 7 TEXT CONTEN              |                              | ΥΥΥΥΥΥΥΥΥΥΥΥΥΥΥΥΥΥΥΥΥΥΥΥΥΥΥΥΥΥΥΥΥΥΥΥΥΥΥ           |
|            |                                           |                              |                                                   |
| 355        | JUST THE INPUT 8 TEXT CONTEN              |                              |                                                   |
| 356        | JUST THE INPUT 9 TEXT CONTEN              |                              | ΥΥΥΥΥΥΥΥΥΥΥΥΥΥΥΥΥΥΥΥΥΥΥΥΥΥΥΥΥΥΥΥΥΥΥΥΥΥΥ           |
| 357        | JUST THE INPUT 10 TEXT CONTE              |                              | ΥΥΥΥΥΥΥΥΥΥΥΥΥΥΥΥΥΥΥΥΥΥΥΥΥΥΥΥΥΥΥΥΥΥΥΥ              |
| 358        | JUST THE INPUT 11 TEXT CONTE              |                              | ΥΥΥΥΥΥΥΥΥΥΥΥΥΥΥΥΥΥΥΥΥΥΥΥΥΥΥΥΥΥΥΥΥ                 |
| 359        | JUST THE INPUT 12 TEXT CONTE              |                              | ΥΥΥΥΥΥΥΥΥΥΥΥΥΥΥΥΥΥΥΥΥΥΥΥΥΥΥΥΥΥΥΥΥ                 |
| 360        | JUST THE INPUT 13 TEXT CONTE              |                              | ΥΥΥΥΥΥΥΥΥΥΥΥΥΥΥΥΥΥΥΥΥΥΥΥΥΥΥΥΥΥΥΥ                  |
| 361        | JUST THE INPUT 14 TEXT CONTE              | NTS                          | ΥΥΥΥΥΥΥΥΥΥΥΥΥΥΥΥΥΥΥΥΥΥΥΥΥΥΥΥΥΥΥΥΥ                 |
| 362        | INPUT 0 TEXT                              | XXXXXXXXXXXXXXXXXXXXXXX      | YYYYYYYYYYYYYYYYYYYYYYYYYYYYYYY + T               |
|            | in which XXXXXXXXXXXXXXXXXXXXXXXXXXXXXXXX | 16 characters of the heading | and YYYYYYYYYYYYYYYYYYYYYYYYYYYYYYYYY             |
|            | are 32 characters of the input 0 text     |                              |                                                   |
| 363        | INPUT 1 TEXT                              | · ·                          | <u>ΥΥΥΥΥΥΥΥΥΥΥΥΥΥΥΥΥΥΥΥΥΥΥΥΥΥΥΥΥΥΥΥΥΥΥΥ</u>       |
| 364        | INPUT 2 TEXT                              | XXXXXXXXXXXXXXXXXXX          | ΥΥΥΥΥΥΥΥΥΥΥΥΥΥΥΥΥΥΥΥΥΥΥΥΥΥΥΥΥΥΥΥΥΥΥΥΥΥ            |
| 365        | INPUT 3 TEXT                              |                              | ΥΥΥΥΥΥΥΥΥΥΥΥΥΥΥΥΥΥΥΥΥΥΥΥΥΥΥΥΥΥΥΥΥΥΥΥΥΥ            |
| 366        | INPUT 4 TEXT                              |                              | ΥΥΥΥΥΥΥΥΥΥΥΥΥΥΥΥΥΥΥΥΥΥΥΥΥΥΥΥΥΥΥΥΥΥΥΥΥΥ            |
| 367        | INPUT 5 TEXT                              |                              | ΥΥΥΥΥΥΥΥΥΥΥΥΥΥΥΥΥΥΥΥΥΥΥΥΥΥΥΥΥΥΥΥΥΥΥΥΥΥ            |
| 368        | INPUT 6 TEXT                              |                              | ΥΥΥΥΥΥΥΥΥΥΥΥΥΥΥΥΥΥΥΥΥΥΥΥΥΥΥΥΥΥΥΥΥΥΥΥΥΥ            |
| 369        | INPUT 7 TEXT                              |                              | ΥΥΥΥΥΥΥΥΥΥΥΥΥΥΥΥΥΥΥΥΥΥΥΥΥΥΥΥΥΥΥΥΥΥ                |
|            |                                           |                              |                                                   |
| 370        | INPUT 8 TEXT                              |                              | YYYYYYYYYYYYYYYYYYYYYYYYYYYYYYYY + T              |
| 371        | INPUT 9 TEXT                              |                              | YYYYYYYYYYYYYYYYYYYYYYYYYYYYYYYYY + T             |
| 372        | INPUT 10 TEXT                             |                              | YYYYYYYYYYYYYYYYYYYYYYYYYYYYYYYY                  |
| 373        | INPUT 11 TEXT                             |                              | ΥΥΥΥΥΥΥΥΥΥΥΥΥΥΥΥΥΥΥΥΥΥΥΥΥΥΥΥΥΥ                    |
| 374        | INPUT 12 TEXT                             |                              | YYYYYYYYYYYYYYYYYYYYYYYYYYYYYYY + T               |
| 375        | INPUT 13 TEXT                             | -                            | YYYYYYYYYYYYYYYYYYYYYYYYYYYYYYY + T               |
| 376        | INPUT 14 TEXT                             | XXXXXXXXXXXXXXXXbYY          | YYYYYYYYYYYYYYYYYYYYYYYYYYYYYYYY + T              |
| 377        | DATE                                      |                              | DD/MM/YY + T                                      |
| 378        | TIME                                      |                              | HH:MM + T                                         |
| 379        | DATE TIME                                 |                              | HH:MM <b>b</b> DD/MM/YY + T                       |
| 380        | FOLLOWING MACRO TERMINATO                 | R SKIPS                      |                                                   |
| 381        | JUST GENERAL TOTAL WEIGHS                 |                              | XXXXXXXX                                          |
| -          | the field expands from right to left wi   | h many spaces for completing |                                                   |
|            |                                           |                              | ,                                                 |

| 382 | JUST GENERAL NET TOTAL                                                                                        | XXXXXXXXXX                                            |
|-----|----------------------------------------------------------------------------------------------------|-------------------------------------------------------|
| 383 | JUST GENERAL GROSS TOTAL                                                                                      | XXXXXXXXXXX                                           |
| 384 |                                                                                                    | XXXXXXXXXXXXXXXXXXXXXXXXXXXXXXXXXXXXXX                |
| 001 | in which XXXXXXXXXXXXXXXXX are the 24 characters of the first line of the h                                   |                                                       |
|     | are printed, from left to right.                                                                              | seamy, just the shiered sharasters                    |
| 385 |                                                                                                    | XXXXXXXXXXXXXXXXXXXXXXXXXXXXXXXXXXXXXX                |
| 386 |                                                                                                    | XXXXXXXXXXXXXXXXXXXXXXXXXXXXXXXXXXXXXX                |
| 387 | JUST GROSS ON 10 DIGITS                                                                                       | XXXXXXXXXX                                            |
| ••• | the field expands from right to left, with many spaces for completing the field len                           |                                                       |
| 388 | JUST NET ON 10 DIGITS                                                                                         | XXXXXXXXXXX                                           |
| 389 | JUST TARE ON 10 DIGITS                                                                                        | XXXXXXXXXXX                                           |
| 390 | MAXIMUM TOTALISATION THRESHOLD VALUE                                                                          | XXXXXXXXXXX                                           |
| 391 | MINIMUM TOTALISATION THRESHOLD VALUE                                                                          | XXXXXXXXXXX                                           |
|     | The threshold values refer to the selected scale.                                                             |                                                       |
| 392 | ACTIVE SCALE NUMBER                                                                                           | SCALE <b>b</b> NUMBER <b>b</b> X+ T                   |
|     | in which X is the active scale number (14)                                                                    |                                                       |
| 393 | JUST ACTIVE SCALE NUMBER                                                                                      | Х                                                     |
|     | in which X is the active scale number (04)                                                                    |                                                       |
| 394 | SCALE UNIT OF MEASURE                                                                                         | UM + T                                                |
| 395 | DATABASE UNIT OF MEASURE                                                                                      | UM + T                                                |
| 396 | TICKET PROGRESSIVE                                                                                            | XXXXX                                                 |
|     | (number of partial total resettings)                                                                          |                                                       |
|     | the field expands from right tot left, with many spaces for completing the field ler                          | ngth.                                                 |
| 397 | LOT PROGRESSIVE                                                                                               | XXXXXX                                                |
|     | (number of general total resettings)                                                                          |                                                       |
|     | the field expands from right tot left, with many spaces for completing the field ler                          | -                                                     |
| 398 |                                                                                                    | N.YYYbTA.N.bXXXXXXXbUM + T                            |
|     | in which YYY indicates the weigh number, XXXXXXX the weight value in 8 dig                                    | its including the comma; the weight                   |
| 200 | field expands from right to left, with many spaces for completing the field length                            |                                                       |
| 399 |                                                                                                    | N.YYY <b>b</b> TA.L. <b>b</b> XXXXXXX <b>b</b> UM + T |
| 400 | ACTIVE ARTICLE MEMORY TOTAL                                                                                   | XXX                                                   |
| 101 | the field is expressed with three digits, with the zeros to complete the field length                         |                                                       |
| 401 | JUST WEIGHS PARTIAL TOTAL                                                                                     | XXXXXXXX                                              |
| 402 | the field expands from right to left, with many spaces for completing the field len<br>JUST NET PARTIAL TOTAL | yun.<br>XXXXXXXXXXX                                   |
| 402 | JUST GROSS PARTIAL TOTAL                                                                                      | XXXXXXXXXXX                                           |
| 403 | JUST WEIGHS GRAND TOTAL                                                                                       | XXXXXXXXX                                             |
| 405 | JUST NET GRAND TOTAL                                                                                          | XXXXXXXXXXX                                           |
| 406 | JUST GROSS GRAND TOTAL                                                                                        | XXXXXXXXXXX                                           |
| 407 | JUST PARTIAL NUMBER OF PIECES                                                                                 | XXXXXXXXXXX                                           |
| 101 | the field expands from right to left, with many spaces for completing the length o                            |                                                       |
| 408 | JUST GENERAL NUMBER OF PIECES                                                                                 | XXXXXXXXXXX                                           |
| 409 | JUST GRAND TOTAL NUMBER OF PIECES                                                                             | XXXXXXXXXXX                                           |
| 410 | NUMBER OF PIECES                                                                                              | YYYYYYYYYY=XXXXXXXXXX+ T                              |
|     | in which YYYYYYYYY is the text configured in the F.ModE >> dS. qtY ste                                        |                                                       |
|     | characters are printed, if less than 6 this length is compensated with spaces),                               |                                                       |
|     | value on 10 digits including the comma; the weight field expands from right to le                             |                                                       |
|     | the length of the field.                                                                                      |                                                       |
| 411 | P.M.U.                                                                                                    | PMU <b>bbb</b> =XXXXXXXXXXUM+T                        |
|     | In which XXXXXXXXXX indicates the weight value on 10 digits including the co                                  | mma; the weight field expands from                    |
|     | left to right.                                                                                                | -                                                     |
| 412 | ONLY "T. QUANTITY" TEXT                                                                                       | T. <b>b</b> QUANTITY                                  |
| 413 | JUST NUMBER OF ARTICLE PIECES                                                                                 | XXXXXX                                                |
|     | In which XXXXXX indicates the weight value on 6 digits including the comma; the                               | e weight field expands from right to                  |
|     | left.                                                                                                    |                                                       |

| 414        | ONLY "A.P.W." TEXT A.P.W.                                                                                                 |
|------------|----------------------------------------------------------------------------------------------------|
| 415        | JUST ARTICLE A.P.W. XXXXXXX                                                                                               |
|            | in which XXXXXXX XXXXXX indicates the weight value on 7 digits including the comma; the weight field expands              |
|            | from right to left.                                                                                                    |
| 416        | 3° ARTICLE DESCRIPTION XXXXXXXXXXXXXXXXXXXXXXXXXXXXXXXXXXXX                                                               |
|            | in which XXXXXXXXXXXXXXXXXXXXXXXXXXXXXXXXXXX                                                                              |
|            | which expand from left to right.                                                                                          |
| 417        | APW UNIT OF MEASURE UM + T                                                                                                |
| 418*       | LAST GROSS WEIGHT ON ALIBI MEMORY XXXXXXXXX XXX                                                                           |
|            | in which XXXXXXXXXX indicates the weight value in 10 digits including the comma; the weight field expands from            |
|            | right to left.                                                                                                    |
| 419*       | LÄST TARE ON ALIBI MEMORY XXXXXXXXX XXXX                                                                                  |
| 420*       | ACTIVE SCALE NUMBER WITH ALIBI MEMORY XX                                                                                  |
| 421*       | ALIBI MEMORY WEIGHT ID PRINTING XXXXXX                                                                                    |
|            | in which XXXXXX indicates the weight ID on 6 digits, including the comma; the field expands from right to left.           |
| 422*       | ID UNIT OF MEASURE UM+T                                                                                                   |
|            | this block prints the unit of measure of the weigh saved in the alibi memory.                                             |
| 423        | PRINTS TERMINATOR CR, CRLF, LF or NO TERMINATOR                                                                           |
| 424        | LAST NET TOTALISED XXXXXXXXXX XXX                                                                                         |
|            | in which XXXXXXXXXX indicates the weight value in 10 digits including the comma; the weight field expands from            |
|            | right to left.                                                                                                    |
| 425        | LÄST TOTALISED GROSS XXXXXXXXX XXX                                                                                        |
| 426        | LAST TOTALISED TARE XXXXXXXXX XXX                                                                                         |
| 427        | LAST NUMBER OF TOTALIZED PIECES XXXXXXXXX+T                                                                               |
|            | in which XXXXXXXXXX indicates the weight value in 10 digits including the comma; the weight field expands from            |
|            | right to left.                                                                                                    |
| 428        | PARTIAL TOTAL OF PIECES T1.YYYYYYYYYXXXXXXXX+T                                                                            |
|            | in which YYYYYYYYY is the text configured in the F.ModE >> dS. qtY step of the SET-UP (just the entered                   |
|            | characters are printed), XXXXXXXXX indicates the weight value in 10 digits including the comma; the weight field          |
|            | expands from right to left.                                                                                               |
| 429        | GENERAL TOTAL OF PIECES T2.YYYYYYYYXXXXXXXX+T                                                                             |
|            | in which YYYYYYYYY is the text configured in the F.ModE >> dS. qtY step of the SET-UP (just the entered                   |
| 400        | characters are printed), XXXXXXXXX indicates the number of pieces on 10 digits including the comma.                       |
| 430        | GRAND TOTAL OF PIECES T3.YYYYYYYYXXXXXXXX+T                                                                               |
|            | in which YYYYYYYYY is the text configured in the F.ModE >> dS. qtY step of the SET-UP (just the entered                   |
| 404        | characters are printed), XXXXXXXXX indicates the number of pieces on 10 digits including the comma.                       |
| 431        | JUST PARTIAL TOTAL TARE XXXXXXXXX                                                                                         |
| 432        | JUST GENERAL TOTAL TARE XXXXXXXXX                                                                                         |
| 433        | JUST GRAND TOTAL TARE XXXXXXXXXX                                                                                          |
| 434        | STANDARD KD PROTOCOL STRING                                                                                               |
| 435        | AF0X PROTOCOL STRING                                                                                                    |
|            | Through the blocks 434 and 435 it is possible to print the STANDARD or AFXX serial string (see "TRANSMISSION              |
|            | PROTOCOLS" for the description); the string terminator is the one set in the <b>tErMin</b> "SET TERMINATOR TYPE"          |
| 126        | step of the SET-UP environment (CR or CRLF or no terminator).                                                             |
| 436        | JUST NUMBER OF PIECES XXXXXXXXXXXXXXXXXXXXXXXXXXXXXXXXXXX                                                                 |
| 107        | The field expands from right to left, with many spaces for completing the length of the field.<br>JUST "WEIGH" TEXT WEIGH |
| 437<br>429 |                                                                                                    |
| 438<br>439 | JUST "WEIGHS" TEXT WEIGHS<br>JUST "PARTIAL TOTAL" TEXT PARTIAL TOTAL                                                      |
| 439<br>440 | JUST "GROSS" TEXT GROSS                                                                                                   |
| 440<br>441 | JUST GROSS TEXT GROSS D                                                                                                   |
| 441        | JUST "TARE" TEXT TAREbb                                                                                                   |
| 442        | JUST QUANTITY TEXT XXXXXXXXX                                                                                              |
| 770        | in which XXXXXXXXXX is the text configured in the <b>F.ModE</b> >> <b>dS. qtY</b> step of the SET-UP (just the entered    |
|            | characters are printed, if less than 6 the length is compensated with spaces).                                            |
|            |                                                                                                    |

444 JUST "GENERAL TOTAL" TEXT

GENERAL TOTAL

| 445   | JUST "GRAND TOTAL" TEXT                                             | GRAND TOTAL                                                    |
|-------|---------------------------------------------------------------------|----------------------------------------------------------------|
| 446   | JUST NUMBER OF ALIBI MEMORY REWRITINGS                              | XXXXX                                                          |
|       | the field expands from right to left; the non significant zeros wi  | , , , ,                                                        |
| 447   | JUST NUMBER OF SELECTED TARE                                        | XXX                                                            |
|       | the field expands from right to left; the non significant zeros wi  |                                                                |
| 448   | ACTIVE CUSTOMER STORAGE NUMBER                                      | XXX                                                            |
| 449   | 1 <sup>ST</sup> DESCRIPTION OF ACTIVE CUSTOMER                      | XXXXXXXXXXXXXXXXXXXXXXXXXXXXXXXXXXXXXX                         |
|       | in which XXXXXXXXXXXXXXXXXXXXXXXXXXXXXXXXXXX                        | 0 description characters; just the entered characters          |
|       | are printed, which expand from left to right.                       |                                                                |
| 450   | 2ND DESCRIPTION OF ACTIVE CUSTOMER                                  | XXXXXXXXXXXXXXXXXXXXXXXXXXXXXXXXXXXXXX                         |
| 451   | 3 <sup>RD</sup> DESCRIPTION OF ACTIVE CUSTOMER                      | XXXXXXXXXXXXXXXXXXXXXXXXXXXXXXXXXXXXXX                         |
| 452   | 4 <sup>TH</sup> DESCRIPTION OF ACTIVE CUSTOMER                      | XXXXXXXXXXXXXXXXXXXXXXXXXXXXXXXXXXXXXX                         |
| 453   | 5 <sup>TH</sup> DESCRIPTION OF ACTIVE CUSTOMER                      | XXXXXXXXXXXXXXXXXXXXXXXXXXXXXXXXXXXXXX                         |
| 454   | PRINTS CALCULATED DATA                                              | XXXXXXXXXXX                                                    |
| 455   | PRINTS FIRST DATUM ENTERED                                          | XXXXXXX                                                        |
|       | The blocks 454 and 455 refer to the operation made using the        | e "calculator" function described in section 15.1, <b>USER</b> |
|       | MAN.REF.                                                            |                                                                |
| 456   | ACTIVATES PAPER PRESENT SENSOR FOR TM295                            |                                                                |
| 457   | RELEASES PAPER FOR TM295                                            |                                                                |
| 458   | EMISSION AND PAPER RELEASE FOR TM295                                |                                                                |
| 459   | LARGE FONT FOR TM295 (2,5x6 mm - LxA)                               |                                                                |
| 460   | MEDIUM FONT FOR TM295 (1,5x6 mm - LxA)                              |                                                                |
| 461   | SMALL FONT FOR TM295 (1,5x3 mm - LxA)                               |                                                                |
| 462   | MEDIUM FONT FOR LX300                                               |                                                                |
| 463   | LARGE FONT FOR LX300                                                |                                                                |
| 464   | SMALL FONT FOR LX300                                                |                                                                |
| 465   | LARGE FONT FOR DP190 (3x5 mm - LxA)                                 |                                                                |
| 466   | MEDIUM FONT FOR DP190 (1,5x5 mm - LxA)                              |                                                                |
| 467   | SMALL FONT FOR DP190 (1,5x2,5 mm - LxA)                             |                                                                |
| 468   | STARTS BARCODE 39 FOR THERMAL DP190                                 |                                                                |
| 469   | LAST NET ON ALIBI MEMORY XXXXXXXXX XXX                              |                                                                |
|       | in which XXXXXXXXXX indicates the weight value on 10 digits         | s including the comma                                          |
| 470   | ACTIVATES TIMEOUT FOR TM295                                         |                                                                |
| 471   | JUST CONDITIONED TARE TEXT                                          | XXXXXX                                                         |
|       | XXXXXX becomes TAREbb when the tare is equal to 0 or ser            | niautomatic, PT <b>bbbb</b> with manual tare.                  |
| 472   | JUST CONDITIONED PT TEXT                                            | XX                                                             |
|       | XX becomes bb with tare equal to 0 or semiautomatic, PT with        | h manual tare.                                                 |
| 473   | JUST YEAR IN YY FORMAT                                              | YY                                                             |
| 474   | JUST MONTH IN MM FORMAT                                             | MM                                                             |
| 475   | JUST DAY IN DD FORMAT                                               | DD                                                             |
| 476   | JUST HOUR IN HH FORMAT                                              | HH                                                             |
| 477   | JUST THE MINUTES IN MM FORMAT                                       | MM                                                             |
| 478   | JUST "ARTICLE TOTAL" TEXT                                           | ARTICLE <b>b</b> TOTAL                                         |
| 479   | PRINTS SECOND ENTERED DATUM                                         | XXXXXXX                                                        |
| 480   | PRINTS OPERATION SYMBOL                                             | Х                                                              |
|       | "+" in case of addition, "-" in case of subtraction, "x" in case of | multiplication.                                                |
|       | The 479 and 480 blocks refer to the operation executed with the     | he "calculator" function described in <b>USER MAN.REF.</b>     |
| 481   | JUST "PMU" TEXT                                                     | PMUbbb                                                         |
| 482   | JUST P.M.U. ON 10 DIGITS                                            | XXXXXXXXXXX                                                    |
|       |                                                                     |                                                                |
| LEGEI |                                                                     |                                                                |
| h     | indicates a space character (ASCII 32 decimal charac                | nter)                                                          |

UM

indicates a space character (ASCII 32 decimal character). unit of measure of the active scale (kg, bg, bt, lb). terminator: depending on the configuration of the **SEtuP** >> **SeriAL** >> **tErMin** step: "SET TYPE OF TERMINATOR" in SETUP menu, a CR or CRLF or no terminator is added. + T

# 7.4 BLOCKS WITH PARAMETERS

When entering the following blocks manually in a print ticket, these require that an additional numeric value be entered (specified in detail in the block's description) in order to define the print ticket which one wants to obtain.

#### EXAMPLE

Entry of the 600 "PRINT n TERMINATORS" block:

- Enter the 600 block in a ticket and confirm with OK/menu.
- The indicator does not pass by the block present in the following line, but shows "P000".
- Enter a value between 001 and 050; for values outside this interval the indicator shows "-Error-", restoring the block before entering the block 600.
- By entering a valid value, the block will print a number of terminators equal to the one previously entered.
- 600 PRINTS n TERMINATORS
- 601 PRINTS n LF CHARACTERS
- 602 PRINTS n TAB CHARACTERS
- 603 PRINTS n SPACE CHARACTERS
- 604 PRINTS n "\_" CHARACTERS
- 605 LEFT MARGIN FOR LX300
- 606 NET WEIGHT ON X DIGITS
- 607 GROSS WEIGHT ON X DIGITS
- 608 TARE WEIGHT ON X DIGITS

Values valid from 001 to 050 Values valid from 001 to 050 Values valid from 001 to 050 Values valid from 001 to 050 Values valid from 001 to 050 Values valid from 001 to 255 Values valid in the **nXX** format Values valid in the **nXX** format Values valid in the **nXX** format

in which **n** can be:

- 0 Value with decimal point and spaces
- 1 Value with decimal point and zeros in the place of spaces
- 2 Value without decimal point and zeros in the place of spaces

**XX** is the field length (maximum enterable value is 20); if the weight value is greater than the number of entered digits, the complete value is printed anyways.

#### 

#### EXAMPLE

With a weight value of 100.01, if one wants a length of 10 characters, in the three cases one will have:

| <u>Parameter</u> | <u>Result</u> |
|------------------|---------------|
| 010              | 100.01        |
| 110              | 0000100.01    |
| 210              | 0000010001    |

#### 

Values valid in the XXX format

- 609 SET ACCUMULATOR VALUE Values valid in the XXX format
  - in which XXX can be:
  - 000 Net weight.
  - 001 Gross weight.
  - 002 Tare weight.
  - 003 Net article total
  - 004 Net partial total
  - 005 Net general total
  - 006 Net grand total
  - 007 Article gross total
  - 008 Partial gross total
  - 009 General gross total
  - 010 Gross grand total
  - 011 Tare article total
  - 012 Partial tare total
  - 013 Tare general total
  - 014 Tare grand total
  - 015 Weighs' article total
  - 016 Weighs' partial total
  - 017 Weighs' general total
  - 018 Weighs' grand total
  - 019 Article total additional value
  - 020 Partial total additional value
  - 021 General total additional value
  - 022 Grand total additional value
  - 023 Pieces article total
  - 024 Pieces partial total
  - 025 Pieces general total
  - 026 Pieces grand total
  - 027 Fist tare value
  - 028 Switches the configured value with the comparison value (see Macro Attachment)

#### 610 SETS DECIMALS' VALUE OF THE ACCUMULATOR

- in which **XXX** can be:
- 000 No decimal
- 001 1 decimal
- 002 2 decimals
- 003 3 decimals
- 004 4 decimals

# 611 SETS UNIT OF MEASURE CONVERSION VALUE OF THE ACCUMULATOR Values valid in the XXX format in which XXX can be:

- 000 g
- 001 kg
- 002 t
- 003 lb

### 612 PRINTS ACCUMULATOR VALUE

In which **n** can be:

- 0 Value with decimal point and spaces
- 1 Value with decimal point and zeros in the place of spaces
- 2 Value without decimal point and zeros in the place of spaces

**XX** is the length of the field (maximum enterable value is 20); if the weight value is greater than the number of entered digits, the complete value is printed anyways.

### 

### EXAMPLE

. . . .

The scale is with three decimals and the unit of measure is the kg; one wants to print the net weight with two decimals converted in pounds, expressed in 7 digits without decimal points, with non significant zeros filling in the eventual spaces present.

One should set the following macros:

609 >>> enter parameter 000 610 >>> enter parameter 002 611 >>> enter parameter 003 612 >>> enter parameter 207

613 SET OUTPUT FUNCTIONING

In which **n** is the output status: 0 OFF 1 or 2 ON

**XX** is the number of the output to be enabled, from 00 to 15.

If one needs to manage various printers using the available outputs (connecting the transmission of the printer port on the common of the outputs), follow the example in macro 630:

| 614 | PIECES ON X DIGITS                                             | Values valid in the <b>nXX</b> format |
|-----|----------------------------------------------------------------|---------------------------------------|
| 615 | APW ON X DIGITS                                                | Values valid in the <b>nXX</b> format |
|     | In which <b>n</b> can be:                                      |                                       |
|     | 0 Value with decimal point and spaces                          |                                       |
|     | 1 Value with decimal point and zeros in the place of spaces    |                                       |
|     | 2 Value without decimal point and zeros in the place of spaces |                                       |
| 616 | EAN/UCC CHECKDIGIT ON X PREVIOUS DIGITS                        | Values valid in the <b>XX</b> format  |
| 617 | CONVERSION OF THE "." (POINT) CHARACTER IN THE "," (COMMA)     |                                       |
|     | CHARACTER IN THE PREVIOUS X DIGITS                             | Values valid in the <b>XX</b> format  |
|     |                                                                | //                                    |

# NOTE: if one uses the 616 and 617 blocks, one should enter the block 331 "FORCES PRINTING" before the blocks that need to be converted.

### EXAMPLE

- 331 FORCES PRINTING
- 301 PRINTS NET WEIGHT
- 617 >>> parameter 20 CONVERSION OF THE "." (POINT) CHARACTER IN THE "," (COMMA)

The net weight value will be printed with the comma instead of with the point

Values valid in the **nXX** format

Values valid in the nXX format

619 PRINT DIRECTION FOR MASTER / SLAVE SYSTEM

- $000 \rightarrow$  Prints only on the SLAVE.
- 001  $\rightarrow$  Prints only on the MASTER.
- $002 \rightarrow$  Prints only on the indicator which is being used.
- 620 SETTING THE THRESHOLD OF PRINT START OR THE NUMBER OF CHARACTERS TO BE PRINTED FOR THE INPUT TEXT CONTENTS Values valid in the **nXX** format This macro allows to define which part of the contents of an input text which is to be printed in the macro 622.
  - n can be: 0 to set the start threshold;
  - 1 to set the characters to be printed.

**XX** is the start threshold if n = 0 or the characters to be printed if n = 1.

See the example in macro 622.

622 PRINTING OR CLEARING INPUT TEXT CONTENTS Values valid in the **nXX** format This macro allows to print a part of the contents of an input text defined in the macro 620 or to clear the contents of the input text.

n can be:

- 0 to print;
- 1 to clear.

**XX** is the number of the input text (XX = 01 to print or clear the contents of input text 0, XX=15 to print or clear the contents of input text 14, XX=00 to clear all the contents of the input texts).

### 

### EXAMPLE

. . .

If one wants to print from the 1st to the 6th letter of the contents of input text 0 and clear the contents, one should set the following macros:

| 620 >>> enter parameter 000 | Sets the start of the printing from the 1st character.        |
|-----------------------------|---------------------------------------------------------------|
| 620 >>> enter parameter 106 | Sets the number of characters to be printed at 6.             |
| 622 >>> enter parameter 001 | Prints the contents of the input text 0 with the set margins. |
| 622 >>> enter parameter 101 | Clears the contents of the input text 0                       |

### 

623 SETTING THE ALIGNMENT AND NUMBER OF FORMATTING CHARACTERS Values valid in the **nXX** format This macro, followed by 624, allows to align to the right or to the left the contents of the following macro, on the number of defined characters.

n can be:

- 0 to set the alignment to the right
- 1 to set the alignment to the left

**XX** is the number of formatting characters. See the example in the macro 624.

Valid values 000, 001, 002

624 SETTING THE FILLING CHARACTERS OF THE FOLLOWING MACRO Values valid in the XXX format This macro allows to set the filling character of the following macro.

**XXX** corresponds to the ASCII decimal character (from 001 to 255).

# 

### EXAMPLE

If one wants to print on the right the contents of macro 392 (NUMBER OF ACTIVE SCALE) by putting the "-" character (ASCII decimal 045) as filling on the left.

The macro contains 17 characters, therefore if the print line is of 24 one should set the following macros:

623 >>> enter parameter 024 624 >>> enter parameter 045 392 >>> enter parameter 001

625 CONFIRMATION WAIT FROM PC OR **C** KEY Values valid in the **XXX** format This macro allows to lock the indicator and view the message "WAIT" on the LED display, after forcing the printing of the previous macros, waiting for the character which confirms that the PC has received the command. In any case it's possible to unlock the indicator by pressing the **C** key. Once unlocked the indicator will print the eventual macros which follow.

**XXX** corresponds to the ASCII decimal character to be received in order to unlock the indicator (from 001 to 255, or 000 in case one wants to wait for the "PCOK" command).

**NOTE**: It's possible to enter more than one confirmation "wait" in the same print format.

# 

### EXAMPLE

If one wants to lock the indicator after printing a series of data, wait for the "-" confirmation character (ASCII decimal 045) and, once received, transmit other data, one should set the following macros:

301
302
303
625 >>> enter parameter 045
304
305
306

626 LAST REFERENCE VALUE ON X DIGITS

Values valid in the **nXX** format

Values valid in the XXX format

### 627 SETS THE VALUE OF THE SETPOINT IN THE MACRO 609

| Parameter                         | ON Threshold (setpoint)                                           |
|-----------------------------------|-------------------------------------------------------------------|
| ========                          |                                                                   |
| 000 ~ 003<br>004 ~ 015            | OUT1 ~ 4 (Mother board)<br>OUT5 ~ 16 (Expansion board)            |
|                                   |                                                                   |
| Parameter                         | OFF Threshold (hysteresis)                                        |
| Parameter<br>=======<br>000 ~ 003 | OFF Threshold (hysteresis)<br>=================================== |

### 630 FORCES PRINTING AND TIME DELAY

Besides the print forcing function it also functions as a time delay.

XXX Time delay (up to 200dsec); for example "001" equals to 0,1 seconds; "010" equals to 1 second.

### 

### EXAMPLE

With the need to manage various printers through the available outputs (by connecting the transmission of the printer port on the common of the outputs), as follows:

PRINTING OF THE NET WEIGHT ON OUTPUT 1, GROSS ON OUTPUT 2, TARE ON OUTPUT 3. One should set the following macros:

613 >>> enter parameter 100 ((OUT 1 ON) 613 >>> enter parameter 001 ((OUT 2 OFF) 613 >>> enter parameter 002 ((OUT 3 OFF) 630 >>> enter parameter 001 (0,1 seconds) 301 (Net weight) 630 >>> enter parameter 001 (0,1 seconds) 613 >>> enter parameter 000 (OUT 1 OFF) 613 >>> enter parameter 101 (OUT 2 ON) 613 >>> enter parameter 002 (OUT 3 OFF) 630 >>> enter parameter 001 (0,1 seconds) 302 (Gross weight) 630 >>> enter parameter 001 (0,1 seconds) 613 >>> enter parameter 000 (OUT 1 OFF) 613 >>> enter parameter 001 (OUT 2 OFF) 613 >>> enter parameter 102 (OUT 3 ON) 630 >>> enter parameter 001 (0,1 seconds) 303 (Tare weight) 630 >>> enter parameter 001 (0,1 seconds) 

### 632 DATA FLASH OR FROZEN

 $000 \rightarrow \text{considers frozen data (normal)}$ 

 $001 \rightarrow$  considers instantaneous data

# 643 SETS THE VALUE FOR ENABLE OR DISABLE PRINT TERMINATOR

- $000 \rightarrow$  Enable print Terminator
- 001→ Disable print Terminator

Valid values 000 or 001

Values valid 000 or 001

Values valid in the **XXX** format

### 644 SIMULATES THE PRESSURE OF A KEY

- 0xx simulates the pressure of the key with xx code.
- 1xx simulates the long pressure of the key with xx code.

| CODE | PRESSED KEY             |
|------|-------------------------|
| 00   | F1 key                  |
| 01   | F2 key                  |
| 02   | F3 key                  |
| 03   | F4 key                  |
| 04   | F5 key                  |
| 05   | F6 key                  |
| 06   | F7 key                  |
| 07   | F8 key                  |
| 08   | F9 key                  |
| 09   | F10 key                 |
| 10   | Numeric key <b>'0'</b>  |
| 11   | Numeric key '1'         |
| 12   | Numeric key <b>'2'</b>  |
| 13   | Numeric key '3'         |
| 14   | Numeric key '4'         |
| 15   | Numeric key <b>'5</b> ' |
| 16   | Numeric key '6'         |
| 17   | Numeric key '7'         |
| 18   | Numeric key '8'         |
| 19   | Numeric key '9'         |
| 20   | Dot key (.)             |
| 21   | ZERO key                |
| 22   | Fn/ENTER key            |
| 23   | 2nd F key               |
| 24   | C key                   |

- 645 WAIT THE PRESSURE OF A KEY
  - 0xx set the visualization of WAIT message and "block" the instrument, it remain on waiting of the pressure of the key with xx code.
  - 1xx "block" the instrument, it remain on waiting of the pressure of the key with xx code.

### 646 WAIT THE STATUS OF THE INSTRUMENT

- 0xx set the visualization of WAIT message and "block" the instrument, it remain on waiting of xx status.
- 1xx "block" the instrument, it remain on waiting of xx status.

# 647 SET THE LEVEL OF THE FUNCTION 0xx set the menu level of the function that one want to perform.

### 648 SET THE FUNCTION 0xx set the code of the function that one want to perform.

### Example:

To execute the function 311 is necessary insert in the format the macro 647 with 003 parameter (that set the level menu level) and the macro 648 with 011 parameter (number of the function).

# 649 REDIRECTION OF THE PRINT

- 000 print on Print port
- 001 print on Pc port
- 002 print on Aux port

Note: parameter 255 forces printing.

Values valid  $\mathbf{000},\,\mathbf{001}$  or  $\mathbf{002}$ 

# 650 SET ACCUMULATOR WITH PRINT BUFFER VALUE OR Values valid in the **nXX** format DECREASE PRINT BUFFER In which **n** can be: 0 sets the accumulator with the character that is in the following position of the print buffer: current position – XX characters; the character will be stored in ASCII decimal code. 1 decreases the print buffer of XX characters.

2 increases the print buffer of XX characters.

### EXAMPLE

. . .

...

One wants to get only the number of the active scale from the macro 392 ("ACTIVE SCALE NUMBER") and set it in the accumulator (in ASCII decimal value), without printing.

One should set the following macros:

392 "ScalenNumbernnnnXt" (X is the number of the scale)

650 >>> enter parameter 002 (sets the number of the scale in the accumulator) Considering that the cursors start from the end of the string the accumulator will get the number of the scale "X" 650 >>> enter parameter 118 (decreases the print buffer of 18 characters)

### 651 REDIRECTION BUFFER

Values valid in the XXX format

In which XXX can be:

-001 inserts in the redirection buffer all the data that follow the macro and prints them

-002 inserts in the redirection buffer all the data that follow the macro (without printing them)

-003 prints the data of the redirection buffer

-004 cancels all the data in the buffer

Note: parameter 255 forces printing.

# 8. DISPLAY CUSTOMIZATION

It's possible to program the lines of the customizable display. In each line up to 22 characters can be displayed.

The print format that allows to program the customizable display is the number 99.

The terminator to be used in this format must be CR.

One can configure this format through the Dinitools<sup>™</sup> software (for the management of the print formats, see the manual of the software).

The programming of the lines of the display can be executed by using the print macros described in the sections "LIST OF PRINT BLOCKS" and "BLOCKS WITH PARAMETERS".

# 9. ELECTRICAL CONNECTION SCHEMES

# 9.1 MOTHER BOARD

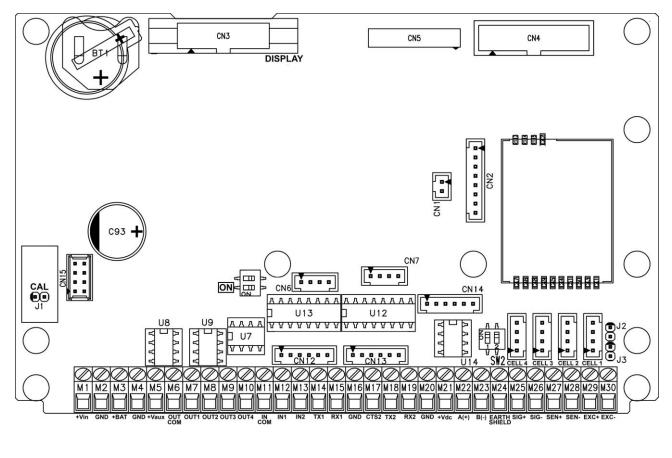

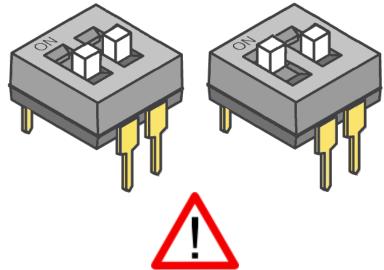

There aren't differences between two switches, doesn't matter which is "ON", is enough activate only one

### ON SW:

- If closed, one can automatically turn on the instrument, as soon as the power voltage is supplied, one must also turn off the instrument by removing the mains voltage.
- If open, one can turn the instrument on and off by just pressing the ON key.

**J2, J3 (SENSE):** if closed, REFERENCE + and POWER SUPPLY +, REFERENCE - and POWER SUPPLY – are jumpered on the board

**J1:** if opened it enables the access to the metrological parameters, when configuring.

### SERIAL PORTS (refer to section 5)

| COM 1                          | COM 2                             | COM 3                             |
|--------------------------------|-----------------------------------|-----------------------------------|
| Connector AMP CN12: serial 232 | Connector AMP CN13: serial 232    | Connector AMP CN14: serial 232    |
| Terminals 14-15-16: serial 232 | Terminals 16-17-18-19: serial 232 | Terminals 22-23: serial 485 (U14) |

### **IMPORTANT:**

In the case of RS485 connection, read carefully and apply what is described in chapter 5.1.

### **POWER SUPPLY**

| 6 Vdc BATTERY<br>POWER SUPPLY |                                            |     | AUX AUX<br>Wer Su |             | +Vdc (OUT)<br>POWER SUPPLY                      |
|-------------------------------|--------------------------------------------|-----|-------------------|-------------|-------------------------------------------------|
|                               | 2 GND (0 V)<br>1 +Vdc (+12 Vdc, 8 ÷ 36 Vdc | 4   | GND               |             | 20 GND (0 V)<br>21 +Vdc (+12V only if connected |
| ( /                           | with I/O expansion board connected )       |     | -                 | (5,3 –8 Vdc |                                                 |
|                               |                                            | 400 | ) mA ma           | x)          |                                                 |

### CELL LOAD RECEIVER (terminal board connection)

| 2      | 5 | SIG+  | SIGNAL +     |
|--------|---|-------|--------------|
| 2<br>2 | 6 | SIG-  | SIGNAL -     |
| 2      |   | SENS+ | SENSE +      |
| 2      | 8 | SENS- | SENSE -      |
| 2      | 9 | EXC+  | EXCITATION + |
| 3      | 0 | EXC-  | EXCITATION - |

### INPUTS (OPTOISOLATOR PHOTOCOUPLERS)

Power supply: 12 Vdc ÷ 24 Vdc max 20 mA.

### PHOTOMOSFET OUTPUTS

Maximum power: 48 Vac or 60 Vdc, 150 mA max., 10 ohm max

### **!! IMPORTANT!!**

The optoisolation of the inputs and outputs is obtained by powering the common of the outputs and/or of the inputs by using a voltage outside the instrument.

# RS232 SERIAL PORT (RJ45 CONNECTOR) (\*)

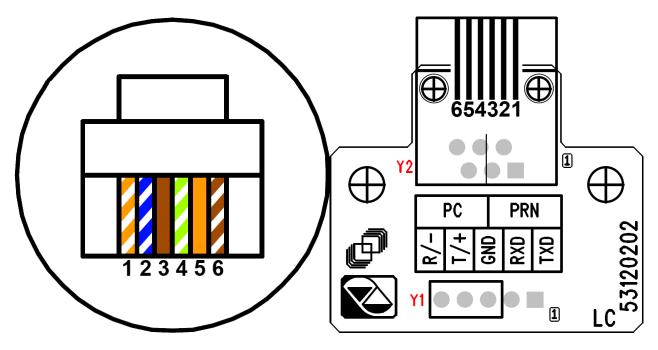

### **PLUG6 CONNECTIONS:**

| Y2 | PLUG6 | DB9 | COLOR  |       | MEANING |
|----|-------|-----|--------|-------|---------|
| 1  | 1     |     | ORANGE | WHITE |         |
| 2  | 2     | 3   | BLUE   | WHITE | RX      |
| 3  | 3     |     | BROWN  |       |         |
| 4  | 4     | 5   | GREEN  | WHITE | GND     |
| 5  | 5     | 2   | ORANGE |       | ТХ      |
| 6  | 6     |     | BROWN  | WHITE |         |

(\*) May be present depending on the model.

### !! IMPORTANT !!

Use 6-pin RJ12 connector, because the 8-pin connector doesn't fit into the hole of the weight indicator.

# 9.2 I/O EXPANSION BOARD (fitted with 3590EXT in IO version or CPWE)

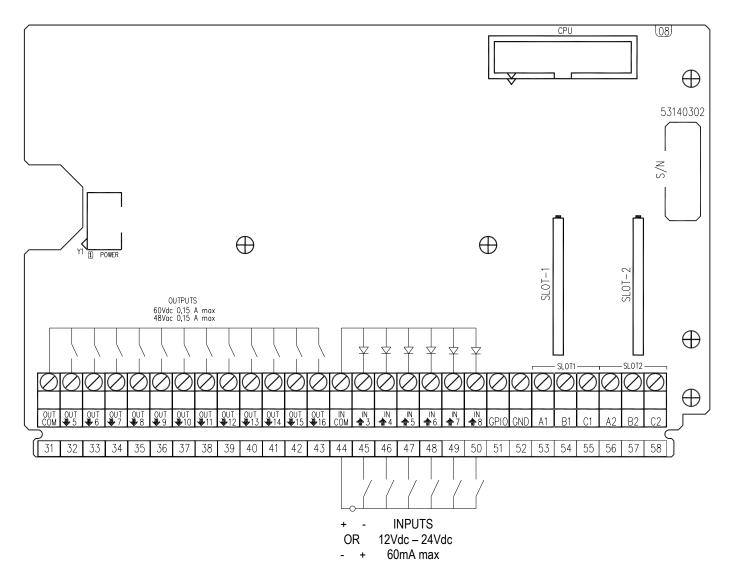

### ANALOGUE OUTPUT

| I/O1 (SLOT 1): |           |          | I/O2 (SLOT 2): |           |          |
|----------------|-----------|----------|----------------|-----------|----------|
|                | I+ (A1)   |          |                |           |          |
| 54             | COM- (B1) | 0 mA / V | 57             | COM- (B2) | 0 mA / V |
| 55             | V+ (C1)   | + 10 V   | 58             | V+ (C2)   | + 10 V   |
|                |           |          |                |           |          |

**Note**: the maximum resistance applicable on the output current is 350 Ohm and the minimum resistance applicable on the output voltage is 10 kohm.

### **INPUTS (OPTOISOLATOR PHOTOCOUPLERS)**

Power supply: 12 Vdc ÷ 24 Vdc max 20 mA.

### PHOTOMOSFET OUTPUTS

Maximum power: 48 Vac or 60 Vdc, 150 mA max., 10 ohm max

### **!! IMPORTANT!!**

The optoisolation of the inputs and outputs is obtained by powering the common of the outputs and/or of the inputs by using a voltage outside the instrument.

# 9.3 INTEGRATED CIRCUITS INSTALLATION

It is necessary follow this procedure to install Input, Output and RS485 integrated circuits:

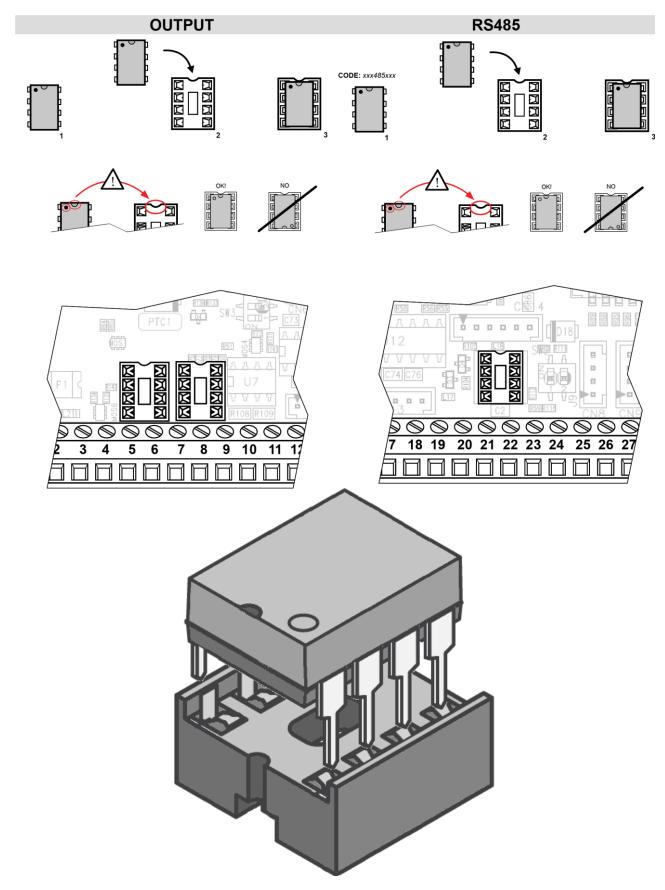

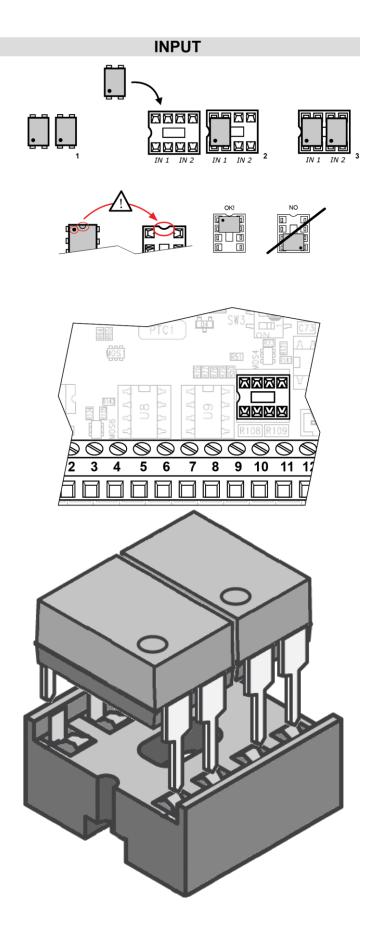

# 9.4 DISPLAY BOARD

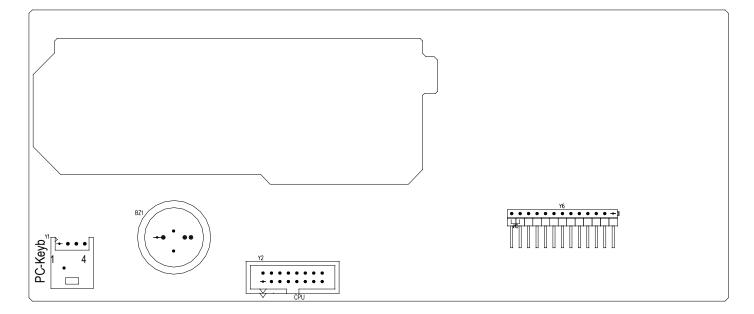

### PC-Keyb – PC KEYBOARD CONNECTOR

Keyboard emulation input, usable for the connection of the instrument to the PC keyboard or the badge/bar code reader.

| PC-KEYB |      | PS/2 |
|---------|------|------|
| 1       | +5V  | 4    |
| 2       | GND  | 3    |
| 3       | DATA | 1    |
| 4       | CLK  | 5    |

### 9.5 CONTROL LIGHT (only for CPWET)

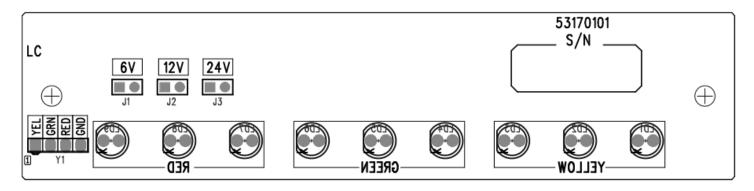

J1: if closed, allows to set the power supply of the control light to 6V.

J2: if closed, allows to set the voltage of the control light to 12V.

J3: not used

### !!WARNING!! Only one jumper must be closed at time

| Y1      | MEANING | COLOUR | MOTHERBOARD |
|---------|---------|--------|-------------|
| 1 (YEL) | OUT1    | YELLOW | 7           |
| 2 (GRN) | OUT2    | GREEN  | 8           |
| 3 (RED) | OUT3    | BROWN  | 9           |
| 4 (GND) | GND     | WHITE  | 20          |

# 9.6 EXAMPLE OF CONFIGURATION

Set the following parameters:

- SEtuP >> outPut >> r.CONF. >> rL. 1 >> rLFunC: PCS
- SEtuP >> outPut >> r.CONF. >> rL. 1 >> onstat: "drct" (direct) or "stabil." (on stability)
- SEtuP >> outPut >> r.CONF. >> rL. 2 >> rLFunC: PCS
- SEtuP >> outPut >> r.CONF. >> rL. 2 >> onstat: "drct" (direct) or "stabil." (on stability)
- SEtuP >> outPut >> r.CONF. >> rL. 3 >> rLFunC: PCS
- SEtuP >> outPut >> r.CONF. >> rL. 3 >> onstat: "drct" (direct) or "stabil." (on stability)
- SEtuP >> outPut >> r.MODE >> EXCLUS

Therefore set with F3 key the thresholds 1, 2 and 3, or set the thresholds 1, 2 and 3 directly in the article field.